**ANOS** 

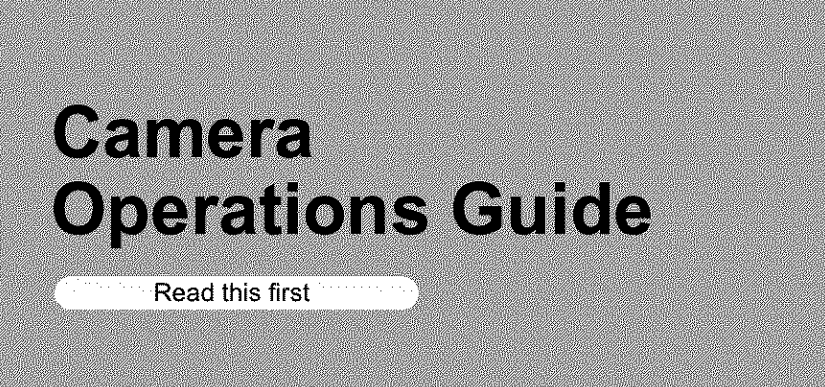

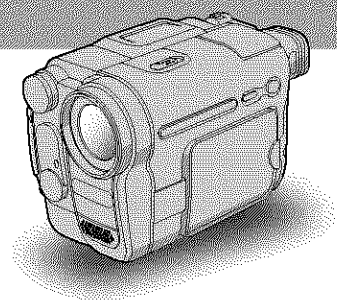

**Digital Video Camera Recorder HATIDYCATI** 

# **DCR- TRV3611TRV460**

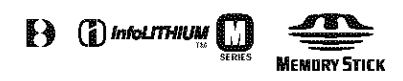

# **Read this first**

Before operating the unit, please read **this** manual thoroughly, and retain it for future reference.

#### **WARNING**

**TO prevent fire or shock hazard, do not expose the unit to rain or moisture.**

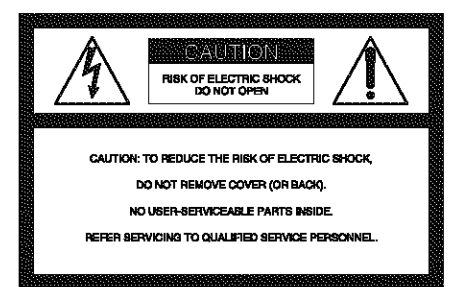

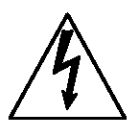

This symbol is intended to alert the user to the presence of uninsulated "dangerous voltage" within the product's enclosure that may be of sufficient magnitude to constitute a risk of electric shock to persons.

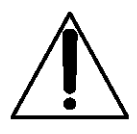

This symbol is intended to alert the user to the presence of important operating and maintenance (servicing) instructions in the **literature** accompanying the appliance.

#### **fJ Notice**

• If static electricity or electromagnetic interference causes data transfer to discontinue midway (f\_il), restart the application or disconnect and connect the USB cable again.

#### **For customers in the U.S.A. and CANADA**

#### **CAUTION**

TO PREVENT ELECTRIC SHOCK, MATCH WIDE BLADE OF PLUG TO WIDE SLOT, FULLY INSERT.

#### **RECYCLINGLITHIUM-ION BMTERIES**

Lithium-Ion batteries are recyclable. You can help preserve our environment by returning your used rechargeable batteries to the collection and recycling location nearest you. For more inform\_lion

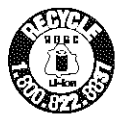

regarding recycling of rechargeable batteries, call roll free 1-800-822-8837, or visit http://www.rbrc.org/

Caution: Do not handle damaged or leaking Lithium-Ion batteries.

#### **For customers in the U.S.A.**

If you have any questions about this product, you may call:

Sony Customer Information Center 1-800-222-SONY (7669)

The number below is for FCC related matters only. **Regulatory Information** 

#### **Declaration of Conformity**

Trade Name: SONY Model No.: DCR-TRV460 Responsible Party: Sony Electronics Inc. Address: 680 Kinderkamaek Road, Oradell, NJ 07649 U.S.A. Telephone No.: 20!-930-6972

This device complies with Part 15 of the FCC Rules. Operation is subject to the following two conditions: ( 1) This device may not cause harmfi\_! interference, and (2) this device must accept any interference received, including interference that may cause undesired operation.

#### **Owner's Record**

The model and serial numbers are located on the bottom. Record the serial number in the space provided below. Refer to these numbers whenever you call upon your Sony dealer regarding this product. Model No. DCR-TRV

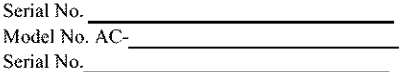

#### **CAUTION**

You are cautioned that any changes or modifications not expressly approved in this manual could void your authority to operate this equipment.

#### **O Note:**

This equipment has been **tested** and found to comply with the limits for a Class B digital device, pursuant to Part 15 of the FCC Rules.

These limits are designed to provide reasonable protection against harmful interference in a residential installarion. This equipment generates, uses, and can radiate radio frequency energy and, if not installed and used in accordance with the instructions, may cause harmful interference to radio communications. However, there is no guarantee that interference will not occur in a particular installation. If this equipment does cause harmful interference to radio or television receprion, which can be determined by turning the equipment offand on, the user is encouraged to try to correct the interference by one or more of the following measures:

- Reorient or relocate the receiving antenna.
- Increase the separation between the equipment and receiver.
- Connect the equipment to an outlet on a circuit different from that to which the receiver is connected.
- Consult a Sony dealer or an experienced radio/TV technician for help.

The interface cable supplied must be used with the equipment in order to comply with the limits for a digital device pursuant to Subpart B of Part 15 of FCC Rules.

#### **Notes on use**

#### **Note on a Cassette tape**

You can record on standard 8 mm 图 and Hi8 HI图, Digital8 **[2** video cassettes in Digital8 **[2** system only on your camcorder. See page 115 for details.

#### **Notes on recording**

- **Before** slarlfug **to** record, **test the** recordfug function to make sure the picture and sound are recorded without any problems.
- Compensation for the contents of recordings cannot be provided, even if recording or playback is not possible due to a malfunction of the camcorder, storage media, etc.
- TV color systems differ depending on the country/ regions. To view your recordings on a TV, you need an NTSC system-based TV.
- Television programs, films, video tapes, and other materials may be copyrighted. Unauthorized recording of such materials may be contrary to the copyright laws.

#### **Notes on the LCD panel, viewfinder, and lens**

• The LCD screen and **the** viewfinder are manufactured using extremely high-precision technology, so over 99.99% of the pixels are eperafional for effective use.

However, there may be some tiny black points and/ or bright points (white, red, blue, or green in color) that appear constantly on the LCD screen and the viewfinder.

These **points** are normal results of **the** manufacturing process and do not affect the recording in any way.

- Exposing the LCD screen, the view finder, or the lens to direct sunlight for long periods of time may cause malfunctions. Be careful when placing the camera near a window or outdoors.
- Do not aim at the sun. Doing so might cause your camcorder to malfunction. Take pictures of the sun only in low light conditions, such as at dusk.

#### **Note on connecting other device**

Before connecting your camcorder to other device such as a VE'R **or** a computer with a USB **or** i.LINK cable, be sure to insert the connector plug in the proper direction. If you insert the connector plug forcibly in the wrong direction, the terminal may be damaged, or this may cause a malfunction of your camcorder.

#### **Notes on using this manual**

- The images **of the** LCD screen and **the** viewfinder used on this manual are captured using a digital still **camera,** and thus may appear different from wbat you see.
- Instructions with no specific model names are for all models.

Instructions with specific model names are for the indicated models only.

Before you start reading this manual, check **the** model name of your camcorder.

#### **Notes on using the camcorder**

• Hold your camcorder **correctly.**

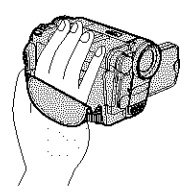

• To ensure a good grip, Pasten **the** grip belt as shown in **the** following illustration.

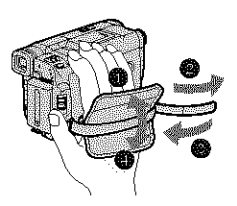

• When you are using the touch panel, place your hand on the back side of the LCD panel to support it. Then, touch **the** buttons displayed on **the** screen.

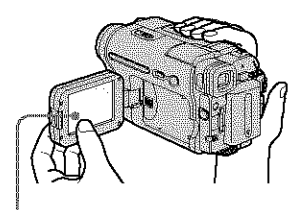

Touch the button on the **LCD** screen.

- You can change the language **to** be used for screen display on your cameorder (p. 22)
- Do not hold the camcorder by the following parts.

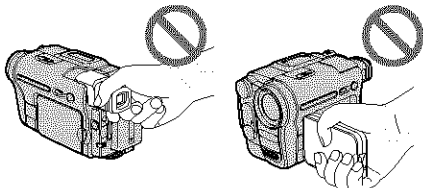

Viewfinder **LCD** panel

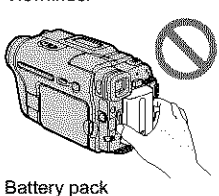

4

# **Table of Contents**

Exercise available for tape only.<br>
T: Features available for "Memory Stick"  $\overline{only}$ .

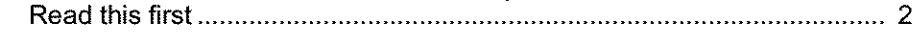

#### **Quick Start Guide**

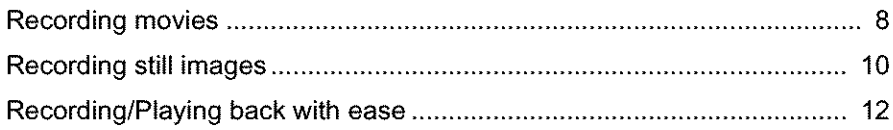

#### **Getting started**

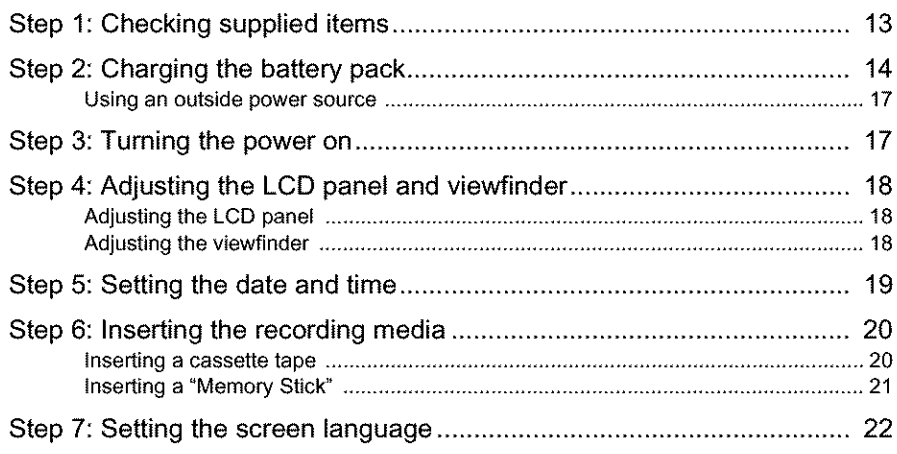

#### **Recording**

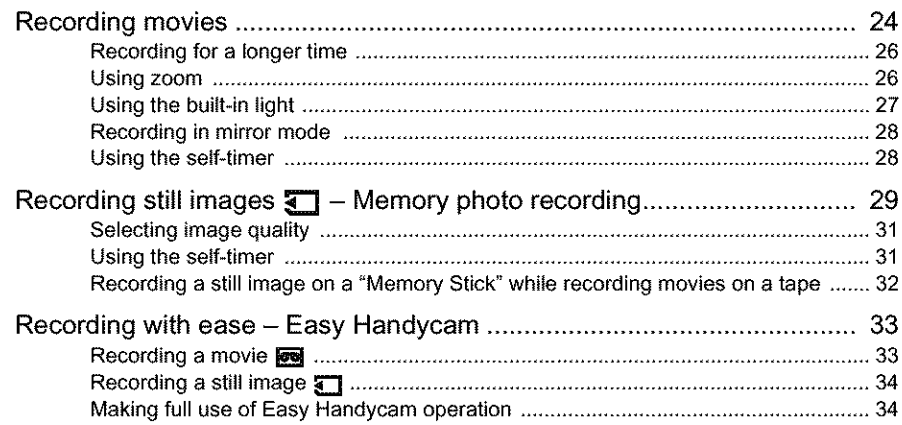

continued

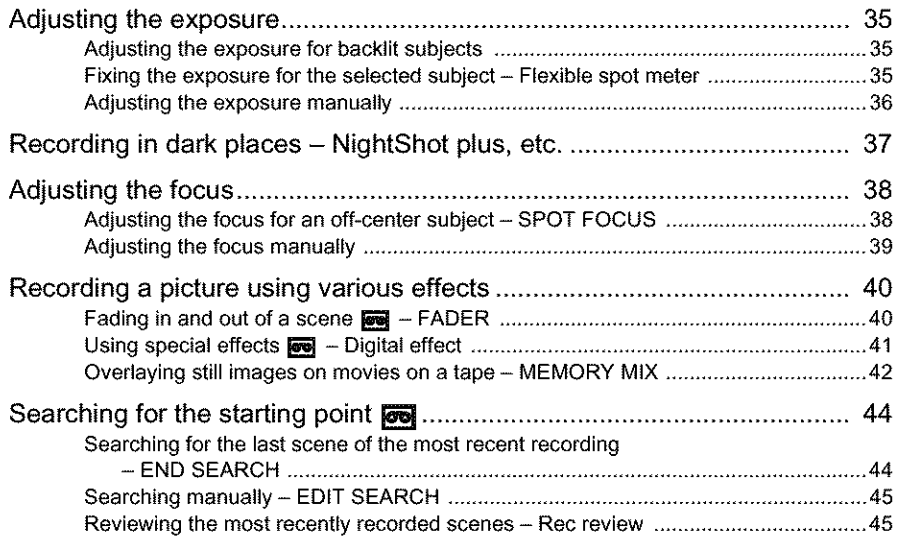

### **Playback**

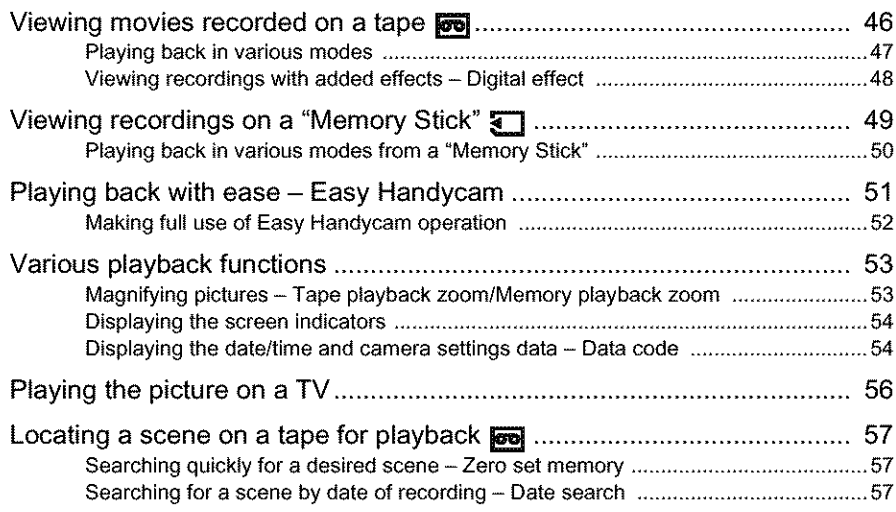

#### Advanced operations

#### **Using the Menu**

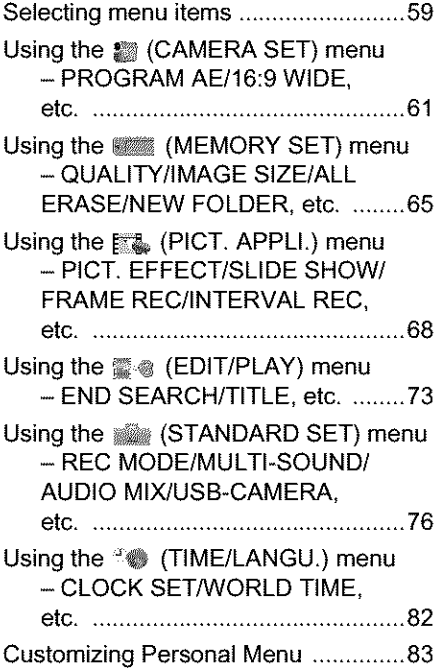

#### **Dubbing/Editing**

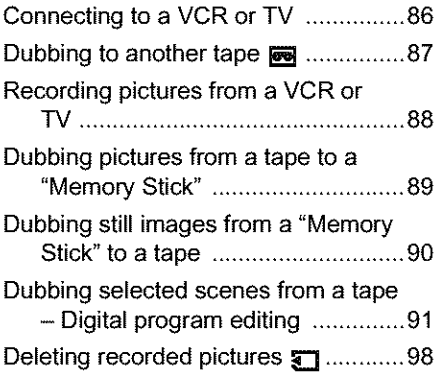

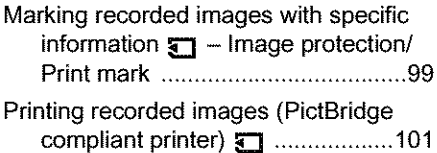

#### **Troubleshooting**

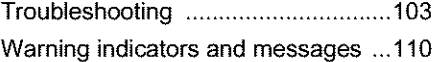

#### **Additional Information**

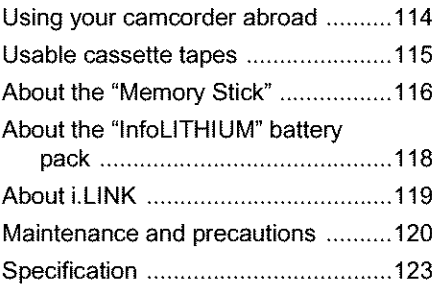

#### **Quick Reference**

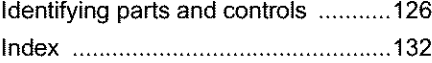

Refer also to other operating instructions supplied with your camcorder:

**•** Editing images with your computer → Computer Applications Guide

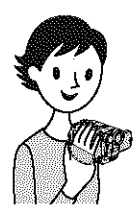

**Quick Start Guide**

# **Recording movies**

**Attach the charged battery pack to the camcorder.**

To charge the battery, see page 14.

O **Lift up the viewfinder.** O **Slide the battery pack in the direction of the arrow until it clicks.**

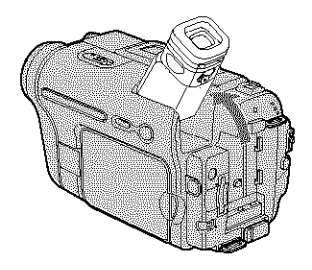

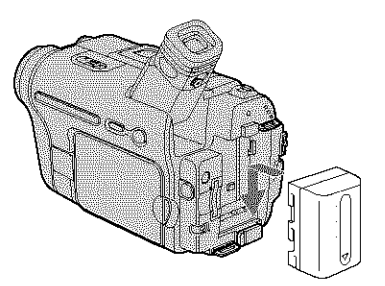

### 2 **Insert a cassette into the camcorder.**

- **Slide the IL\_ OPEN/ EJECT lever in the direction of the arrow to open the lid.** The cassette compartment comes out automatically.
- **Insert the cassette with its window\*side facing up, then push the center of the back of the cassette.**
- **8** Press PUSH.

Close the cassette lid after the cassette compartment slides back in by itself.

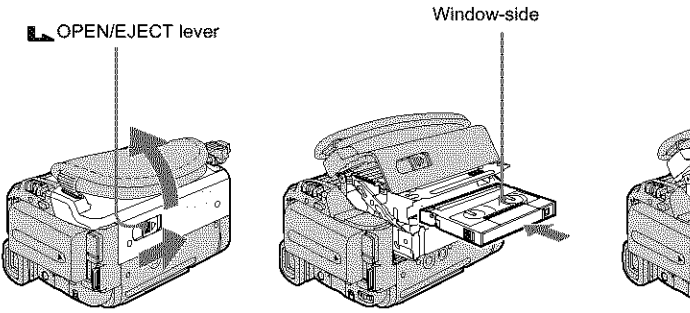

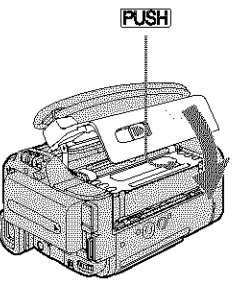

# **Start recording while checking the subject on the LCD screen.**

The date and time is not set up in the default setting. To set the date and time, see page 19.

#### **(]D Remove the lens cap.**

Lens cap is not attached when you purchase your camcorder (p. 126).

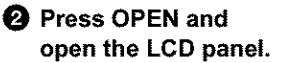

**While pressing the green button, slide the POWER switch down to light up the CAMERA.TAPE lamp.** The power turns on.

#### \_) **Press REC START/ STOP.**

Recording starts. To change to standby mode, press REC START/STOP again.

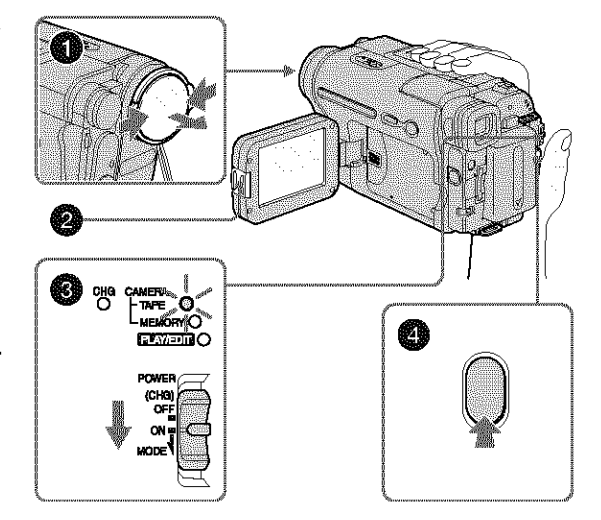

### 4 **View the recorded picture on the LCD screen.**

\_]\_ **Slide the POWER switch repeatedly until the PLAY/EDIT lamp lights up.**

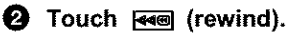

**<u>1</u>** Touch **E II** (play) to **start the playback.** To stop, press  $\boxed{\blacksquare}$ .

To turn off the power, slide the POWER switch up to (CIIG) OFF.

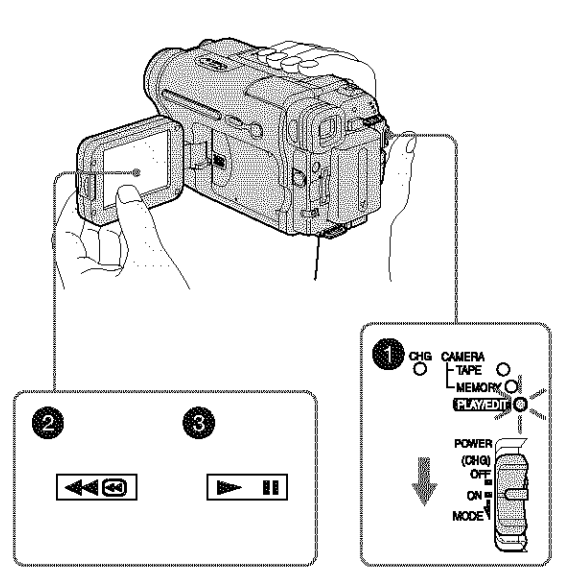

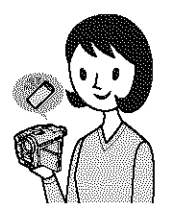

# **Recording still images**

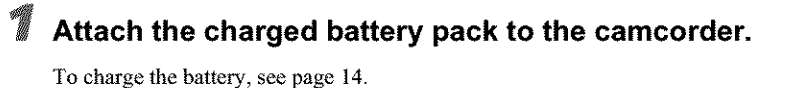

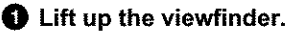

0 **Lift up the viewfinder.** 0 **Slide the battery pack in the direction of the arrow until it clicks.**

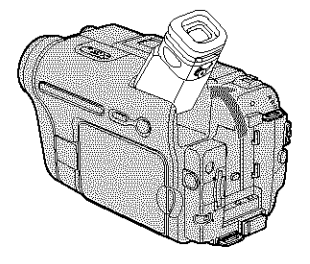

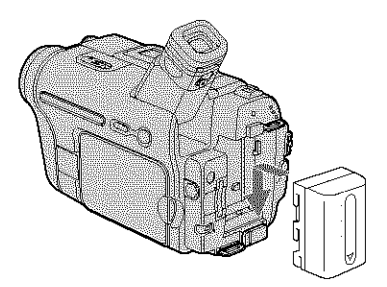

2 **Insert a** "Memory **Stick" into the camcorder.**

**insert it so that the** < **mark is at the bottom left corner. Push in until it clicks.** mark

### **3 Start** recording **while checking the subject on the LCD screen.**

The date and time is not set up in the default setting. To set the date and time, see page 19.

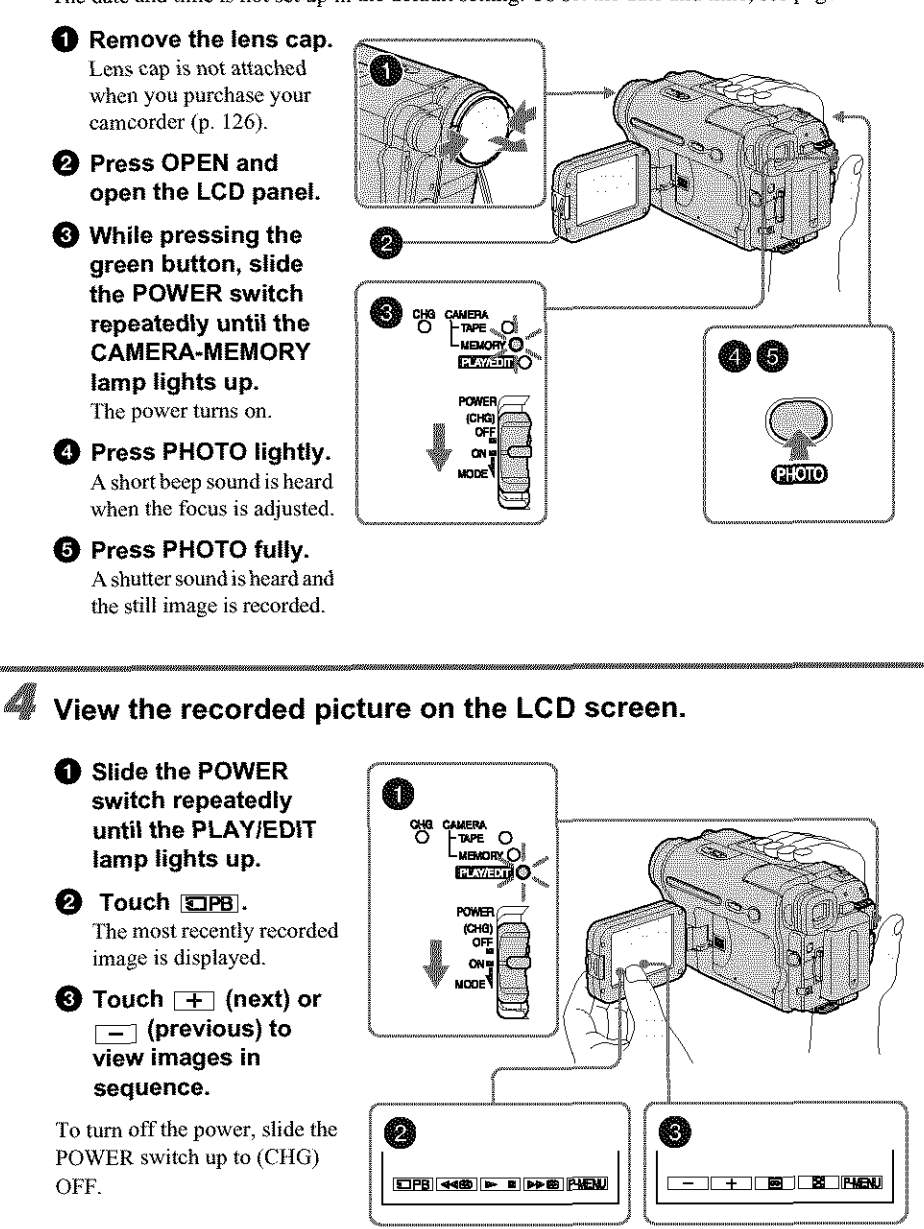

**Quick Strait Guide** 

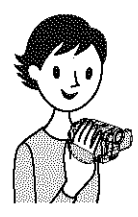

# **Recording/Playingback with ease**

By switching to Easy Handycam operation, recording/playback operation becomes even easier.

Easy Handycam operation allows easy recording/playback for even first time users by providing only the basic functions for recording/playback.

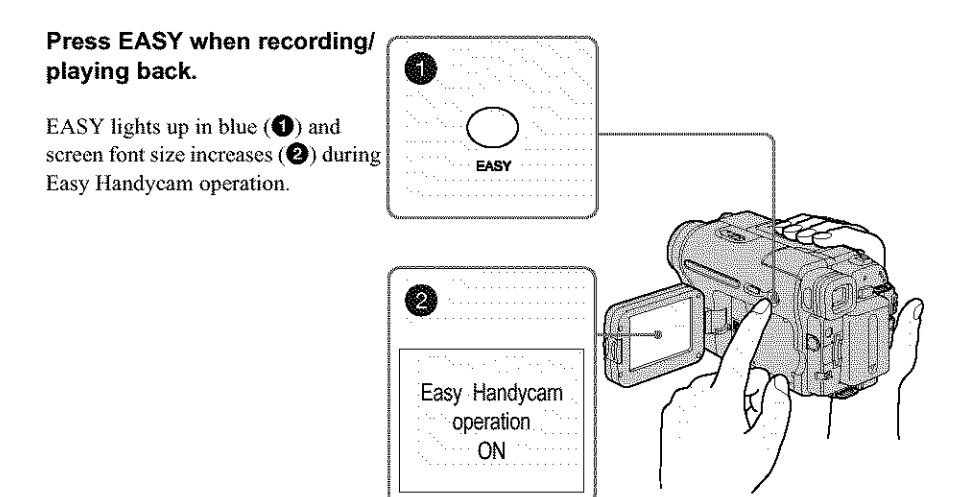

For details, see instructions for each operation. See page 33 for recording, page 51 for playback.

# **Step1: Checking** supplied items

Make sure you have following items supplied with your camcorder.

The number in parentheses indicates the number of that item supplied.

#### "Memory **Stick" 8MB (1) (DCR-TRV361)**

"Memory Stick" media is only supplied with DCR-TRV361.

There is no "Memory Stick" media supplied with DCR-TRV460.

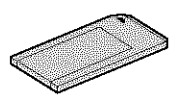

**AC Adaptor (t)**

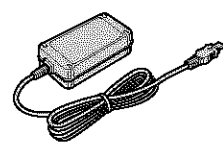

**Power cord (1)**

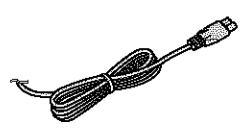

**Lens cap** (1) See page 126 on how to attach the lens cap.

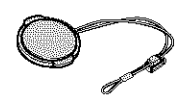

**Shoulder strap (1)** See page 127 on how to attach the shoulder strap.

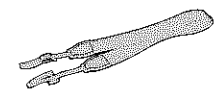

#### **Wireless Remote Commander (1)**

A button-type lithium battery is already installed.

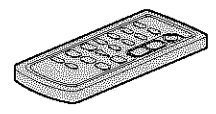

**A/V connecting cable (1)**

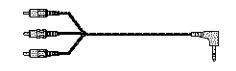

**USB cable (1)**

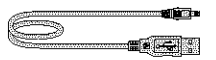

**Rechargeable battery pack NP-FM30 (1)**

**CD-ROM** "SPVD-012 **USB Driver" (1)**

**Cleaning cloth (1)**

**Camera Operations Guide (This manual) (t)**

**Computer Applications Guide (1)**

# **Step 2: Charging the battery pack**

You can charge the battery by attaching the **"InfoLITHIUM"** battery **pack (M series) to your** camcorder.

#### I\_ **Notes**

- You cannot use batteries other than the "InfoLITHIUM" battery pack (M series) (p. 118).
- Do not short-circuit the DC plug of the AC Adaptor or battery terminals with any metallic objects. This may cause a malfunction.
- Use a nearby wall outlet when using the AC Adaptor. Disconnect the AC Adaptor from the wall *oullet* immediately if any malfunction occurs.

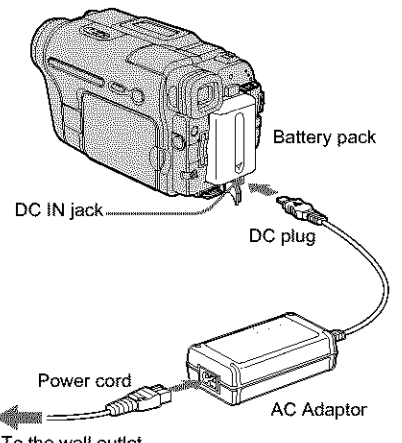

To the wall outlet

**Lift up the viewfinder.**

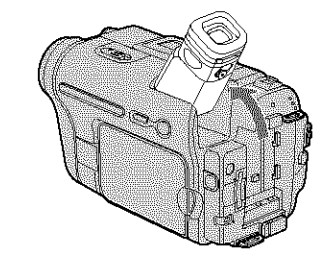

**Attach the battery pack by sliding** it **in the direction of the** arrow **until it clicks.**

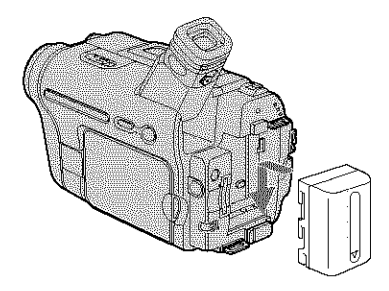

3 With **the •** mark on **the DC plug** facing **up, connect the AC Adaptor to the** DC IN **jack** on **your camcorder.**

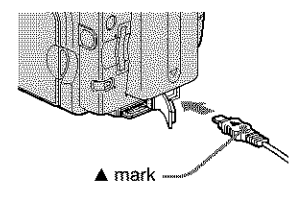

- 4 **Connect** the **power cord to the AC Adaptor.**
- **Connect the power cord to the wall** outlet.

#### **Slide the POWER switch up to (CHG) OFF.**

The CHG (charge) lamp lights up and charging starts.

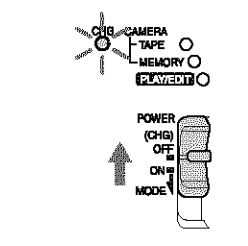

#### **After charging the battery**

The CHG (charge) lamp turns off when the battery is thlly charged. Disconnect the AC Adaptor from *the* DC IN jack.

#### **To removethe batterypack**

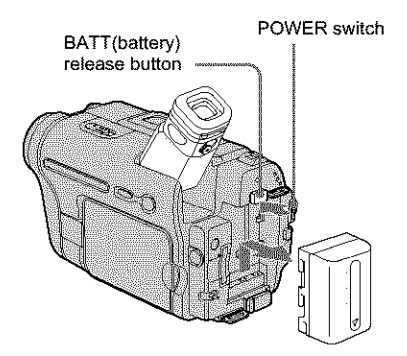

- **1 Set the POWER** switch **to** (CHG) **OFF.**
- **2 Lift up the** viewfinder.
- **3 Slide thebattery pack out in the direction of the arrow pressing the BATT (battery) release** button **down.**

#### **O Note**

**•** If you do not use the battery pack for a long time, use up the battery pack completely before storing it. See page 119 about storage of the battery pack.

#### **Tochecktheremainingbattery- Battery Info**

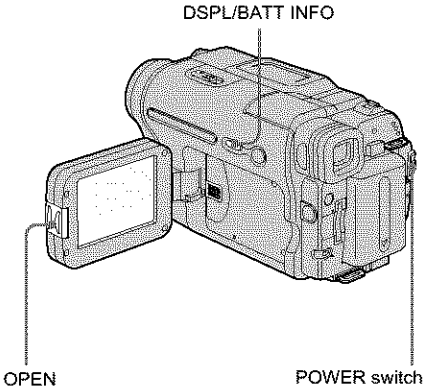

You **can** check the battery's **current** charge level and its current remaining recording time both during charging or when the power is turned off.

- **1 Set the POWER switch to (CHG) OFF.**
- **2 Press OPEN and open** the **LCD panel.**

#### **3 Press DSPL/BATT INFO.**

The battery information appears for about 7 seconds.

Keep the button pressed to **view** it for about 20 seconds.

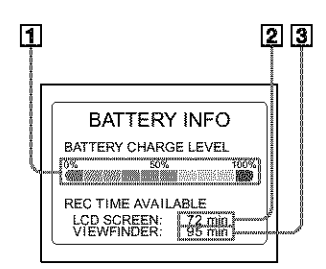

- **Battery charge level: Displays approximate remaining amount of power left in the battery pack.**
- **Approximate possible recording time using the LCD panel.**
- **Approximate possible recording time using the viewfinder.**

#### **Charging time**

Approximate number of minutes required when you fully charge a fully discharged battery pack at  $25^{\circ}$ C (77°F). (10 – 30°C (50 – 86°F) recommended.)

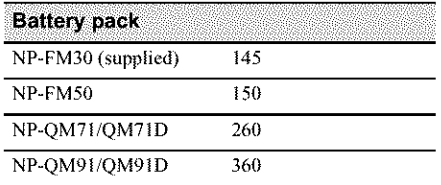

#### Recording **time whenrecordingwiththe LCD** screen on

Approximate number of minutes available when you use a fully charged battery pack at 25°C (77°F).

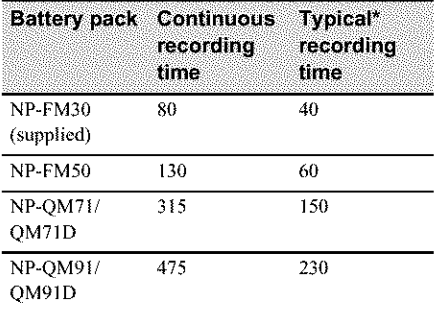

#### **Recordingtime whenrecordingwiththe viewfinder**

Approximate number of minutes available when you use a fully charged battery pack at 25°C (77°F).

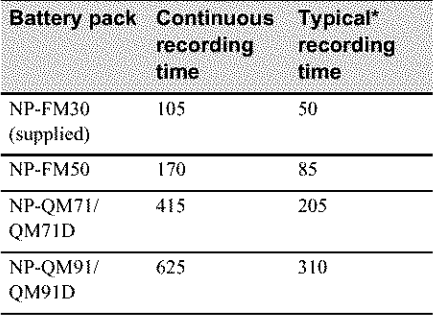

\* Approximate number of minutes when recording while you repeatedly record, start/stop, slide the POWER switch to change the power mode, and zoom. The actual battery life may be shorter.

#### **Playing time**

Approximate number of minutes available when you use a fully charged battery pack at 25°C (77°F).

This table shows the playing time for tapes recorded in the Digital  $\mathbf{B}$  system. For DCR-TRV460:

The playing time of tapes recorded on other devices in the Hi8 High/standard 8 mm [

system is reduced by about 20%.

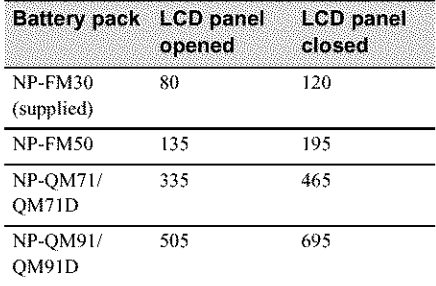

#### **Notes**

- The power will not be supplied from the battery pack when the AC Adaptor is connected to the DC IN jack *of* your camcorder, even if its power cord is disconnected from the wall outlet.
- The recording and playback time will be shorter when you use your camcorder in low temperature.
- The CHG (charge) I\_mp flashes during charging, *or* the battery information will not be correctly displayed in following conditions.
	- The battery pack is not attached correctly.
	- The battery pack is damaged.
	- The battery pack is fully discharged. (For Battery information only.)

# Using an outside power source

You can use the AC Adaptor as the power source when you do not want the battery to run out. While you are using the AC Adaptor, the battery pack will not lose its charge even when it is attached to your camcorder.

#### **PRECAUTION**

Even if your camcorder is turned off, AC power (house current) is still supplied to it while connected to the wall outlet via the AC Adaptor.

**Connect your camcorder as shown in** "Charging **the** battery **pack" (p. 14).**

# **Step 3: Turning the power**on

You need to slide the POWER switch repeatedly to select the desired power mode to record or play.

When using this camcorder for the first time, the [CLOCK SET] screen appears (p. 19).

# **While pressing the green button, slide the**<br> **POWER switch down.**<br>
The power turns on.<br>
To enter the recording or playing mode, slide<br>
the switch reneatedly until the respective lamp **POWER switch down.**

The power turns on.

To enter the recording or playing mode, slide the switch repeatedly until the respective lamp for the desired power mode lights up.

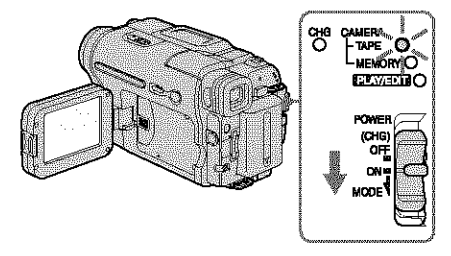

- **•** CAMERA-TAPE mode: To record **on** a tape.
- CAMERA-MEMORY mode: To record on a "Memory Stick."
- PLAY/EDIT mode: To play or edit pictures on a tape or "Memory Stick."

#### **Toturn off the power**

Slide the POWER switch up to (CHG) OFF.

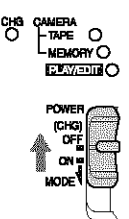

# **Step 4: Adjusting the LCD** panel and **viewfinder**

# **Adjusting the LCD panel**

You can adjust the angle and brightness of the LCD panel to meet various recording situations.

**Even** when there are obstructions between you and the subject, you can check the subject on the LCD screen during recording by adjusting **the** angle of the LCD panel.

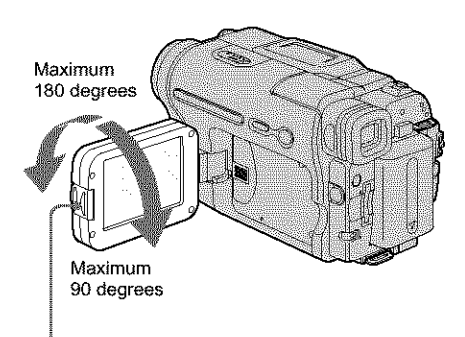

Press OPEN and open the LCD panel.

**Open the** LCD **panel 90 degrees to the camcorder, then rotate it to the desired position.**

#### **To adjustthe brightnessof the LCD screen**

- **1** Touch PMENU.
- **2 Touch [LCD BRIGHT].** If the item is not displayed on the screen, touch  $\boxed{\triangle}$  / $\boxed{\triangledown}$ . If you cannot find it, touch

[MENU], all (STANDARD SET) menu, *then* touch [LCD SET] (p. 78).

**3 Adjust** the item with  $\boxed{-1}{\boxed{+1}}$ , then touch  $\overline{OK}$ .

#### "\_" **Tips**

- If you rotate the LCD panel 180 degrees to the lens side, you can close the LCD panel with lhe LCD screen facing out.
- If you are using the battery pack for power source, you can adjust the brightness by selecting [LCD BL LEVEL] from the [LCD SET] on the  $\frac{1}{2}$ (STANDARD SET) menu (p. 78).
- Even if you adjust the LCD screen backlight, the recorded picture will not be affected.
- You can turn offthe operation confirmation beep by setting [BEEP] in the **setting** (STANDARD SET) menu to [OFF] (p. 81).

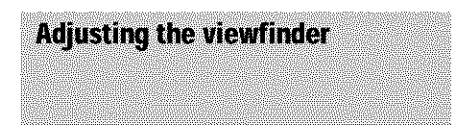

You can view images using the viewfinder when you close the LCD panel. Use the viewfinder when the battery is running out, or when the screen is hard to see.

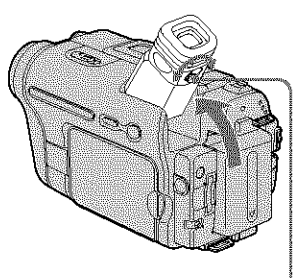

Viewfinder lens adjustment tever

- **Lift up the** viewfinder.
- **Adjust the** viewfinder lens **adj astment lever until the picture is clear.**

# Getting started

#### **To** use the viewfinder during operation

When you are recording on a tape or a "Memory Stick", you can adiust the exposure (p. 35) and fader (p. 40) while checking the image on the viewfinder. Have the LCD panel rotated 180 degrees and closed wilh the screen facing out.

- **1** Set the power mode to CAMERA-TAPE **or CAMERA-MEMORY (p. 17).**
- **2 Close the LCD panel** with **the** screen **facing ont. GF** appears on the screen.
- 3 Touch **@0F**. **[get LCD** off?] appears on **the** screen.
- **4** Touch **[YES].** The LCD screen is turned off.
- **5 Touch the LCD screen** while **checking the display in the viewfinder.** [EXPOSURE], etc. are displayed.
- **6 Touch the button you want to set.** • [EXPOSURE]: Adjust with  $\boxed{-}$  / $\boxed{+}$ ] and touch  $|OK|$ .
	- [FADER]: Touch it repeatedly to select a desired effect (only in the CAMERA-TAPE mode).
	- $\blacksquare$  : The LCD screen lights up. To hide the buttons on the LCD screen, touch  $|OK|$ .

#### **To usethe large-capacitybatterypack**

When you use the large-capacity battery pack (NP-QM71/QM7 ID/QM91/QM91D) on your camcorder, extend the viewfinder and pull it up to the optimal angle for viewing.

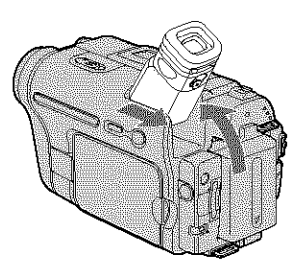

# **Step5: Setting the date and time**

Set the date and time when using *this* camcorder for the first time. If you do **not** set the date and time, the [CLOCK SET] screen appears every time you turn on your camcorder.

#### **O Note**

• If you do nol use your camcorder fbr **about 3 months,** the built-in rechargeable button-type battery gets discharged and the date and time settings may be cleared from the memory. In that case, charge the rechargeable button-type battery (p. 123) and then set the date and time again.

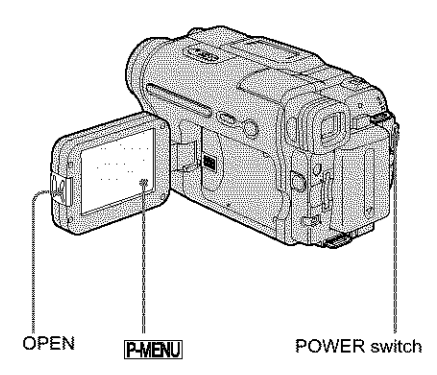

- **Torn on your eamcorder** (p. **17).**
- **Press OPEN and open the LCD panel.** Proceed to step 7 when you set the clock for the first time.
- $\mathbb{Z}$  Touch P-MENU.

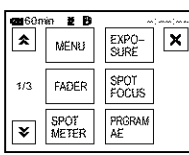

#### **,->continued**

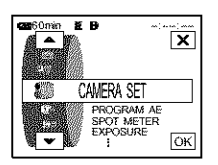

**Select** \_@ **(TIME/LANGU.)** with  $\boxed{\blacktriangle}$  / $\boxed{\blacktriangledown}$ , then **touch**  $\boxed{\text{OK}}$ .

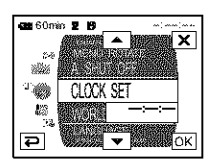

Select **[CLOCK SET]** with  $\boxed{\blacksquare/\blacksquare}$ , **then touch**  $\overline{OK}$ .

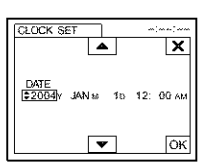

Set [Y] (year) with  $\boxed{\blacktriangle}/\boxed{\blacktriangledown}$ , then touch  $\overline{OK}$ .

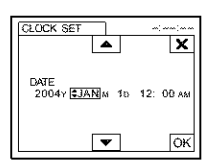

You can set any year up to the year 2079.

8 **Set [MI(month), [DI(day), hour and minute in the same way as was done in step 7, then touch [\_].** For midnight, set it to 12:0OAM. For midday, set it to 12:00PM.

# <sup>4</sup> **Touch [MENU]. Step6: Insertingthe** recording media

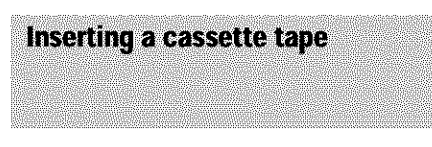

You can record on standard 8 mm **m**. Hi8 **Hi[] and Digital8 [\_** cassettes in Digital8 **[\_** system only. For details on these cassettes (such as write-protection), see page 115.

#### **0 Notes**

- Do not force the cassette into the compartment. This may **cause** a malfunction of your **¢amcorder.**
- The recording time when you use your **camcorder** is half of the indicated time on Hi8 Mill tape. If you select the LP mode in the menu settings, the recording time is 3/4 of the indicated time on Hi8  $H1 10$  tape.
- **Slide the L-** OPEN/EJECT **lever in the direction of the arrow and open the lid.**

OPEN/EJECT lever Lid

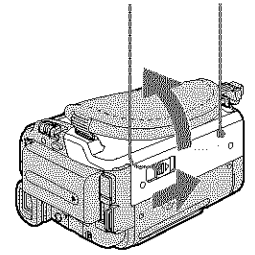

The cassette compartment automatically comes out and opens up.

#### **Insert a cassette with its window-side facing up.**

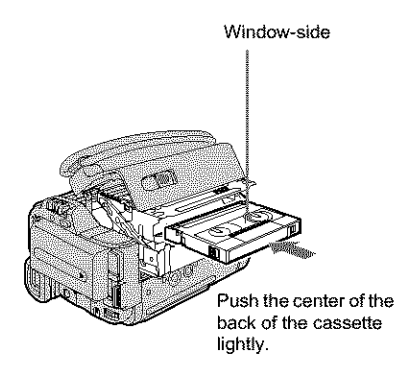

#### $\overset{\circledR}{\bullet}$  Press PUSH.

The cassette compartment automatically slides back in.

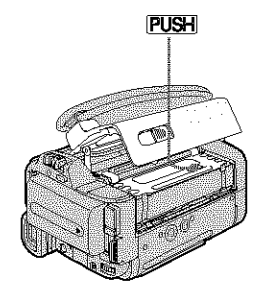

4 **Close the** lid.

#### **Toeject the cassette**

- **1 Slide the** L\_OPEN/EJECT **leverin the direction of the arrow and open the lid.** The cassette compartment automatically **conles** out.
- **2** Take out the cassette, then press  $PIISH$ . The cassette compartment automatically slides back in.
- **3 Close the lid.**

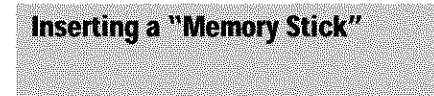

For details on the "Memory Stick" (such as write-protection), see page I 16.

#### **O Note**

**•** When using **the** ball'sized "Memory Stick," the **"Memory** Stick Duo," make sure you attach lhe Memory Stick Duo adaptor. Your camcorder may malfunction when it is inserted without an adaptor **(p.** HT).

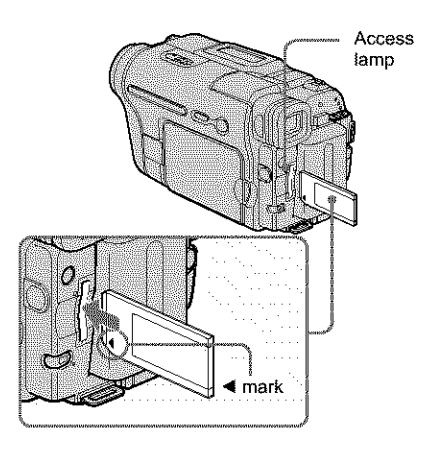

**Insert the** "Memory **Stick" with the** 4 **mark at the** bottom **left corner until it clicks.**

#### **To eject a** "Memory **Stick"**

Lightly push lhe "Memory Stick" in once.

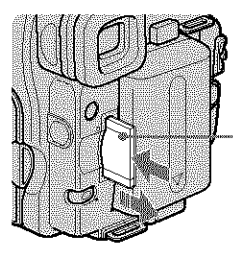

Lightly push in once.

#### **Notes**

- If you force the "Memory Stick" into the "Memory Stick" slot in the wrong direction, the "Memory Stick" slot m\_y be damaged.
- Do not insert anything other than a "Memory Stick" into the "Memory Stick" slot. Doing so may cause a malfunction of your camcorder.
- When the access lamp is lit or flashing, your camcorder is reading/writing data from/to the "Memory Stick." Do not shake or knock your camcorder, turn the power off, eject the "Memory Stick," or remove the battery pack. Otherwise, image data may be damaged.

# **Step7: Setting the screen language**

You can select the language to be used on the LCD screen.

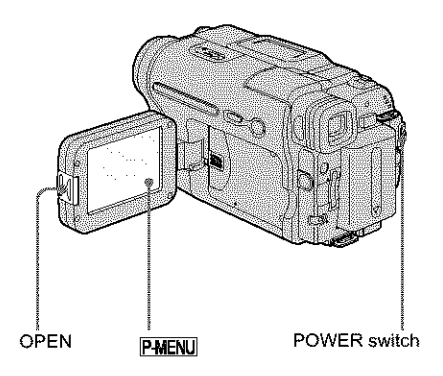

- **Turn on your camcorder.**
- **Press OPEN** to **open the LCD panel.**
- $\mathbb{3}$  Touch **PMENU**.

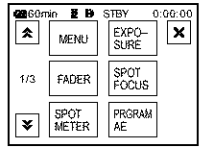

#### 4 **Touch [LANGUAGE].**

If the item is not displayed on the screen, touch  $\boxed{\triangle}$  / $\boxed{\triangledown}$ . If you cannot find it, touch [MENU], and select it from the  $\triangle$ (TIME/LANGU.) menu. (p. 82)

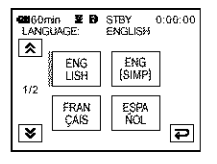

**Select the desired language with [\_/**  $\boxed{\mathbf{v}}$ , then touch  $\boxed{\mathbf{OK}}$ .

#### *"\_"* **yi** *0*

• Your camcorder offers [ENG[SIMP]](simplified English) for when you cannot find your nalive tongue among the *options.*

# **Recording movies**

You can record movies on a tape or a "Memory Stick."

Before recording, follow steps 1 to 7 in "Getting started" (p. 13 - p. 22).

When you are recording on a tape, movies will be recorded along with stereo sound. When you are recording on a "Memory Stick," the movie will be recorded with monaural sound.

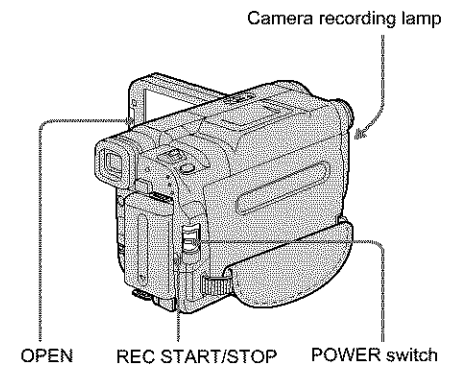

#### '\_;" **Tip**

**•** Perfo\_z, ning Easy **Handycam** operation, even first time users can record easily. For details,see page 33.

**Remove the** lens **cap. Pull the lens cap string** down **and attach it to the grip** belt.

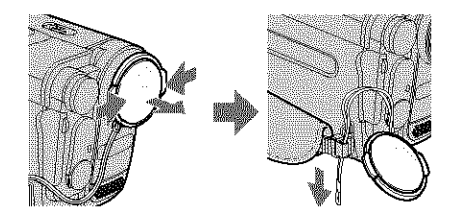

**Press OPEN and open the LCD panel.**

3 **Select the** recording **mode.**

#### **[\_To record on** a **tape**

Slide the **POWER** switch until the CAMERA-TAPE lamp lights up, and your camcorder is set to the standby mode.

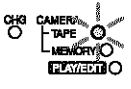

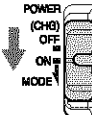

Slide the POWER **CHO** slide the PU<br>
oF switch while pressing the green **MODE<sup>R</sup>** Sutton.

#### \_]To **record on a** "Memory **Stick" - MPEG MOVIE EX**

Slide the **POWER** switch repeatedly until *the* CAMERA-MEMORY lamp lights up, and the currently selected recording folder appears on the screen.

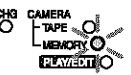

POWET c.

Slide the POWER or switch while pressing the green  $M$  Dutton.

#### 4 **Press** REC **START/STOP.**

Recording starts. [REC] appears **on** the LCD screen and the Camera recording lamp lights up.

Press **REC** START/STOP again to stop recording.

#### **To check the** most **recently recorded MPEG movie\_E] - Review**

Touch [\_]. **Playback** starts automatically. Touch  $\boxed{\rightleftarrows}$  again to return to standby. To delete the movie, touch  $\boxed{\overline{\mathbf{m}}}$  after playback is finished, then [YES]. To cancel deleting, touch [NO].

#### To turn the power off

Slide the POWER switch up to (CHG) OFF.

# reco

**/**

#### **0 Note**

• While recording movies on a "Memory Stick," the only menu items available will be *those* with short cuts on the Personal Menu. In order to use other menu items, **add** them to the Personal Menu.

#### **"\_" Tip**

• If you do not use your cameorder for a long time, remove the cassette and store it.

#### Indicators displayed during recording **on a** tape

The indicators will not be recorded on the tape. Date/time and *the* camera settings data (p. 54) will not be displayed during recording.

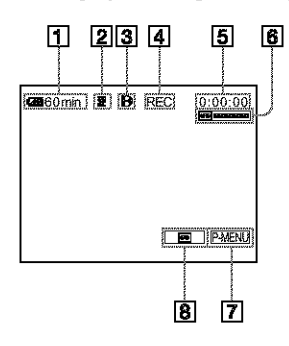

#### [] Remaining **battery**

The indicated time may not be **correct** depending on the environment of use. When you opened or closed the LCD panel, it takes about I minule to display the correct remaining battery time.

- [] Recording mode (SP or LP)
- [\_ **Format indicator**
- [] Recording status (ISTBYI (standby) or [REC] (recording))
- [] Time **code** or tape **counter** (hour: minute: second)
- [] Recording **capacity** of the **tape** Displayed after you run the tape for a while.
- [] Personal Menu button (p. 59)
- [8] END SEARCH/EDIT SEARCH/Rec review display switch button (p. 44)

#### **Indicators displayed during recording on a** "Memory Stick"

*The* indicalors will not be recorded on *the* "Memory Stick."

Date/time (p. 54) will not be displayed during recording.

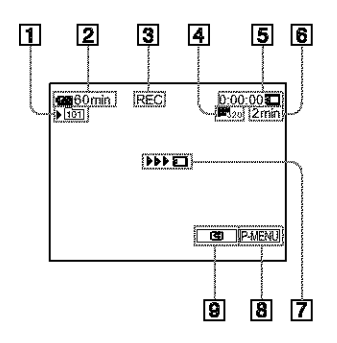

[] **Recording** folder

#### [] **Remaining battery**

The indicated **time** may not be correct depending on the environment of use. When you opened or closed the LCD panel, it takes about 1 minute to display the correct remaining battery time.

- Recording **status** (IRECI (recording))
- [] Movie **size**
- [] Recorded time (hour: minute: **second)**
- [] Recording **capacity** of the **"Memory** Stick"
- [] "Memory Stick" recording **start indicator (appears for** about **5 seconds)**
- [] **Personal Menu** button **(p. 59)**
- **Review button (p. 24)**

#### I\_ **Notes**

- Before changing the battery pack, slide the POWER switch up to (CHG) OFF.
- In **the** default setting, when you do not operate the camcorder for more than about 5 minutes, the power will automatically turn off to prevent battery loss ([A.SHUT OFF], p. 81). To restart recording, slide the POWER switch down to select CAMERA-TAPE or CAMERA-MEMORY, and *then* press REC START/STOP.

#### **'\_;" Tips**

- To ensure smooth transition on a tape from the last recorded scene to the next, note the following.
	- $-$  Do not remove the cassette. (The picture will be recorded continuously without a break even when you turn the power oft).
	- Do not record pictures in SP mode and LP mode on the same tape.
	- Avoid stopping then recording a movie in the LP mode.
- See "To record for a longer time on a "Memory Stick'' (p. 26) for the approximate length of time it is possible to record on a "Memory Stick" of different capacities.
- The recording time, date, and the camera settings data (for tape only) are recorded automatically on the recording media wilhout being displayed on die screen. You can view this information during playback by selecting [DATA CODE] in the menu setting (p. 54).

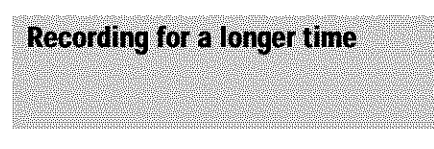

#### **To recordfora longertime on a tape**

In the **the computation** (STANDARD SET) menu, select  $[**W**$  REC MODE], then  $[LP]$  (p. 76). In the LP mode, you can record 1.5 times longer than you can when recording in the SP mode. A tape recorded in the LP mode should be played back only on this camcorder.

#### **To record** for **a longertime on a** "Memory **Stick"**

In the **\$6000** (MEMORY SET) menu, select [MOVIE SET],  $[$  [ $\Box$ ] MAGE SIZE], then  $[160 \times$ 112] (p. 65).

The length of time you can record on a "Memory Stick" varies depending on the image size and the recording environment.

Refer to the following list for approximate length of time you can record movies on a "Memory Stick" formatted on your camcorder.

#### image **size and time (hour: minute: second)**

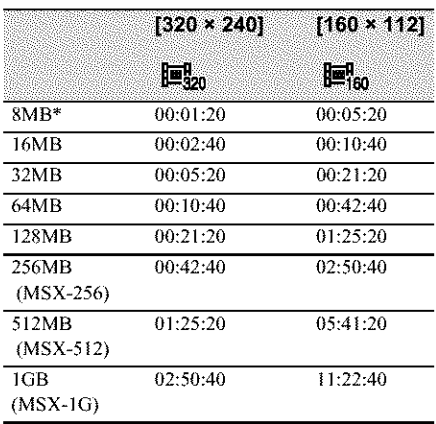

\* Supplied with DCR TRV361 only.

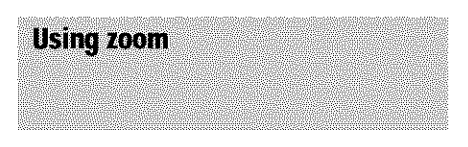

When the CAMERA-TAPE mode is selected, you can choose zoom to magnification levels greater than 20 times, and from that point activate the digital zoom ([DIGITAL ZOOM], p. 63).

Occasional use of the zoom is effective, but use it sparingly for best results.

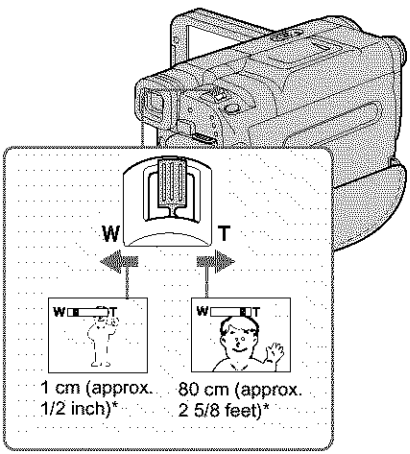

<sup>\*</sup> Tile minimum distance required between your camcorder and the subject to get a sharp focus in that position of the lever.

**Move** the **power** zoom **lever slightly for a slower zoom.** Move **it further for a faster** zoom.

#### **To record wider range of view**

Move the power zoom lever towards W. The subject appears farther away (Wide angle).

#### **To record closer view**

Move the power zoom lever **towards** T. The subject appears closer (Telephoto).

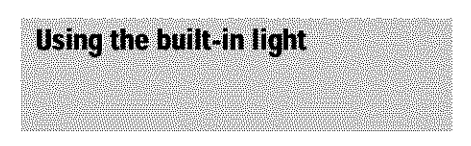

You can use the built-in light to suit your shooting situation. The recommended distance between the subject and camcorder is about 1.5 m (5 feet).

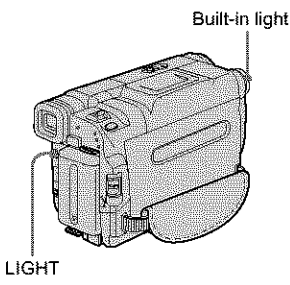

#### **Press** LIGHT repeatedly to **select** a **setting.**

The settings are displayed cyclically in *the* following order.

No indicator displayed: Always records without using the built-in light.

#### **#**

-ZC\_AUT0 : *Automatically* turns on and off according to the ambient brightness.

 $\exists$ C $\Box$ DN : Always turns on.

#### **Toturn off the built-in** light

Press LIGHT repeatedly until no indicator *appears* on the screen.

#### **Notes**

- The built-in video light emits very bright **[ighg** which is perfectly safe in normal use. However, avoid directly aiming the light at a subject's eyes from very close range.
- The battery pack discharges quickly while the builtin light is *turned* on.
- When you do not use your camcorder, turn the builtin light off and remove the battery pack 1o avoid turning on the built-in light accidentally.
- When flickering occurs while shooting in **the ECORUTO** mode, press LIGHT until **ECORUTO** appears.
- The built-in light may turn on/offwhen you use the [PROGRAM AE] or backlight function while shooting in the  $=\bigcap_{n=0}^{\infty}$  auromode.
- The built-in light is turned off in the following cases:
	- While the END SEARCH function is working.
	- **Interval time** of Interval recording.
	- When you leave it on for more than 5 minutes with the POWER switch set to CAMERA-MEMORY.
	- When it stays on in the  $\exists$ C AUTO mode for more than 5 minutes.
	- $-$  When you leave it on for more than 5 minutes with no cassette inserted or after the tape has run out.
- When you use the conversion lens (optional), light from the built-in light is blocked and may not illuminate the subject properly.

**/**

#### $\rightarrow$ continued

#### **Recording in mirror mode**

You can turn the LCD panel towards the subject so that you and your subject can share the image being recorded. You can also **utilize** this function when recording yourself, to keep the attention of small children attracted to the camcorder while you record them.

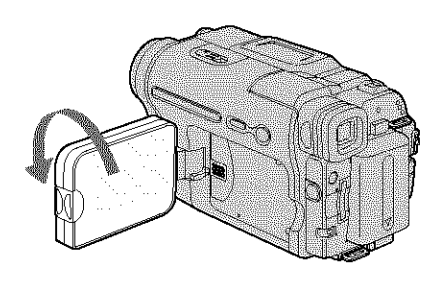

#### **Open** *the* **LCD panel 90 degrees** to **the camcorder,** *then* **rotate it 180 degrees towards the subject.**

A mirror-image of the subject appears on the **LCD** screen, but the picture will be normal when recorded.

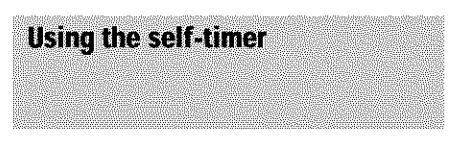

With the self-timer, you can start recording after a delay of about IO seconds.

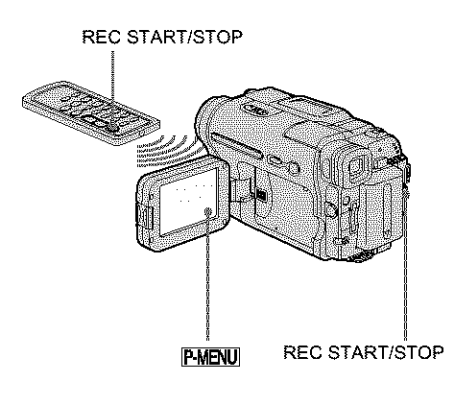

**Touch** P-MENU.

#### **Touch [SELF-TIMER** I.

**lfihe item is not displayed on** the screen,  $\tanh$   $\left[\frac{\mathbf{x}}{\mathbf{y}}\right]$ . If you cannot find it, touch **[MENU]**, and select it from the  $\mathbb{R}$ (CAMERA **SET) menu.**

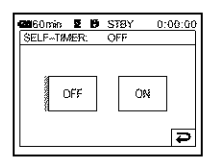

**3** Touch [ON], then  $\overline{OK}$ . \_.) appears.

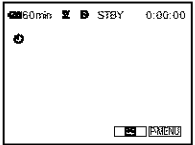

#### 4 **Press** REC **START/STOP.**

You will hear a beep sound counting down **for** about 10 seconds (The count down indication begins **from** 8). The recording starts. To slop recording, press REC **START/ STOP.**

#### **To cancel the count down**

Touch [RESET] or press REC START/STOP.

#### **To cancel the self-timer**

Follow steps 1 and 2, then select [OFF] in step 3.

# **Recording still images**  $\Box$  - Memory photo

#### **recording**

You can record still images on a "Memory Stick." Before recording, follow steps I to 7 in "Getting started" (p. 13 **-** p. 22).

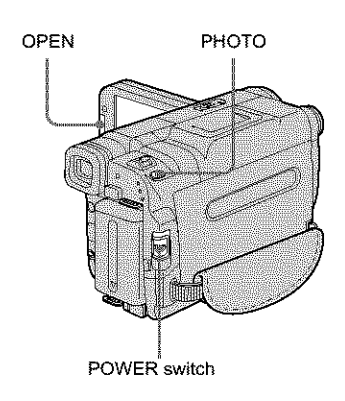

#### '8" **Tip**

- **•** Performing Easy llandycam operation, even **first** time users can record easily. For details, see page 33.
- **Remove the** lens **cap. Pull the lens cap string down and attach it to the grip belt.**

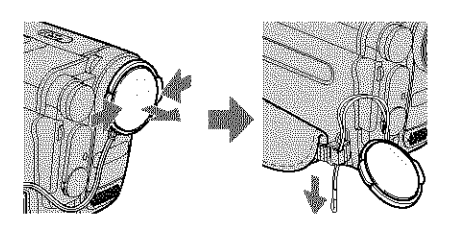

**Press OPEN** and **open** the **LCD panel.**

,.,\_.continued

#### 3 **Slide the** POWER switch repeatedly **until the** CAMERA-MEMORY lamp **lights** up.

The selected recording folder is displayed.

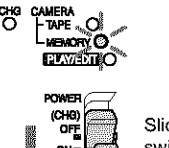

Slide the POWER  $\begin{array}{c} \n\text{Grr} \\ \n\text{Onr} \\ \n\text{Cyr} \n\end{array}$  Slide the POWER<br>
switch while pressing the green button.

#### 4 **Press** and **hold PHOTO** lightly.

You will hear a light beeping sound when the focus and brightness settings are adiusted. Recording does not start at this point.

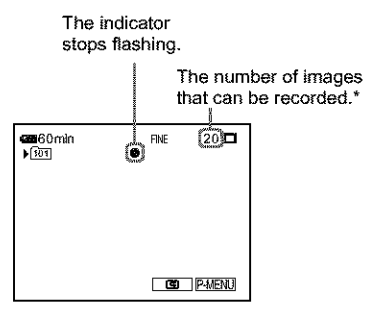

\* The number **of** images that Call be recorded varies depending on the image quality setting and the recording environment.

#### **Press PHOTO fully.**

A shutter sound is heard. When bars of  $\text{III}$  disappears, the image is recorded on the "Memory Stick."

#### **To checkthe mostrecentlyrecorded image- Review**

Touch  $\boxed{5}$ . Touch  $\boxed{\rightleftarrows}$  to return to standby. To delete the image, touch  $\boxed{\blacksquare}$ , then [YES]. To cancel deleting, touch [NO].

#### **To turn the poweroff**

Slide the POWER switch up to (CHG) OFF.

#### **To record moving subjects correcting** jitter **- FIELD/FRAME**

Select the **WALK (MEMORY SET)** menu, [STILL SET], then [<sup>[2]</sup> FLD/FRAME]. Your camcorder compensates for camera-shake when recording moving **subjects** in 1he [FIELD] mode. Your camcorder records in high quality in the [FRAME] mode (p. 65).

#### **Indicators displayed during recording**

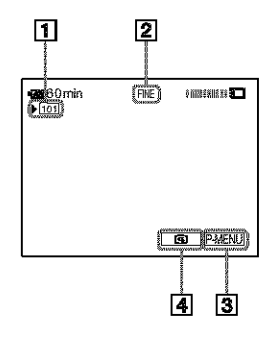

- [\_ **Recording folder**
- 2 Quality
	- **FINE** ([FINE]) or **SID** ([STANDARD])
- [\_ Personal Menu button (p. 59)
- [\_ Review button (p. **30)**

#### **1\_ Notes**

- When recording fast-moving subjects in the [FRAME] mode, the recorded image appears blurry.
- When recording in **the** [FRAME] mode, your camcorder may not correct camera-shake. We recommend that you shoot objects with a tripod.

#### "Q" **Tips**

- When you press PHOTO on your Remote Commander, the image displayed on the screen at that timing is recorded.
- The recording time, date, and the camera settings data are recorded automatically on the recording media without being displayed on the screen. You can view this information during playback by selecting [DATA CODE] in **the** menu setting (p. 54).

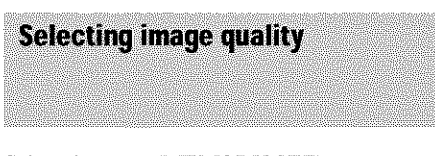

Select the **WEWORY SET**) menu,  $[STILL SET]$ , then  $[III \times [OUALITY]$  (p. 65). The number of pictures you can record on a "Memory Stick" varies depending on the quality of the image and the recording environment.

Refer to the following list for the approximate number of pictures that can be recorded on a "Memory Stick" formatted on your camcorder.

#### Image **quality and number of** images

The image size of [FINE[ is about 150 kB, **that** of[STANDARD] is about 60 kB.

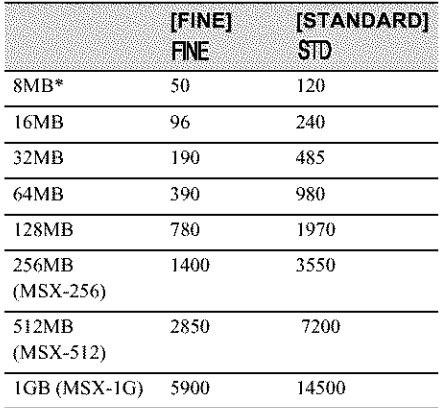

\* Supplied with DCR-TRV361 only.

#### **"\_ Tip**

• The still image size is 640 x 480 dots *only.*

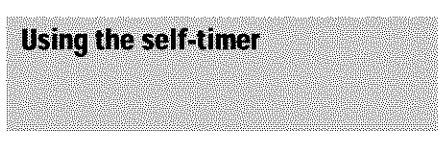

With the self-timer, you can record a still image after a delay of about 10 seconds.

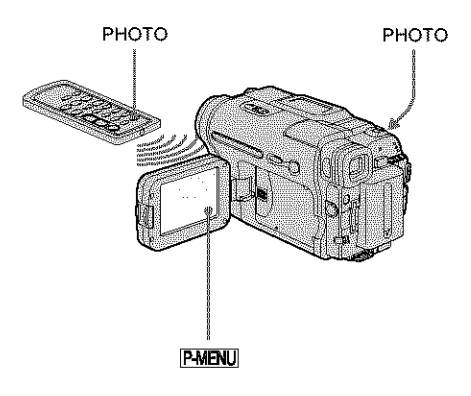

#### Touch **PMENU**.

#### 2 Touch [SELF-TIMER].

If the item is not displayed on the screen, touch  $\sqrt{\sum}$ . If you cannot find it, touch [MENU[ and select it from *the* (CAMERA SET) menu.

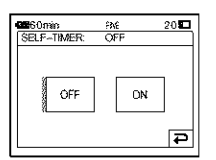

**3** Touch [ON], then  $\overline{OK}$ . \_.} appears.

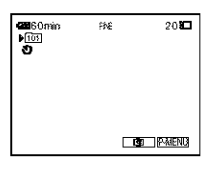

#### $\rightarrow$ continued

#### 4 **Press PHOTO.**

You will hear a beep sound counting down for about 10 seconds (The count down indication begins from 8). *The* image is recorded. When bars of **IIII**  $\overline{3}$  disappears, the image is recorded on the "Memory Stick."

#### **To cancel the count down**

Touch **[RESET].**

#### **To cancel the self-timer**

Follow steps 1 and 2, then select [OFF] in step 3.

#### Recording a still image on a "Memory Stick" while recording movies on a tape

You can record still images on a "Memory Stick." Before recording, follow steps 1 to 7 in "Getting started" (p. 13 - p. 22).

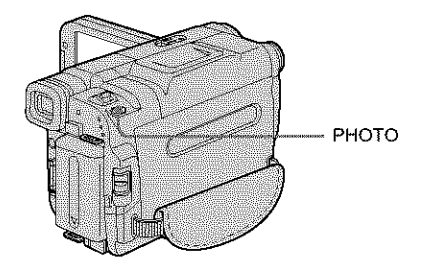

**Press PHOTO fully during tape** recording.

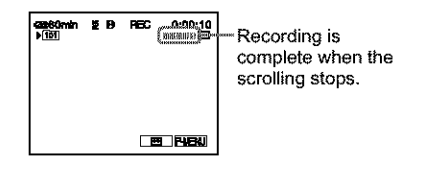

#### **To** record still images in standby mode

Press and hold **PHOTO** lightly. Check lhe image and press it fully.

#### **f,\_ Notes**

- You cannot record a still image on a "Memory Stick" during the following operations:
	- [16:9 WIDE] mode
	- Memory overlap
	- MEMORY MIX function
- Titles are not recorded on a "Memory Stick."

# o 8

# **Recordingwith ease**

#### **- EasyHandycam**

With this Easy Handycam operation, most of the camera settings are set to automatic mode, only basic functions become available, and screen font size increases for easy viewing. Even first time users can enjoy easy recording. Before recording, follow steps I to 7 in "Getting started" (p. 13 - p. 22)

Camera recording lamp POWER switch

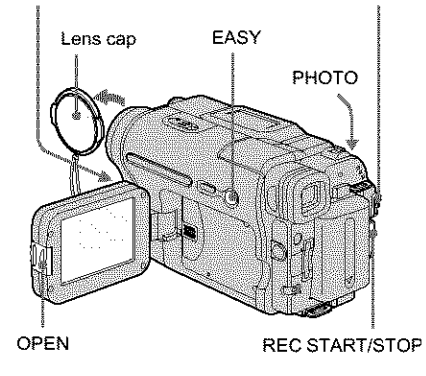

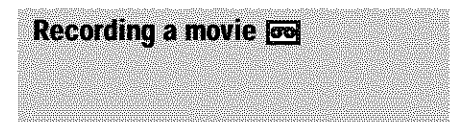

During Easy Handycam **operation,** you can record movies on a tape only. To record movies on a "Memory Stick," see page 24 (MPEG MOVIE EX).

- **Remove** the lens **cap. Pull** the lens **cap string down and attach it to the grip belt.**
- **Press OPEN and open the LCD panel.**

3 **Slide the POWER switch until** the **CAMERA-TAPE lamp lights up.**

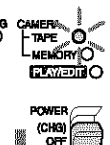

**POWER**<br>(CHG) Slide the POWER  $\frac{\text{or}}{\text{c}}$  switch while  $m = \frac{m}{2}$  pressing the green button.

#### 4 **Press** EASY.

The EASY lights up in blue.

Easy Handycam operation ON

#### **Press** REC **START/STOP.**

Recording starts. [REC] appears on tbe LCD screen and the Camera recording lamp lights up. Press REC START/STOP again to stop recording.

#### **Toturnthe power**off

Slide the POWER switch up to the (CHG) OFF position.

#### **Tocancel EasyHandycamoperation**

**Press** EASY again.

#### **0 Notes**

- **•** You cannot turn Easy Handycam operation on or off during:
	- -- Recording
	- USB Streaming
- During Easy Handycam operation, BACK LIGIIT (p. 35) is not available.
- During Easy Handycam operation, the settings of the functions that are not displayed on the screen return to their defaults. Previously made setlings are restored when you cancel Easy Handycam operation.

### Recording a still image  $\overline{3}$

囖 **Remove the lens cap. Pull the lens cap string down and attach it to** the **grip belt.**

**Press OPEN and open the LCD panel.**

3 **Slide the POWER switch** repeatedly **until** the **CAMERA-MEMORY lamp lights** up.

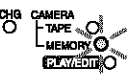

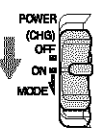

 $\lim_{\alpha \to \infty}$  Slide the POWER switch while pressing the green button.

#### 4 **Press EASY.**

The EASY lights up in blue.

#### **Press and hold PHOTO lightly to adjust focus, then press fully.**

**A** shutter sound is heard. When bars **of IIII**  $\Box$  disappear, the image is recorded on the "Memory Stick."

#### **To turn the power off**

Slide the **POWER** switch up to the (CHG) OFF position.

#### **To cancel Easy Handycam operation**

**Press** EASY again.

#### **0 Notes**

- **•** You cannot turn Easy Handycam operation on or off during recording.
- During Easy Handycam operation, BACK LIGHT (p. 35) is not available.

• During Easy 1**]** andycam **operation,** the sattings o f the functions that ate not **displayed on** the screen teturn to their defaults. Previously made settings are restored wben you cancel the Easy Handycam operation.

#### **Making full use of Easy Handycam** operation

#### **Touch [MENU[.**

The **available menu items are displayed on** lhe screen.

Example: In the CAMERA-MEMORY mode

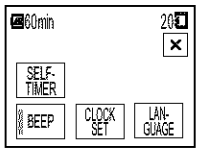

**Touch the desired item.**

#### **Select the desired setting.**

#### For **[CLOCK** SET]

- **1** Set [Y] (year) with  $\boxed{\bullet}$  / $\boxed{\bullet}$ , then touch  $\overline{OK}$ .
- **2** Set  $[M]$  (month),  $[D]$  (day), hour and minutes in the same way as [Y] (year), then touch  $\overline{OR}$ .

#### **For [LANGUAGE]**

Select the desired language with  $\boxed{\triangle}/\boxed{\triangledown}$ , then touch  $|OK|$ .

#### **For [DEEP]**

See page 81.

#### **For [SELF-TIMER] (In the** CAMERA-**MEMORY mode only)**

Touch [ON], then  $\overline{OR}$ . Press PHOTO fully. You will hear a beep sound counting down for about I0 seconds. When the bars of **IIII**  $\overline{3}$  disappear, the image is recorded on the "Memory Stick."

# **Recording**

# **Adjusting the exposure**

The exposure is adjusted automatically in the default setting.

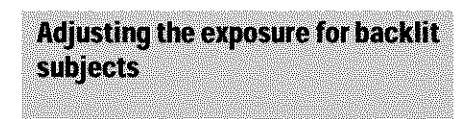

When your subject has its back to the sun or other light, you can adjust the exposure to prevent the subject from becoming shadowed.

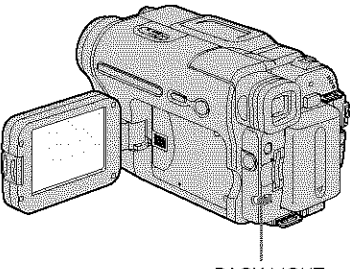

#### BACK LIGHT

#### **Press BACK LIGHT during recording or in the standby mode.**

#### $\blacksquare$  appears.

To cancel the back light function, press BACK LIGHT again.

#### **O Note**

• The back light function is canceled when you set [EXPOSURE] to [MANUAL] (p. 36) or select [SPOT METER] (p. 35).

#### **Fixing the exposure for the** selected subject - Flexible spot motor

You can adjust and fix the exposure to the subject, so that it is recorded in suitable brightness even when there is strong contrast between the subject and the background (such as subjects in the limelight on stage).

#### **Touch PMENU** during recording or in **the standby mode. /**

#### **Touch [SPOT METER].**

If the item is not displayed on the screen, touch  $\sqrt{\infty}$ . If you cannot find it, touch [MENU], and select it from the  $\Box$ (CAMERA SET) menu.

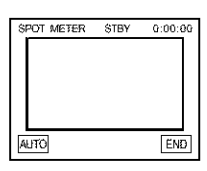

3 **Touch the point** you **want to** adjust **and fix the exposure on the screen.**

[SPOT METER] flashes while the camera is adjusted the exposure for the selected point.

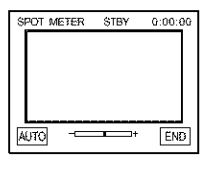

4 **Touch [END].**

#### **To** return the setting to automatic **exposure**

Follow steps 1 and 2, then select [AUTO] in step 3. Or set [EXPOSURE) **1o** [AUTO) (p. 36).

#### $\rightarrow$ continued

#### **Notes**

- **•** You cannot use the Flexible spot meter together with:
	- Color Slow Shutter function
	- ... NightShot plus function
- If you sel [PROGRAM AE], [SPOT METER] is automatically set to [AUTO].

#### "\_" **Tip**

• If you set [SPOT METER], [EXPOSURE] is automatically set to [MANUAL].

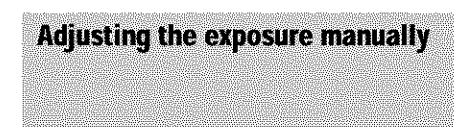

You can fix the brightness of a picture at the best exposure. When recording indoors on a clear day, for instance, you can avoid backlight shadows on people next to the window by manually fixing the exposure to that of the wall side of the room.

犣 **Touch PMENU** during recording or in **the standby mode.**

#### **Touch** [EXPOSURE].

If the item is not displayed on the screen, touch  $\boxed{\uparrow}$  / $\boxed{\downarrow}$ . If you cannot find it, touch [MENU], and select it from the (CAMERA SET) menu.

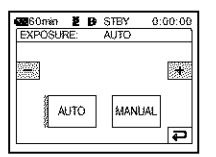

3 **Touch [MANUAL I.**

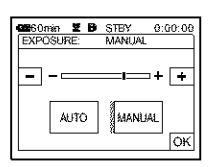

4 **Adjust the exposure by touching**  $(\dim)/\Box$  (bright), then touch  $\overline{OK}$ .

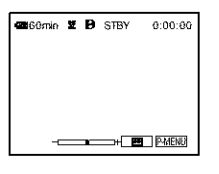

#### To return the setting to automatic exposure

Follow steps 1 and 2, then select [AUTO] in step 3.
**/**

# **Recording in dark places - NightShot plus, etc.**

You can record subjects in dark places (such as when capturing the face of your baby sleeping) with the NightShot plus, Super NightShot plus or Color Slow Shutter function.

The NightShot plus and Super NightShot plus function enable you to record an image brighter and smoother.

The Color Slow Shutter function enables you to record an image more faithful to the original colors.

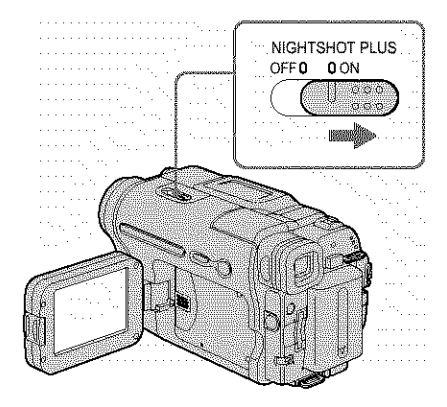

# **Set the** NIGHTSHOT **PLUS** switch **to ON.**

161 and ["NIGHI SttOT **PLUS"] appear.** To cancel NightShot plus, set the NIGHTSHOT PLUS switch to OFF.

# **To record higher sensitivity pictures on the tape** [] **- Super** NightShot **plus**

The Super NightShot plus function enables you to use the NightShot plus function more effectively.

The picture will be recorded at a maximum of 16 times the sensitivity of NightShot plus recording.

**1 Slide the POWER switch** to **select the** CAMERA-TAPE **mode.**

**2** Set **the NIGHTSHOT PLUS switch to ON.**

 $\bullet$  and ["NIGHTSHOT PLUS"] appear.

3 Touch PMENU.

# **4 Touch** ]SUPER **NSPLUS].**

If the item is not displayed on the screen, touch  $\boxed{\triangle}$  / $\boxed{\triangleright}$ . If you cannot find it, touch [MENU], and select it from the  $\Box$ (CAMERA SET) menu.

**5 Touch** [ON], then  $\overline{OK}$ .

 $S$ <sup>o</sup> appears.

To cancel **Super N]ghtShot** plus, follow steps 3 and 4, then select [OFF] in step 5. Or, set the NIGHTSHO'I PLUS switch to OFF.

# **To record a clearer picture in color on the** tape [] **- Color SlowShutter**

- **1 Slide the POWER switch to select the CAMERA-TAPE mode.**
- **2 Make** sure **the NIGHTSHOT PLUS switch is set to OFF.**
- 3 Touch PMENU.
- **4 Touch** ]COLOR **SLOW SI.**

If the item is not displayed on the screen,  $\tanh$   $\left[\frac{\mathbf{x}}{\mathbf{y}}\right]$ . If you cannot find it, touch **]MENU], and** select **it** from **the** \_[ (CAMERA SE'I) menu.

**5** Touch [ON], then  $OR$ .

### **[6]** appears.

*To* cancel Color Slow Shutter, follow sleps 3 and 4, then select [OFF] in step 5.

# **0 Notes**

- **•** Do not use the Night Shot plus/Super Night Shot plus function in bright places. This may **cause** a malfunction.
- The Color Slow Shutter function may not operate **correctly** in Iotal darkness. When you are recording in a place with no light at all, use the NightShot plus **or** Super NightShot plus functions.
- You **cmmot** use the Super NighlShol plus/Color Slow Shutter function togelher with:
	- -- FADER function
	- Digital effect
	- [PROGRAM AE]
- You cannol use **dze** Color Slow Shutter function together with:
	- Manual exposure
	- -- Flexible spot meter
- When using the Super NightShot plus or Color Slow Shutter function, the shutter speed of your camcorder changes depending on the brightness. The motion of the picture may slow down at this time.
- Adjust the focus manually when it is hard to focus automatically.
- Do not cover the infrared port with your fingers or other *objects.* Remove the conversion lens (optional) if it is altached.
- Depending on the shooting conditions or circumstances, colors may not be reproduced properly.

### "\_" **Tip**

• If **you** record subjects in complete darkness, setting [NS LIGHT] to [ON] on the menu is recommended. The maximum shooting distance using the NightShot Light is about 3 m (10 feet). (The default setting is [ON])

If you record subjects in d\_rk places (such as night scene or in moonlight), set [NS LIGHT] to [OFF] on the menu. You can make image color deeper (p. 62).

# **Adjusting the focus**

The focus is adjusted automatically in the default setting.

# **Adjusting the focus for an off**center subject - SP0T FOCUS

You can select and adjust the focal point to aim it at a subject not located in the center of the screen.

**Touch PMENU** during recording or in **the standby mode.**

# Touch [SPOT **FOCUS].**

If the item is not displayed on the screen, touch  $\sqrt{\le}$  / $\sqrt{\le}$ . If you cannot find it, touch [MENU], and select it from the  $22$ (CAMERA SE'I) menu.

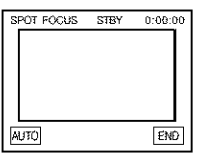

3 **Touch the subject for** which **you** want **to adjust the focus on the screen.**

[SPOT FOCUS] flashes while the camera is adjusting the focus.  $\mathbb{C}^s$  appears.

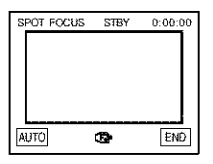

# 4 **Touch lEND].**

# **To adjust**the **focusautomatically**

Follow steps 1 and 2, then touch [AUTO] in step 3. Or set [FOCUS] to [AUTO] (p. 39).

### **0 Note**

• You cannot use the SPOT FOCUS thnction together with [PROGRAM AE].

### **"\_" Tip**

• If you set [SPOT FOCUS!, [FOCUS] is automatically set to [MANUAL].

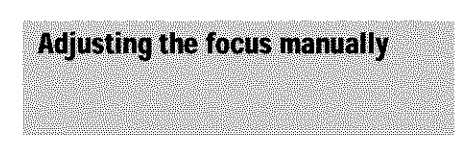

You can adjust the focus manually according to the recording conditions.

Use this function in the following cases.

- To record a subject behind a window covered with raindrops.
- To record horizontal stripes.
- To record a subject with little contrast between **the** subject and its background.
- When you want to focus on a subject in the background.

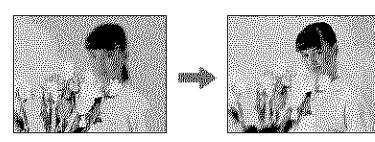

- To record a stationary subject using a tripod.
- $\%$  Touch **PMENU** during recording or in **the standby mode.**

# 2 Touch **[FOCUS].**

If the item is not displayed on the screen, touch  $\boxed{\triangle}$  / $\boxed{\triangledown}$ . If you cannot find it, touch [MENU], and select it from *the* (CAMERA SET) menu.

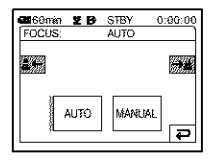

3 **Touch [MANUAL].** (图 appears.

### 4 **Touch [\_ or** [i\_ **to sharpen focus.**

 $\boxed{a}$ . To focus on close subjects.  $\boxed{\blacktriangle}$ : To focus on distant subjects. \_? changes to lit **when** the **focus cannot** be adjusted any further.  $\mathbf{\circledast}$  changes to  $\mathbf{\circ}$ when the focus cannot be adjusted any closer.

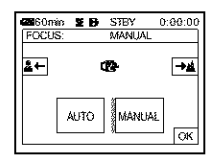

### **Tips for focusing manually**

- It is easier to focus on the subject when you use the zoom function. Move the power zoom lever towards **T** (telephoto) to adjust the focus, and then, towards W (wide angle) to adjust the zoom for recording.
- When you want to record a close-up image **of** a subject, move the power zoom lever **towards** W [wide angle) to fully magnify the image, then adjust the focus.

# $\ddot{\bullet}$  Touch **OK** .

### **To** adjust the focus automatically

Follow steps 1 and 2, then touch [AUTO] in step 3.

# **Recordinga picture using various effects**

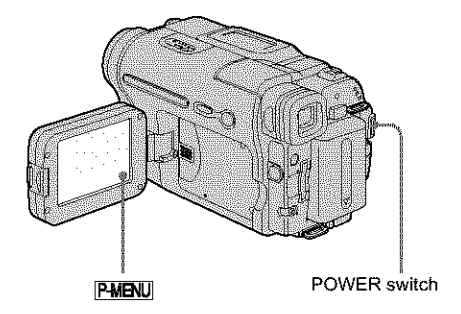

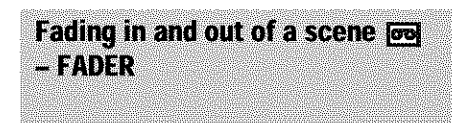

You can add the following effects to currently recording pictures.

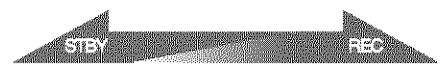

### **[BLACK FADER]**

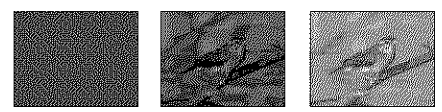

### **WHITE FADER]**

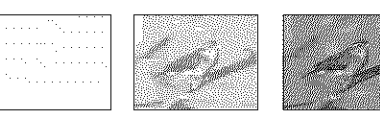

# **[MOSAIC FADER]**

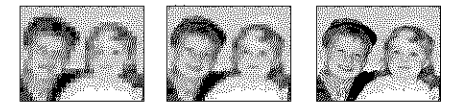

### **[MONOTONE]**

When fading in, the picture gradually changes from black-and-white to color.

When fading out, the picture gradually changes from color to black-and-white.

# **[OVERLAP] (fade in only)**

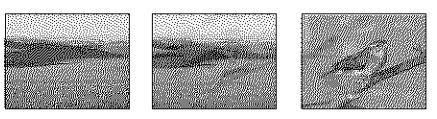

### **[WIPE] (fade in only)**

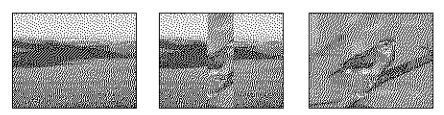

# **[DOT FADER] (fade in only)**

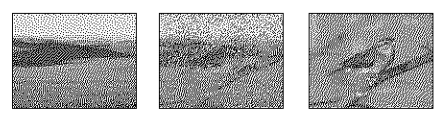

- **Slide the** POWER **switch to select the CAMERA-TAPE mode.**
- **Z** Touch **PMENU** in the standby mode (to **fade** in) **or during recording (to fade out).**

# 3 **Touch [FADER].**

if the item is not displayed **on the** screen, touch  $\boxed{\triangleright}$   $\boxed{\triangleright}$ . If you cannot find it, touch [MENU], and select it from the  $\mathbb{H}_{\mathbb{Z}}$  (PICT. APPLI.) menu.

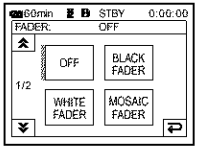

# 4 Touch **the desired effect, then touch**  $\overline{OK}$ .

When **you touch (OVERLAP], (WIPE] and [DOT FADER**], the image on the tape in **your camcorder** is slored **as a** still **image.** (While storing **the image,** 1he screen **turns** 1o blue.)

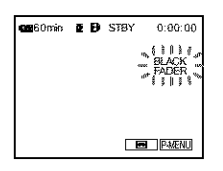

### **Press REC START/STOP.**

The fader indicator stops flashing and disappears when the fade is complete.

# **To cancel the operation**

Follow steps 2 and 3, then touch [OFF] in step 4.

### **O Notes**

• For DCR-TRV460:

The OVERLAP, WIPE and DOT FADER functions do **not** work with t\_pes recorded on other devices in the Hi8 Hi图/standard 8 mm 图 system.

- The title **does** not lade in or fade out. Erase it before operating the FADER function if it is not needed.
- You cannot use the FADER function together with:
- Super NightShot plus function
- Color Slow Shutter function
- Digital effect
- **(INTERVAL** REC] (Interval recording)
- **(FRAME** REC( (Frame recording)
- Self-timer

# **Fading** in from still image on the "Memory **Stick" - Memory overlap**

You can fade in from *the* still image on the "Memory Stick" to the movie currently being recorded on *the* tape.

Still image Movie

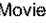

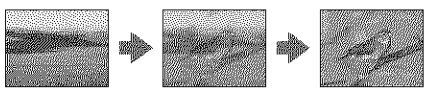

1 **Check that** you **have** a **"Memory Stick" with the still image to be superimposed** and a **tape in your camcorder.**

- *2* **Slide the POWER switch to select the CAMERA-TAPE mode.**
- 3 Touch PMENU.
- **4 Touch [MENUI.**
- **5 Select** \_ **(PICT. APPLI.), then**  $\boxed{\sqrt{2}}$  **OVERLAP**] by touching  $\boxed{\triangle}/\boxed{\triangledown}$ and **touch**  $OR$ . The recorded image appears on die *thumbnail* screen.
- **6** Touch  $\boxed{-}$  (previous)  $\boxed{+}$  (next) to **select the still image to be superimposed.**
- **7 Touch**  $[ON]$ , then  $[OK]$ .
- **8 Touch**  $\overline{\mathbf{X}}$ .
- **9 Press REC STAR'IYSTOP to start recording.**

[M. OVRLAP] stops flashing, and disappears when fading is finished.

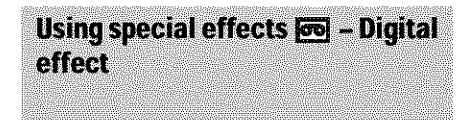

You can add digital effects to the recordings.

### (STILL]

You **can** record a movie while superimposing it on a previously recorded still image.

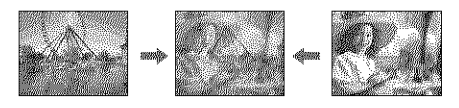

# **(FLASH] (flash motion)**

You can record a movie with a serial-still-image effect (slrobe effect).

### **[LUMI. KEY] (luminance key)**

You can replace a brighter area in a previously recorded still image, such as the background of a person or a title written on white paper, with a movie.

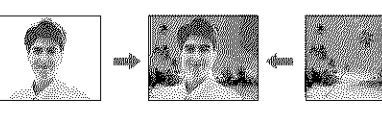

**..\_continued**

### **(TRAIL]**

You can record a picture so *that* an incidental image like a *trail* is left.

### **(SLOW SHUTTR] (slow shutter]**

You can slow down the shutter speed. This mode is suitable for shooting a subject more clearly in a dark place.

### (OLD **MOVIE]**

You can add an old movie-type atmosphere to pictures. Your camcorder automatically records pictures in the letterbox mode for all screen size, sepia in color, and at a slower shutter speed.

### **Slide the POWER switch to select the CAMERA-TAPE mode.**

# **2** Touch PNENU.

# $\degree$  Touch [D.EFFECT].

If the item is not displayed on the screen, touch  $\sqrt{\le}$   $\sqrt{\le}$ . If you cannot find it, touch [MENU], and select it from the  $\mathbb{R}$  (PICT. APPLI.) menu.

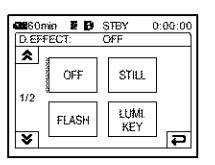

### 4 **Touch the desired effect, then adjust the effect** by **touching**  $\boxed{-}$  (**decrease**) */*  $\overline{+}$  (increase) and touch  $\overline{OK}$ .

Adjustment screen example:

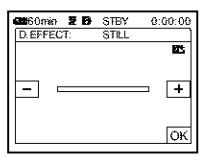

When **you** touch [STILL] or [LUMI. KEY], the image displayed on the screen at that *time* is saved as a still image.

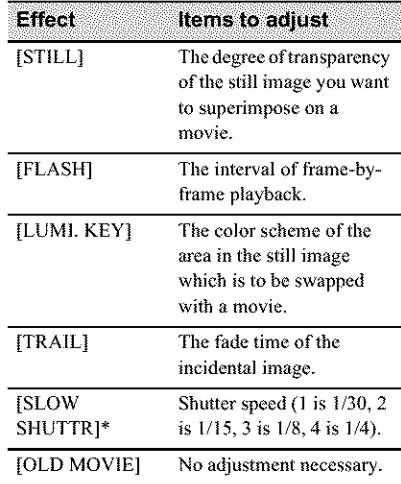

\* It is hard to adjust the focus automatically when you choose this effect. **Adjust** lhe focus manually using a tripod to s\_eady **the** camcorder.

# Touch  $\overline{OK}$ .

 $\overline{D}$  appears.

# **Tocancel Digital effect**

Follow steps 2 and 3, then select [OFF] in step 4.

### **0 Notes**

- **•** You cannot use Digital effect **together** with:
	- Super NightShot plus function
	- Color Slow Shutter function
	- FADER function
	- Memory overlap
	- MEMORY MIX function
- You cannot use [SLOW SHUTTR[/[OLD MOVIE] together with [PROGRAM AE] (except [AUTO]).
- You cannot use [OLD MOVIE] together with:
	- [16:9 WIDE) mode
	- Picture effect ([PICT. EFFECT])

### **,'\_i. Tip**

• You can creale a picture with color and brightness reversed or a picture that looks like a pastel drawing while recording on a tape. For details, refer to the Picture effect ([PICT. EFFECT], p. 68).

# **Overlaying still images on movies** on a tape - MEMORY MIX

You can superimpose a still image you have recorded **on** a "Memory Stick" over the movie you are currently recording **on** a tape. You can then record the superimposed pictures on a tape or a"Memory Stick." (You cannot superimpose a still image on a tape which you have already finished recording.)

### **[M\*--CAM LUML] (Memory Luminance key)**

You can swap the brighter (white) area of a still image into a movie. To use this function, have a still image of an illustration or title handwritten on white paper recorded on a "Memory Stick" beforehand.

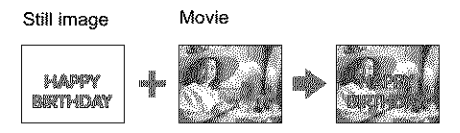

### [CAM,--M **CHROMA] (Camera Chroma key)**

You can superimpose a movie on top of a still image, such as an image which can be used as background. Shoot the movie with the subject against a blue background. Only the blue area of the movie will be swapped with the still image.

Still image Movie Blue

### [M\*--CAM **CHROMA] (Memory Chroma key)**

You can have the movie swap into the blue area of a still image such as an illuslration or into a frame with a blue area enclosed by the frame.

Still image Movie

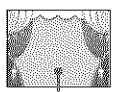

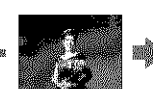

Blue

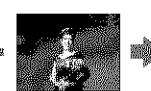

- **Check that you have** a "Memory **Stick" with the still** image **to be superimposed** and a **tape** (only if **you** are **recording** on **tape)** in **your camcorder.**
- **Slide the POWER switch** repeatedly **to select the CAMERA-TAPE** mode **(when you are** recording **on a** tape) **or the CAMERA-MEMORY mode (when you are recording on a** "Memory **Stick").**

# $\mathbb{3}$  Touch PMENU.

# 4 **Touch [MEMORY MIX].**

If the item is not displayed on the screen, touch  $\sqrt{\infty}$ . If you cannot find it, touch [MENU], and select it from the  $\mathbb{R}$  | (PICT. APPLI.) menu.

The still image stored in the "Memory Stick" will be displayed on the thumbnail screen.

#### Thumbnail screen

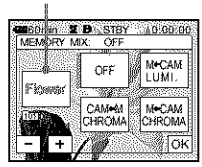

**5** Touch  $\boxed{-}$   $\boxed{+}$  to select the still image **to overlap.**

#### 6 **Touch the desired effect.**

The still image is superimposed on **the movie which is** currently **displayed on** file **LCD** screen.

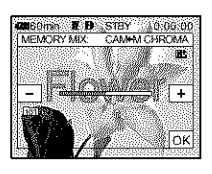

# **Recording**

#### ,.,)'centinued

### $Touch$   $\boxed{\phantom{0}}$   $(decrease)/\boxed{+}$   $(increase)$ **to** adjust **the following.**

### **For [M\*--CAM LUML]**

The color scheme of file **bright** area in **the** still image which is to be swapped into a movie. When you want lo record only the still image stored on the "Memory Stick" to a tape, touch  $\boxed{+}$  on the screen in [M $\leftarrow$ CAM LUMI.] until the bar indicator is extended fully to the right side.

### **For [CAM\*--M CHROMA]**

The color scheme of the blue area in the movie.

### **For [M-\_-CAM CHROMA]**

The color scheme of the blue area in **1he** still image which is to be swapped into a movie.

### **8** Touch **DK** twice.

 $\overline{M}$  appears.

**Start** recording.

**When you are recording on a tape** Press REC START/STOP.

**When you are recording on a** "Memory **Stick"** Press PHOTO fully.

# **To cancel MEMORY MIX**

Follow steps 1 to 4, then touch [OFF] in step 5.

### **0 Notes**

- When the overlapping still image has a large amount of white, the image in **the** thumbnail screen may no\_ be clear.
- When you use the MEMORY MIX function in the mirror mode (p. 28), the picture on the LCD screen appears normally, without being mirror-reversed.
- You m\_y not be able to play back pictures modified on your computer or recorded with other eamcorders on your camcorder.

### "\_" **Tip**

• The supplied SPVD-012 USB Driver CD-ROM contains sample images for use in MEMORY MIX *operations.* Refer to the supplied "Computer Applications Guide" for details.

# **Searching for the** starting point

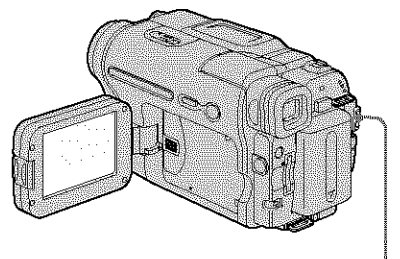

**POWER** switch

# Searching for the last scene of the most recent recording **ELENDISSEARCH**

This function is handy when you have played back the tape, for example, but want to start recording right after the most recently recorded scene. The END SEARCH function will not work **once** you eject the cassette after you have recorded on **the** tape.

### **Slide the** POWER switch repeatedly to **select the** CAMERA-TAPE **mode.**

**Touch red**.

**GUIGO THIO E B STBY**  $0:00:00$  $\blacksquare$   $\blacksquare$   $\blacksquare$   $\blacksquare$   $\blacksquare$   $\blacksquare$   $\blacksquare$   $\blacksquare$   $\blacksquare$   $\blacksquare$ 

# $\hat{\mathcal{F}}$  Touch  $\rightarrow$

The last scene of *the* most recent recording is played back for about 5 seconds, and *the* camcorder enters the standby mode at the point where *the* last recording has finished.

# **To cancel the operation**

Touch [CANCEL].

### **0 Notes**

- The END SEARCH function will not work correctly when there is a blank section between recorded sections **on** the tape.
- For DCR-TRV460: The END SEARCH function does not work for **the** tapes recorded on other devices in the Hi8 HIM/ standard 8 mm  $\blacksquare$  system.

# *"\_"* **Tip**

• You can do this **operation** also by selecting [END SEARCH] **in** the menu setting. When PLAY/EDIT mode is selected, you can do this operation by selecting [END SEARCH] short-cut on **PMFNI**. (p. 59)

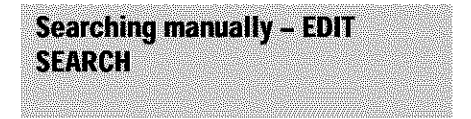

You can search for the start point while viewing the pictures on the screen. The sound is not played back during the search.

# **Slide the POWER switch to select the CAMERA-TAPE mode.**

 $\mathbb{Z}$  Touch  $\overline{\mathbb{Z}}$ .

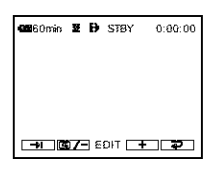

 $\rightarrow$  Keep touching **<b>E**<sub>7</sub>– (to go  $\text{backward}/\text{T}$  (to go forward) and **release it at the point where you want the** recording **to start.**

### **O Note**

- **For** DCR-TRV460:
	- The *EDIT* SEARCH function does not work for the tapes recorded on other devices in the Hi8 **Hi** standard 8 mm **[8]** system.

**Reviewing the most recently** recorded scenes - Rec review

You can view a few seconds of the scene recorded just before you stopped the tape.

**Slide the POWER switch** repeatedly **to select the CAMERA-TAPE mode.**

# **2** Touch **co**.

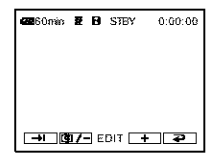

# **3** Touch © /- once.

The **last** f\_w seconds of **the most** recently recorded scene **are** played back. Then, **your** camcorder is set to the standby mode.

### **1\_ Note**

**• For** DCR-TRV460:

The Rec review function does not work for **the** tapes recorded on other devices in the Hi8 HIII /standard 8 mm **a** system.

# **Viewing movies recorded on a tape**  $\overline{00}$

Make sure you have a recorded cassette inserted into your camcorder.

Some of the operations are possible using the Remote Commander or using the touch panel.

When you want to play back recordings on your TV, see page 56.

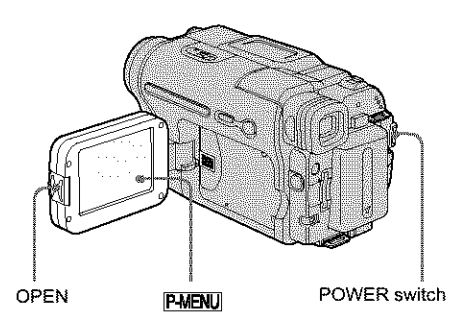

# $T$

• Performing Easy Handycam operation, even first time users ean play back easily. For details, see page 51.

**Press** OPEN **and open the LCD panel.**

Slide **the POWER switch** repeatedly **to select the PLAY/EDIT** mode.

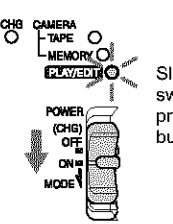

Slide **the** POWER switch while pressing the green<br>button. 3 **Touch [\_ (rewind)** to **go** to **the point you want to view.**

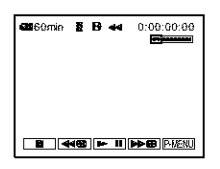

Touch  $\blacktriangleright$  **II** (play) to start playback.

# **Te adjust**the **volume**

- 1 Touch PMENU.
- **2 Touch** [VOLUMEI.

If the item is not displayed on the screen, touch  $\boxed{\triangleright}$  / $\boxed{\triangleright}$ . If you cannot find it, touch [MENU], *and* select it from the \_ (STANDARD SET) menu.

**3 Adjust the volume by touching** [\_  $(decrease) / \sqrt{+}$  (increase), then touch  $[OK]$ 

# **Te step playback**

Touch  $\boxed{\blacksquare}$  (stop).

# **To pause**

Touch  $\blacktriangleright$  **II** (pause) during playback. Touch it again to restart the playback.

Playback stops automatically when *the* pause mode continues for more than certain period.

# **Te fast** forward **er rewind**

Touch  $\blacktriangleright$  (fast forward) or  $\blacktriangleleft$  (rewind) in stop mode.

# **Te review movies en the viewfinder**

Close the LCD panel.

# **Indicators displayed during tape playback**

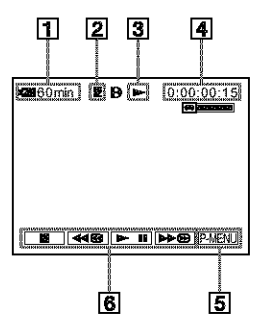

- [] **Remaining battery**
- [] **Recording mode (SP or LP)**
- [] **Tape transport indicator**
- [] **Time code (hour: minute: second: frame) or tape counter (hour: minute: second)**
- [] **Personal Menu button (p. 59)**
- [] **Video operation buttons**

When a "Memory Stick" has been inserted, *V* (stop) changes to **ZPB** ("Memory Stick" playback) when you stop playback.

### ነኛ Tip

• For DCR-TRV460:

When you play back tapes recorded on other devices in the Hi8 **Hill** Standard 8 mm **is** system, the tape counter appears on the screen.

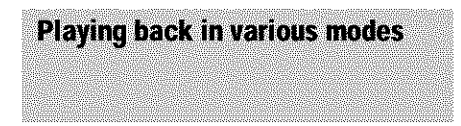

# **To** fast forward or rewind during **playback- Picturesearch**

Keep on touching  $\rightarrow$  (fast forward) or  $\rightarrow$ (rewind) during playback.

To resume normal playback, release the button.

# **Toview the picturewhile** fast forwarding **orrewinding- Skipscan**

Keep on touching  $\blacktriangleright$   $\blacktriangleright$   $\bowtie$  (fast forward) or  $\blacktriangleright$ (rewind) while fast forwarding or rewinding the tape.

To resume fast forwarding or rewinding, release the button.

# **Toplay back invariousmodes**

You will not hear the recorded sound. Also, you may see mosaic-like images of the previously played picture remaining on the screen when playing back in the Digital8 **[9** syslem. For DCR-TRV460:

Noise may appear when your camcorder plays back tapes recorded on other devices in the Hi8 HIM/standard 8 mm **m** system.

**1 During playbackor playback pause,** touch PMENJ.

### **2 Touch [[i\_!** VAR. **SPD PB** I.

If the item is not displayed on the screen, touch  $\sqrt{\sum x}$ . If you cannot find it, touch [MENU], and select it from the  $\mathbb{Z}^*$ (EDIT/PLAY) menu.

### 3 **Select a playback mode.**

To return to **the** normal playback **mode,** touch  $\blacktriangleright$  III (play/pause) twice (once from frame playback).

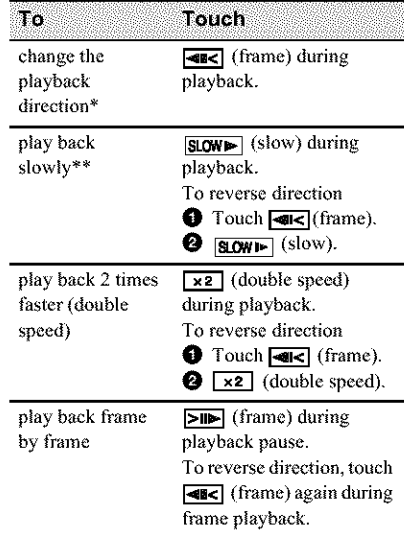

- \* Horizontal lines may appear at the top, bottom, or in the center of the screen. This is not a malfunction.
- \*\* Pictures output from the **[Meck** DV Interface cannot be played back smoothly in slow mode.

**4 Touch**  $\overline{P}$ , *then*  $\overline{X}$ .

# **Viewing recordings with added** effects - Digital effect

You can apply [STILL], [FLASH], [LUMI. KEY], and [TRAIL] effects when viewing recorded pictures. For details on each effect, see page 41.

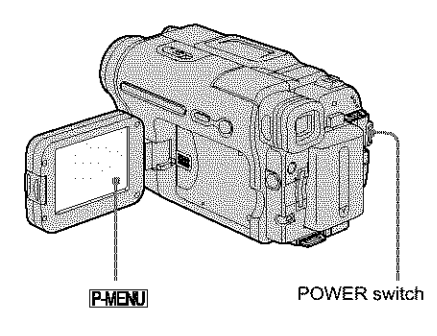

- **Slide the POWER switch repeatedly to select the PLAY/EDIT** mode.
- **Z** Touch **PMENU** while the picture you **want to add the effect to is displayed.**
- 3 **Touch** IMENU].
- **Select** \_ **(PICT. APPLI.), then ID. EFFECT** by **touching**  $\boxed{\blacktriangle}$   $\boxed{\blacktriangledown}$  and OK.
- **Select an effect, then adjust the effect** by **touching**  $\boxed{-}$  (decrease) $\boxed{+}$ **(increase).**
- **Touch**  $\overline{OR}$  twice, then  $\overline{X}$ .  $\overline{D}$ <sup>\*</sup>, appears.

# **Tocancel Digital effect**

Follow steps 2 to 4, then select [OFF] in step 5.

### **0 Notes**

- **•** You cannot add effects to externally input pictures. Also, you cannot output pictures edited wilh digital effects via the  $\frac{1}{N}$  DV Interface.
- For DCR-TRV460:

The Digital effect function does not work with tapes recorded on other devices in the Hi8 HIII /standard 8 mm **8** system.

### "\_" **Tip**

• YOU cannot record the pictures edited using special e **ffecls** on the tape in your camcorder, but you can **copy them** to a **"Memory** Stick" (p. 89) or another tape (p. 87).

# **Viewing recordings ona "'MemoryStick"**  $\overline{\mathbf{F}}$

You can view pictures one at a time on the screen. When you have a lot of pictures, you can list them to search through them easily. Make sure you have a recorded "Memory Stick" inserted into your camcorder. When you want to play back a recorded picture on your TV, see page 56.

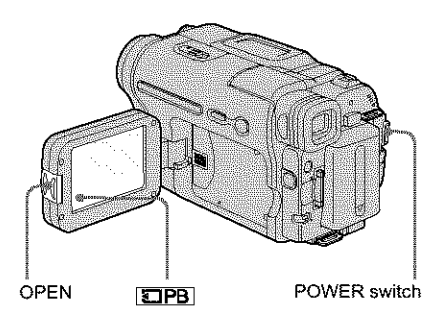

# **"\_ Tip**

• Performing Easy Handycam operation, even first time users can play back easily. For details, see page 51.

# **Press OPEN and open** the **LCD panel.**

**Slide the POWER switch** repeatedly **to select the PLAY/EDIT mode.**

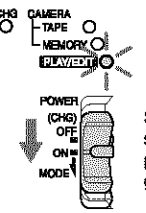

Slide the POWER<br>switch while pressing the green button.

# $\degree$  Touch **[OPB**].

*'fhe* most recently recorded picture appears on the screen.

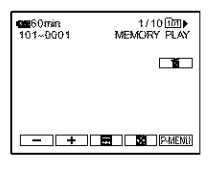

Touch  $\boxed{-}$  (previous)/ $\boxed{+}$  (next) to select a picture.

Screen example (movies):

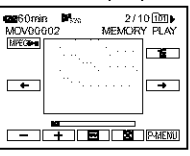

When you view a movie, touch **MPEC** when **the** selected movie appears on **the** screen.

# **To adjust the volume of movies**

- **1** Touch PMENU.
- **2 Touch |VOLUME** I.

If the item is not displayed on the screen, touch  $\sqrt{\infty}$ . If you cannot find it, touch [MENU], and select it from the (STANDARD SET) menu.

**3 Adjust the volume** by **touching**  $(\text{decrease}) / \Box$  (increase), then **touch** OK -

### **To stopor pausemovies**

Touch **MEG**<sup>2</sup> Touch it again to restart the playback.

# **To delete pictures**

See "Deleting recorded pictures" (p. 98).

### **O Note**

*•* While pl\_ying back movies **on** a "Memory Stick," **the** *only* menu items available will be \_hose with short **cuts on** the Personal Menu. In *order* to use other menu items, add them **to** the Personal Menu.

**,,.\_continued**

# **Indicators displayed during "Memory** Stick" playback

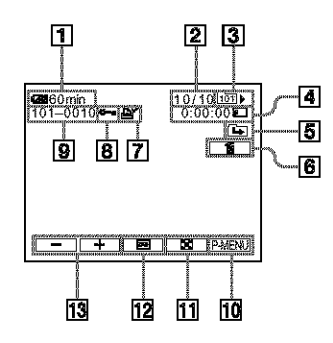

- [\_ **Remaining battery**
- [\_ **Picture numberfFotal number of recorded pictures in the current playback folder**
- [\_ **Playback folder**
- [\_] **Playing time (movies only)**
- [\_ **Previous/next folder icon**

**The** following indicators appear when the first or last picture of the current folder is displayed and when there are multiple folders on the same "Memory Stick." **[3\_** : Touch \_ to move to lhe previous

folder.  $\boxed{\rightarrow}$ : Touch  $\boxed{+}$  to move to the next

folder.  $\boxed{=|I|}$  to move to either the previous or the next folder.

- [\_ **Image delete button**
- [\_ **Print mark (still images only) (p. 99)**
- [\_ **Image protection mark (p. 99)**
- [\_ **Data file name**
- [\_ **Personal Menu button**
- [\_ **Index screen display button**
- [\_ **Tape playback select button**
- [\_ **Picture select button**

#### **(3 Note**

• Folders thai you have created on a computer, renamed folders, and modified pictures may not appear on the screen.

### "\_'\* **Tip**

• Once you record a picture in a folder, **the** same folder will be set as the default folder for playback. You can select a playback folder in the menu (p. 67).

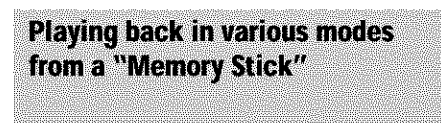

Using the screen in step 4 in "Viewing recordings on a "Memory Stick'"' (p. 49), the following operations are available.

### **To search for a scene in a movie**

You can divide a movie into a maximum of 60 scenes in order to start playback from a particular scene. The number of scenes you can divide the movie into depends on the length of the movie.

**1 Touch**  $\boxed{\leftarrow}$  (previous)/ $\boxed{\rightarrow}$  (next) **to select a scene from which to start the playback.**

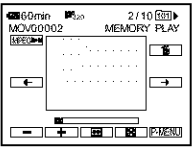

2 Touch **MPEGNI**.

### **To display 6 pictures at a time, including movies** *-* **Index Screen** Touch  $\boxed{2}$ .

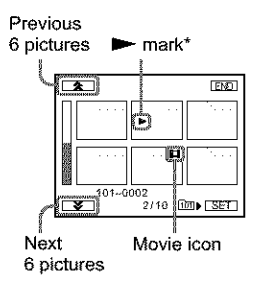

\* **The** picture **displayed** before switching to **the** index screell.

To return to the single display mode, couch the picture thal you want to display.

### **Toview picturesin other**folders **in the index screen**

- **1** Touch  $\boxed{22}$ .
- **2 Touch [\_.**
- **3 Touch [PB FOLDER].**
- **4 Select a folder** with  $\boxed{\blacktriangle}/\boxed{\blacktriangledown}$ , **then touch** OK.

# **Playing back with ease - EasyHandycam**

Easy Handycam operation allows easy playback for even first time users by providing only the basic functions for playback. Also screen font size increases for easy viewing. Make sure you have a recorded cassette or a recorded "Memory Stick" inserted into your camcorder.

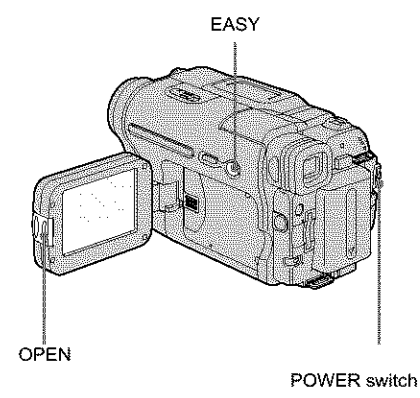

- **Press OPEN and open the LCD panel.**
- **Slide the POWER switch** repeatedly **until the PLAY/EDIT lamp** lights up.

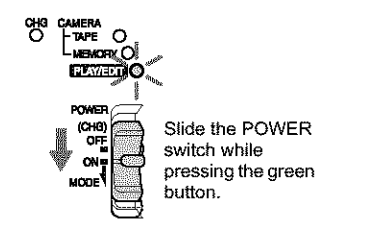

3 **Press** EASY. *EASY* **lights** up **in** blue.

# 4 **Play** back **a picture.**

### **When playing back on a tape**

The following buttons can be operated. **IL** (play/pause)/**PPB** (fast forward)/  $\boxed{\blacksquare}$  (stop)/ $\blacktriangleright$  (rewind) You can operate these operations and  $SLOW$   $\Box$  on the Remote Commander.

### **When playing back on a** "Memory **Stick"**

 $T$ ouch  $\boxed{2}$ PB. The following buttons can be operated.  $\boxed{+}/\boxed{-}$  / MPEG  $\boxed{+}$ You can control playback with the Remote Commander.

# **To cancel Easy Handycam operation**

Press EASY again.

### **0 Note**

• You cannot tunl Easy Handycam **operation** on or **off** during communication with another device via USB cable.

# **Making full use of Easy Handycam** operation

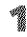

# **Touch IMENU].**

The available menu items are displayed on the **screen.**

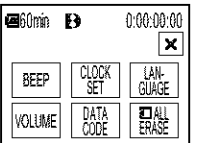

# **Touch the desired item.**

# 3 **Select the desired setting.**

### **For [CLOCK SET]**

**1** Set [Y] (year) with  $\boxed{\bullet}$   $/\boxed{\bullet}$ , then touch  $[OK]$ .

**2** Set [M] (month), [D] (day), hour and minutes in the same way as [Y] (year). then touch  $\overline{OR}$ .

### **For [LANGUAGE]**

Select the desired language with  $\boxed{\mathbf{\hat{\ast}}/\mathbf{\hat{\ast}}}$ , then touch  $[OK]$ .

### **For [BEEP]**

See page 81.

### **For [VOLUME]**

Adjust the volume by touching  $\boxed{-}$ (decrease)/ $\boxed{\div}$  (increase), then touch  $\boxed{\text{OK}}$ .

### **For [DATA CODE]**

You can display the date/time during playback. Touch [DATE/TIME], then touch  $\overline{OK}$ .

# **For [\_ ALL ERASE]**

You can delete all the images on the "Memory Stick." Touch [YES].

### "\_" **Tip**

- During Easy Handycam operation, you can also do the following:
	- "Playing the picture **on** a TV" (p. 56)
	- "Dubbing to another tape" (p. 87)

# **Various playback functions**

You can magnify a small subject in a recording and display it on the screen. You can also display the recorded date and the name of the folder in which the picture is recorded.

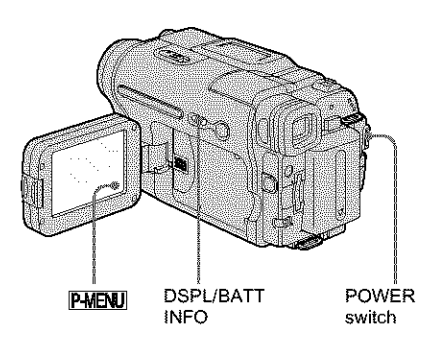

**Magnifying pictures - Tape** playback zoom/Memory playback  $700m$ 

You can magnify movies recorded on a tape or still images stored on a "Memory Stick."

囖 **Slide the POWER** switch **repeatedly to select the** PLAY/EDIT **mode.**

# $2$  Touch PMENU.

3 Touch IMENUI.

4 **Select [\_ (PICT. APPLL), then [PB ZOOM**] by **touching**  $\boxed{\sim}$  / $\boxed{\sim}$  and  $\boxed{OR}$ .

### **Tape playback zoom screen**

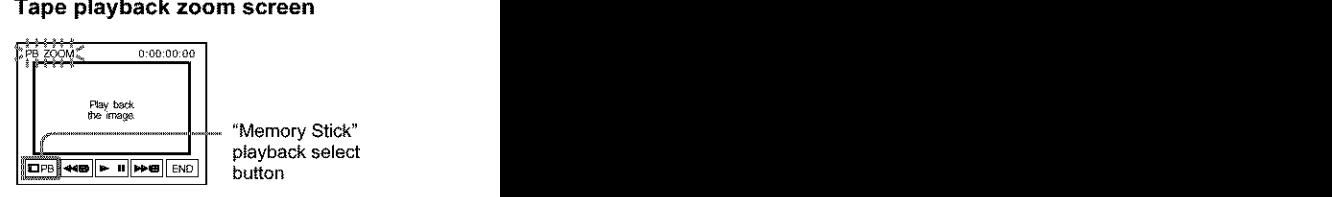

### **Memory playback zoom screen**

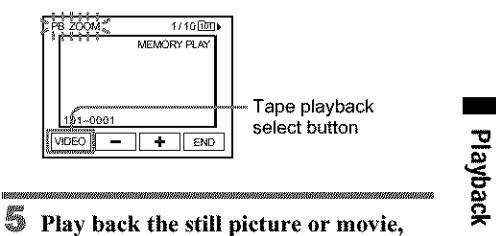

# **and** touch **the screen** at **the point you want to magnify within the displayed** frame.

**The** picture is magnified approximalely **twice the** original size and **centered** at the point you touched on **1he** screen. When you touch another place, the point you touched becomes the center.

### Adjust **the zoom** ratio using **the power zoom** lever.

You can select the zoom ratio from approximately 1.1 to 5 times the original size. Touch W to decrease, or T to increase the ratio.

# **Tocancel the operation**

Touch [END].

### **O Note**

**•** You canno\_ magnit\_ **externally** input pictures. **Also,** you cannot output the magnified pictures recorded on a tape in the Digital8 system or *on* a "Memory Stick" via the **[** $\angle$  DV **Interface**.

### *'8"* Tip

• If you press DSPL/BATT INFO during the playback zoom operation, the frame will disappear.

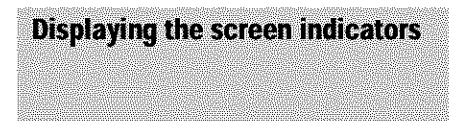

You can choose to display the time code, tape counter, and other information on the screen.

### **Press DSPL/BATT** INFO.

The indicators appear/disappear as you press *the* button.

### "\_" **Tip**

• You can display the screen indicators during playback on a TV. Select the \_/'\_ (STANDARD SET) menu, [DISPLAY], then [V-OUT/PANEL]  $(p. 81)$ .

Displaying the date/time and camera settings data - Data code

During playback, you can view the date/time data and the camera settings data ([CAMERA DATA]) that are automatically

recorded while recording pictures on a tape or a "Memory Stick."

- m.<br>K **Slide the POWER switch** repeatedly to **select the PLAY/EDIT** mode.
- **2** Touch PIEN during playback or **playback pause.**

# 3 **Touch [DATA CODE** I.

If the item is not displayed on the screen, touch  $\sqrt{\xi}$  |  $\sqrt{\xi}$ . If you cannot find it, touch [MENU], and select it from the  $\frac{1}{2}$ (STANDARD SET) menu.

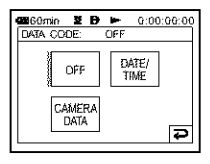

### 4 Select [CAMERA **DATA]** or [DATE/ **TIME]** then **touch [\_.**

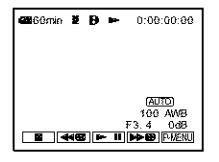

### **To** hide **the date/time or the camera** settings data

Follow steps 2 and 3, and select [OFF] in step 4.

### **Camerasettingsdata display**

In the date/time data display, the date and time is displayed in the same area.

If you record the picture without setting the clock,  $[- - -]$  and  $[- - -]$  will appear.

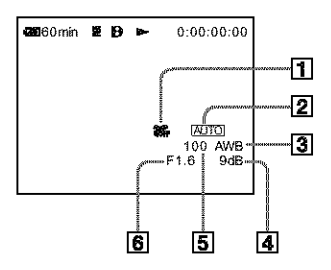

- [\_ **SteadyShot off\***
- **Exposure\***
- **White balance\***
- $\boxed{4}$  Gain\*
- [] **Shutter speed**
- [] **Aperture value**
- \* Appears only during tape playback

### **0 Notes**

- Camera setting dsta do not appear when movies on **a** "Memory Stick" are played back.
- For DCR-TRV460: The data code function does not work with tapes recorded on other devices in the Hi8 HIM/standard 8 mm **[8]** system.

### **"\_ Tip**

• Exposure adjustment value (OEV) appears \_vben a "Memory Stick" is played back.

# **Playing the picture on aTV**

Connect your camcorder to a TV using the supplied A/V connecting cable as shown in the following illustration.

Connect the supplied AC Adaptor to the wall outlet for the power supply (p. 14).

Refer also to the instruction manuals supplied with the devices to be connected.

To copy to another tape, see page 87.

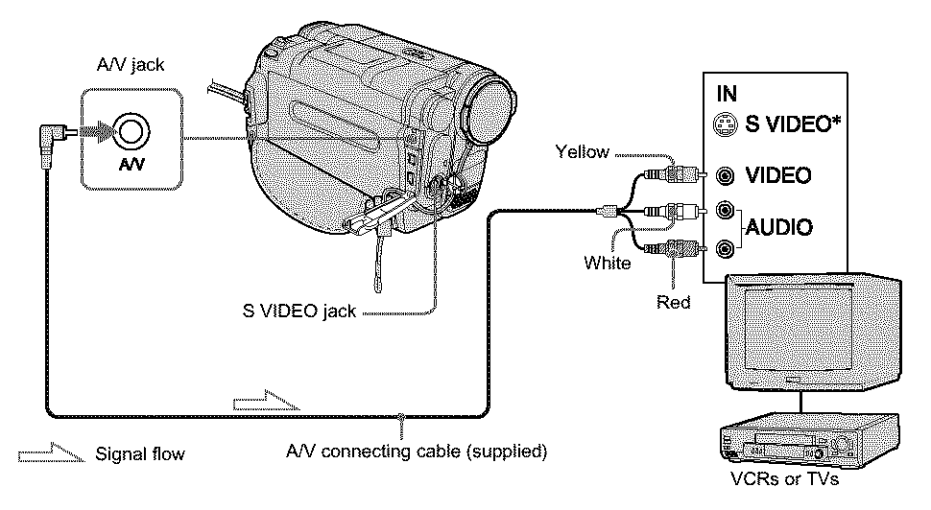

\* Pictures can be reproduced more faithfully by using an S video cable (optional). When there is an S video jack on **the** device to be connected, connect the S video plug to that jack instead of using the yellow video plug. The audio will not be output when you connect wilh the S video plug alone.

# **When yourTV** is **connectedto a VCR**

Connect your camcorder to the LINE IN input on the VCR using (he A/V connecting cable. Set (he input seleclor on 1he VCR *to* LINE.

### **When yourTV is monaural(Whenyour TVhas only oneaudio inputjack)**

Connect the yellow plug of the A/V connecting cable to the video input jack and connect the white (left channel) or the red (right channel) plug to the audio input jack of your TV or VCR. When you want to play the sound in monaural mode, use a connecting cable (optional) for that purpose.

# **Locating a scene on a** tape for playback **s**

Searching quickly for a desired scene - Zero set memory

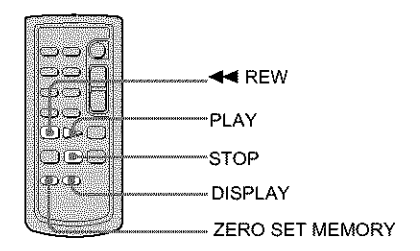

**During playback, press ZERO SET MEMORY on the Remote Commander at the point you want to locate later on.**

The tape counter is reset to "0:00:00" and **->0** $\leftrightarrow$  appears on the screen.

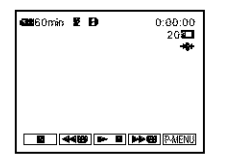

If the tape counter is not displayed, press DISPLAY on the Remote Commander.

### **Press [\_7 (stop)** when **you** want to **stop playback.**

3 **Press** \_ **REW.**

The **tape** stops **automatically** when the **tape counter** reaches "0:00:00."

4 **Press PLAY.**

The playback starts from the point designated " $0:00:00$ " on the tape counter.

### **Tocancel the operation**

Press ZERO SET MEMORY on the Remote Commander again.

### **Notes**

- There may be a discrepancy of several seconds between the time code and the tape **counter.**
- **•** Zero set memory will not funclion **correctly** if there is a blank section between recorded seclions on the tape.
- For DCR-TRV460:

The zero set memory function does not work with tapes recorded on other devices in the Hi8  $\blacktriangleright$   $\blacktriangleright$   $\blacktriangleright$   $\blacktriangleright$   $\blacktriangleright$ standard 8 mm [] system.

Searching for a scene by date of recording - Date search

You can locate the point where the recording date changes.

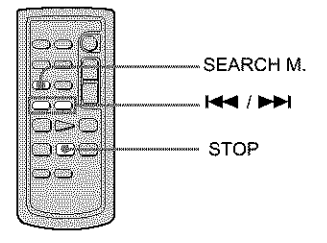

- **Slide the POWER switch** repeatedly **to select the PLAYIEDIT mode.**
- **Press SEARCH M. on the Remote Commander repeatedly to select IDATE SEARCHI.**

,.\_continued

**3** Press  $\left| \leftarrow \right|$  (previous)/ $\rightarrow$ I (next) on **the Remote Commander to select a recording date.**

Playback starts automatically from the point where the date changes. Each time you press **1he** button, the previous or the next date will be searched for and displayed.

### **To cancel the operation**

Press STOP **on the** Remote Commander.

#### **0 Notes**

- **• If** one **day's** recording is **less thml** 2 minutes, your camcorder may not accurately find **the** point where the recording date changes.
- The Dale search will not function **correcdy** when there is a blank section between recorded sections on the tape.
- For DCR-TRV460:

The date search function does not work with tapes recorded on other devices in the Hi8 Him/standard 8 mm **g** system.

# **Using the Menu**

# **Selecting menu items**

You can change various settings or make detailed adjustments using the menu items displayed on the screen.

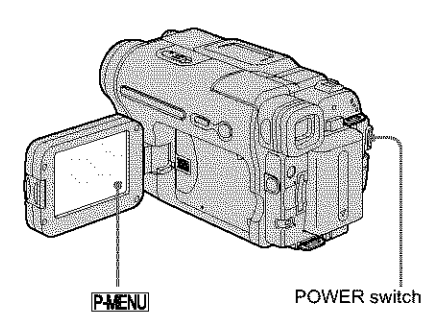

# Turn **on** the **power (p.** 17).

# **2** Touch **P-MENU**.

The Personal Menu appears. Item that are used often are displayed as short-cuts.

Example: PLAY/EDIT mode's Personal Menu

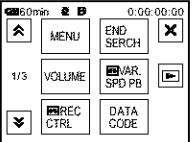

# 3 Touch [MENU] **to display the menu index screen.**

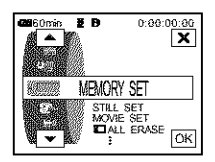

**Select the icon of the desired menu** with  $\boxed{\triangle}$   $/\boxed{\triangledown}$ , then **touch**  $\boxed{OK}$ .

- 繁 CAMERA SET (p. 61)
- $MEMORY SET (p.65)$
- **[** $\frac{1}{2}$  PICT. APPLI. (p. 68)
- $\mathcal{L}$   $\otimes$  EDIT/PLAY (p. 73)
- $\mathcal{L}$  STANDARD SET (p. 76)
- $\mathcal{F}$  and  $\mathcal{F}$ TIME/LANGU. (p. 82)

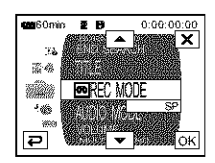

### **Select** the desired item with  $\boxed{\triangle}/\boxed{\triangledown}$ , **then touch**  $\overline{OK}$ .

You can **also** touch the item directly to select it.

You can scroll and see all items. The available items vary depending on the power mode of your camcorder.

Unavailable items will be grayed out.

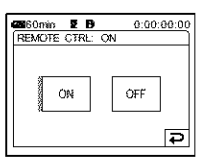

# **Select the desired setting.**

changes to **[OK]**. If you decide not to change **the** setting, touch [\_] to return to the previous screen.

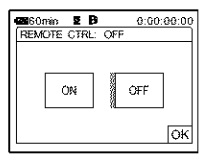

**,,\_continued**

# $\mathbb{Z}$  Touch  $\overline{OK}$ , then  $\overline{X}$  to hide the menu **screen.**

You can also touch  $\boxed{\Rightarrow}$  (return) to go back a screen each time you touch the button.

### **To use the short-cutsof thePersonal Menu**

The available items vary depending on the power mode of your camcorder. Unavailable items will be grayed out. You can customize the short-cuts (p. 83).

- 1 Touch PMENU.
- **2 Touch the desired item.**
- **3 Select** the desired setting, then touch  $\overline{OK}$ .

### "\_" **Tips**

- When the PLAY/EDIT mode is selected, touch **[De]** on the screen displayed after step  $2$  (p. 59) to display the video operation screen. Touch  $\boxed{\rightarrow}$  to return to the previous screen.
- **[t** is **convenient** if the items you often use appear as short-cuts **on the** Personal Menu. To customize the Personal Menu, see page 83.

# **Using the 20 (CAMERASET)menu - PROGRAMAE/16:9WIDE, etc.**

You can select items listed below on the CAMERA SET menu. To select items, see "Selecting menu items" (p. 59). The default settings are marked with D. The indicalors in parentheses appear when the

# **PROGRAM AE**

You can record pictures easily in a situation that requires various techniques by selecting the following settings.

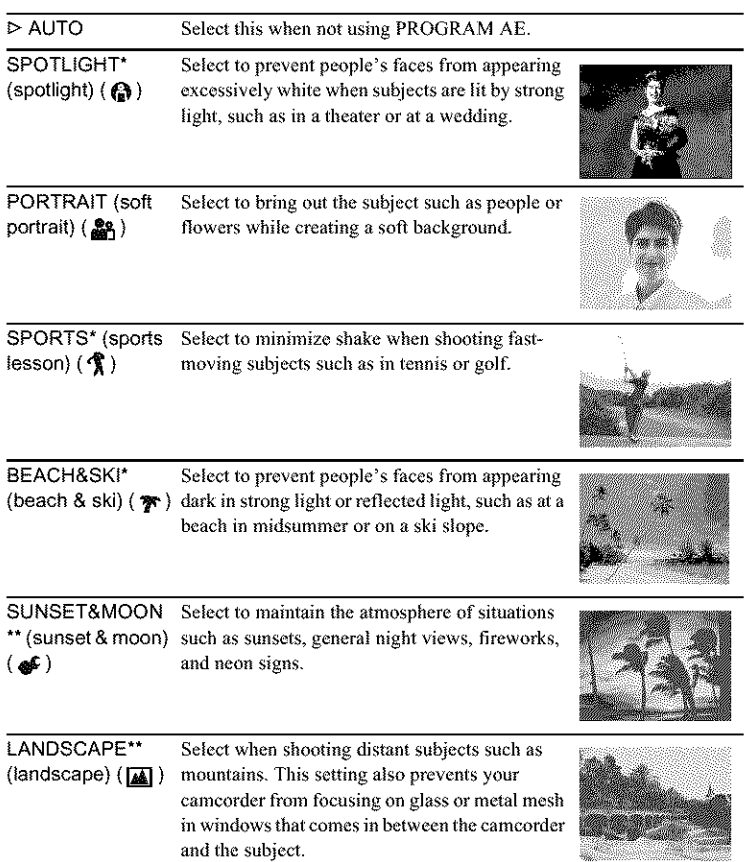

\* Your camcorder is adjusted to focus only on subjects in the middle to far distance.

 $\rightarrow$  continued

**being the Menu** 

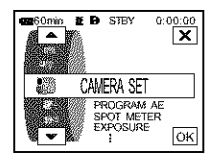

setting is selected. The settings you can adiust vary depending on the power mode of your camcorder. The screen shows the items you can currently operate. Unavailable items will be grayed out.

\*\*Your camcorder is adiusted to focus only on distant subjects.

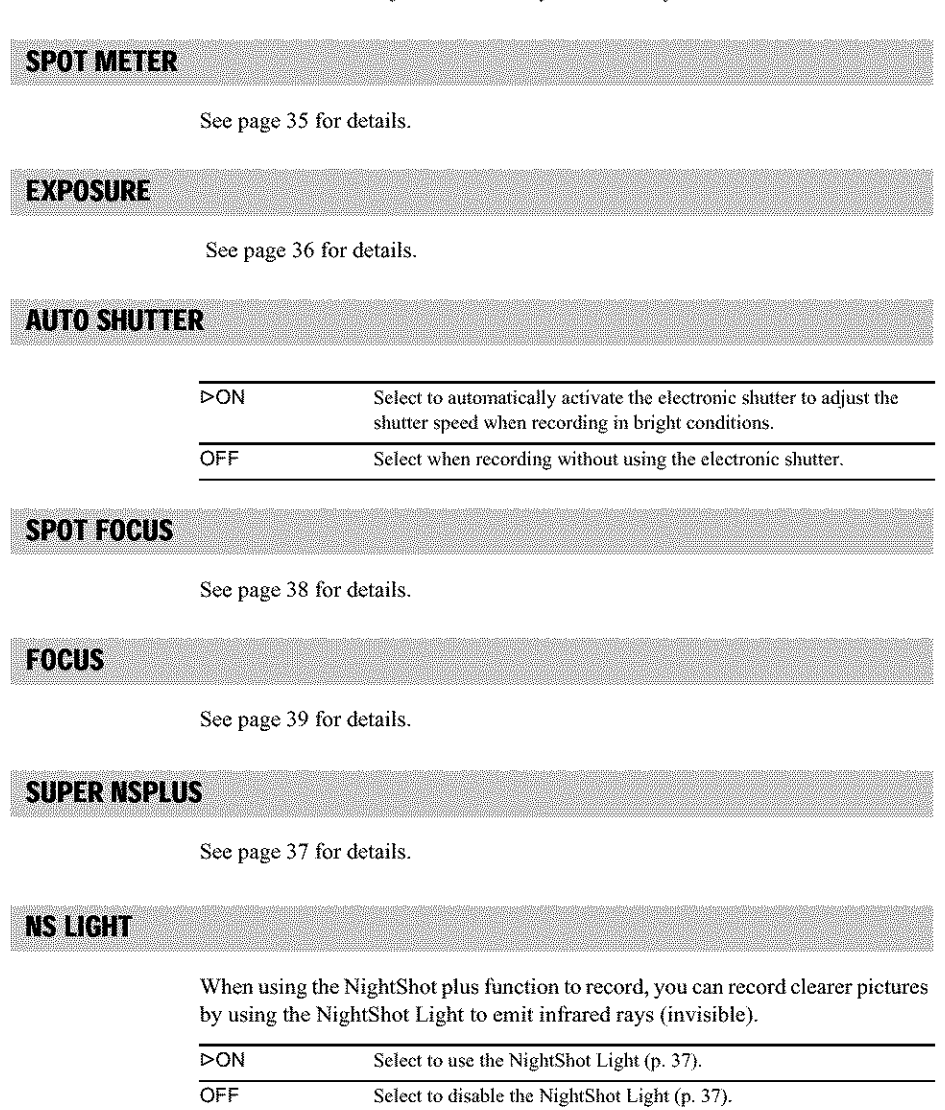

**COLOR SLOWS** 

See page 37 for details.

SELLE TIMER

See page 28, 31 for details.

# **DIGITAL ZOOM**

You can select the maximum zoom level in case you want to zoom to a level greater than 20 times while recording on a tape. Note that the image quality decreases when you are using the digital zoom. This function is useful when recording enlarged pictures of a distant subiect, such as a bird.

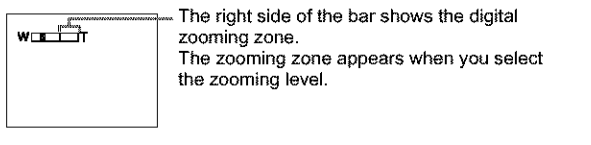

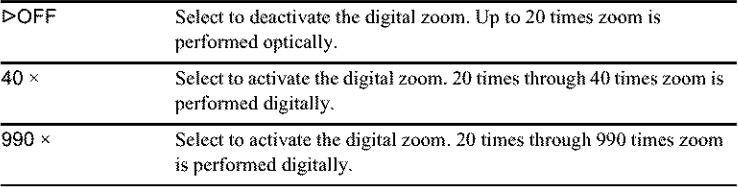

# **16:9 WIDE**

You can record a 16:9 wide picture on the tape to watch on a 16:9 wide-screen TV ([16:9 WIDE] mode).

With this function [ON], your camcorder offers even wider angles when you move the power zoom lever to the "W" side than recording in [OFF]. When you connect your camcorder to a TV compatible with the ID- I/ID-2 system and play the tape, the TV switches to full mode automatically. Refer also to the manuals supplied with your TV.

When viewed on the LCD screen

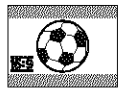

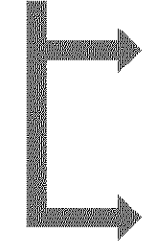

When viewed on a 16:9 wide screen TV\*

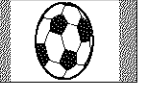

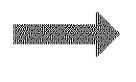

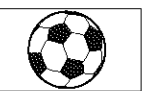

When viewed on a standard TV\*\*

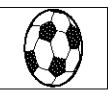

**-\_continued**

- \* Picture appears in full screen when \_he wide-screen TV switches io full mode.
- \* \*Played in 4:3 mode. When you play a picture in the wide mode, it appears as you have seen on **the** LCD screen.

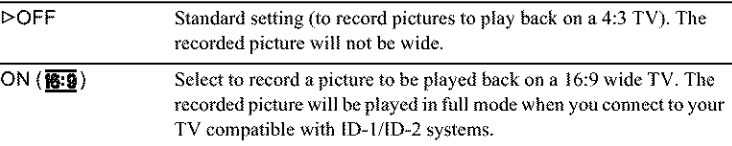

# **'\_" Tips**

- The SteadyShot does not work. If you set [16:9 WIDE] to [ON] in the menu settings when the SteadyShot is working, " $\otimes$  flashes and the SteadyShot does not function.
- The ID-1 system sends aspect ratio information (16:9, 4:3, or letter box) by inserting signals between video signals.
- The 1D-2 system sends a copyright protection signal with the 1D-1 signals inserted beiween video signals in an analog connection.

# **STEADYSHOT**

You can select this function to compensate for camera-shake.

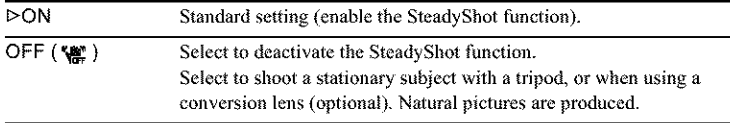

# **Using the Limits (MEMORY SET) menu - QUALITY/IMAGE SIZE/ALL ERASE/NEW FOLDER, etc.**

You can select items listed below on the MEMORY SET menu. To select items, see "Selecting menu items" (p. 59). The default settings are marked with  $\triangleright$ . The indicators in parentheses appear when the setting is selected. The settings you can adiust vary depending on the power mode of your camcorder. The screen shows the items you can currently operate. Unavailable items will be grayed out.

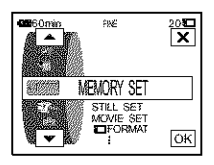

# **STILL SET** [] **QUALITY**  $\triangleright$ FINE (FINE) Select to record still images with the fine image quality (compressed to about 1/4). STANDARD (SID) Select to record still images with the standard image quality

(compressed to about 1/10).

### [] **FED/FRAME**

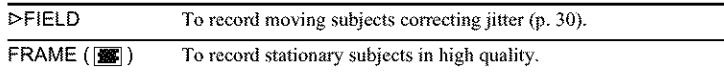

**MOVIE SET** 

### **I\_I] IMAGE** SIZE

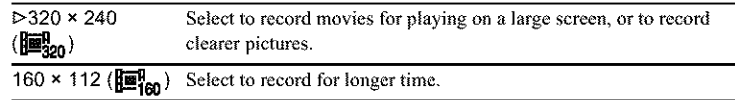

### **I\_]REMAINING**

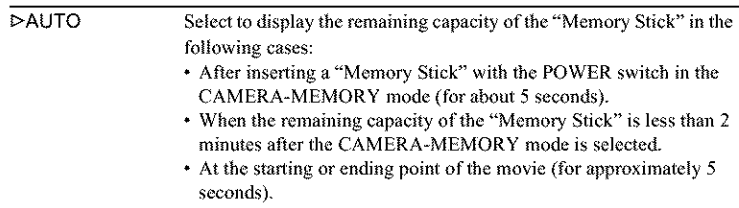

#### **,.\*\_.continued**

ON Select to always display the remaining capacity of the **"Memory** Stick."

# **प्राणि ALL ERASE**

You can delete all the pictures on a "Memory Stick" that are not write-protected. To delete pictures one by one, see page 98.

1 **Select** [ALL **FILESI or [CURRNT FOLDER].**

ALL FILES Select to delete all the images on the "Memory Stick."

CURRNT FOLDER Select to delete all the images in the selected playback folder.

#### **2 Touch** IYES] twice.

To cancel deletion of all pictures, select [NO].

3 **Touch**  $\overline{X}$ .

#### **Notes**

- The folder will not be deleted even when you delete all the pictures in the folder.
- Do not move the POWER switch or press any buttons while  $[$  Erasing all data...] is displayed on the screen.

**STI FORMAT** 

*The* supplied\* or newly purchased "Memory Stick" **has** been formatted at *the* factory, and does not require formatting.

For details on the "Memory Stick," see page 116.

\* Memory Stick media is mdy supplied with DCR-TRV361.

1 **Touch** [YES] **twice.**

To cancel formatting, select [NO].

2 Touch  $\overline{X}$ .

#### **O Notes**

- Do not do any of the following while [ $\Box$  Formatting...] is displayed:
	- Move the POWER switch to select other power modes.
	- Operate any buttons.
	- Eject *0ae* "Memory Stick."
- Formatting erases everything m\_ the "Memory Stick" including protected image data and newly created folders.

# FILE NO.

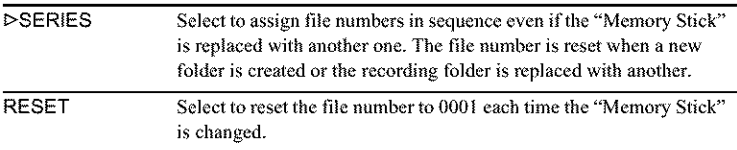

**NEW FOLDER** 

You can create a new folder (102MSDCF to 999MSDCF) on a "Memory Stick." When a fblder is full (a maximum of 9999 images are stored) a new folder is automatically created.

1 **Touch [YES].**

A newly created folder will be numbered in sequence after the last folder number.

To cancel creation, select [NO].

2 Touch  $\overline{X}$ .

#### **Notes**

- You cannot delete the created folders using your camcorder. You will have to format the "Memory Stick" (p. 66), or delete them using your computer.
- The number of pictures that can be recorded on a "Memory Stick" decreases as the number of folders increases on the "Memory Stick."

# **REC FOLDER**

As the default setting, pictures are saved in the 101MSDCF folder. You can select a folder to save your pictures. Create new folders from the [NEW FOLDER] menu, then select the folder to be used for recording with  $\Box/\Box$  a a folder to save your pictures. Create new folders from the [NEW FOLDER] menu, then select the folder to be used for recording with  $\Box/\Box$  and touch  $\Box$ . When you have a lot **of** pictures, you can search for the desired picture easily when you sort them in folders.

**PB FOLDER** 

Select the playback folder with  $\boxed{\bullet}$ / $\boxed{\bullet}$ , then touch  $\boxed{\text{OK}}$ .

# **Usingthe (PICT. APPLI.) menu-PICT. EFFECT/SLIDE SHOW/FRAME REC/ INTERVAL REC. etc.**

You can select items listed below on the PICT. APPL1. menu. To select items, see "Selecting menu items" (p. 59).

The default settings are marked with  $\triangleright$ . The

indicators in parentheses appear when the setting is selected. The settings you can adjust vary depending on the power mode of your camcorder. The screen shows the items you can currently operate. Unavailable items will he grayed out.

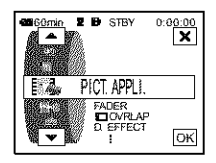

# $(7.0)$  are

See page 40 for details.

**打 OVERLAP** 

See page 41 for details.

**D. EFFECT** 

See page 41, 48 for details.

# **PICT. EFFECT**

You can add special effects (such as films) to a picture before or after recording on a tape.  $\overline{p}$ <sup>+</sup> appears when the effect is selected.

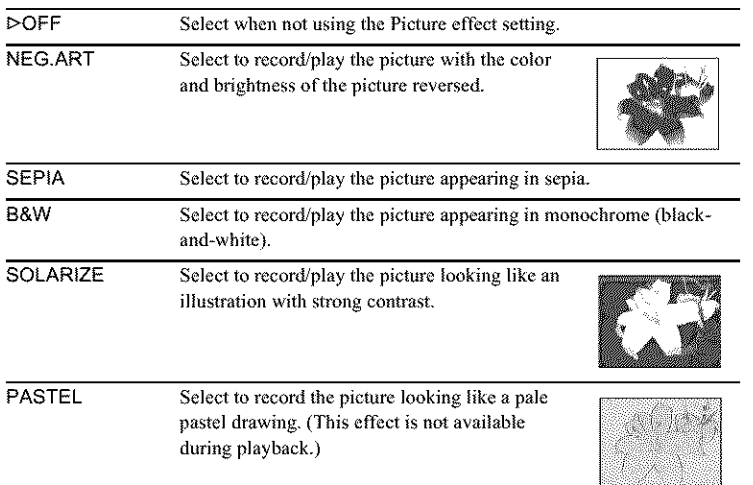

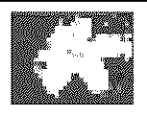

#### **Notes**

- YOU cannot **add** effects **to** externally input pictures. Also, you cannot outpu\_ pictures edited with Picture effects via the  $\frac{1}{2}$  DV Interface.
- For DCR-TRV460: Picture effects do not work with tapes recorded on other devices in the Hi8 **HII [3]**/standard 8 mm **g** system.

### *'\_"* **Tip**

• You can copy pictures edited using picture effects to a "Memory Stick" (p. 89) or to another tape (p. 87).

# **MEMORY MIX**

See page 43 for details.

**PB Z00M** 

See page 53 for details.

# **SLIDE SHOW**

You can play back **the** images stored in a"Memory Stick" (or a selecied playback folder) in sequence (slide show).

- 1 Touch  $\overline{\text{SET}}$ .
- **2** Touch [PB FOLDER[.
- **3 Select [ALL** FILES] **or [CURRNT FOLDER], then touch** \_.

D ALL FILES (ann) Select to execute a slide show by playing back all the images on the "Memory Stick."

CURRNT Select to execute a slide show by playing back all the images in **FOLDER** ( $\boxed{\uparrow}$ ) the current playback folder.

# **4** Touch [REPEAT].

**5** Touch  $[ON]$  or  $[OFF]$ , then  $\overline{OK}$ .

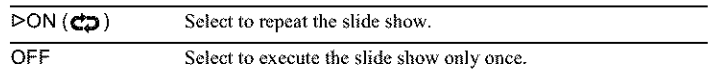

**6** Touch [END].

### **7** Touch [START].

Your camcorder plays back the images recorded on the "Memory Stick" in sequence.

To cancel the slide show, touch [END]. To pause, touch [PAUSE].

#### $\ddot{C}$  Tips

- You can select the first picture for the slide show by touching  $\boxed{\phantom{0}^-$  / $\boxed{\pm}$  before touching [START].
- If movies are played in the slide show, you can adjust the volume by touching  $\Box$  $(\text{decrease})/\sqrt{+}$  (increase).

# **FRAME REC**

You can record pictures with a stop-motion animated effect by alternately frame recording and then moving the subject a little. Operate your camcorder using the Remote Commander to prevent camera shake.

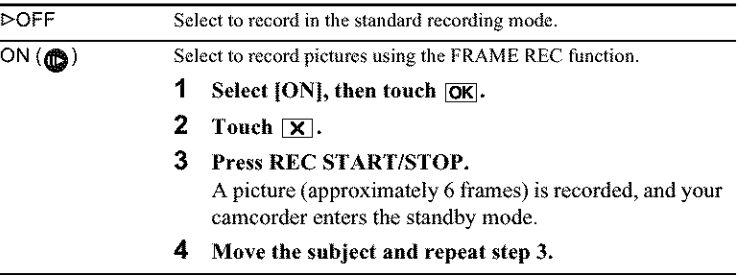

#### **O Notes**

- When *you* use frame recording continuously, the remaining tape time wil! not be indicated correctly.
- The last scene will be longer than other scenes.

### **INTERVAL REG**

You can **achieve** excellent recordings of flowers blooming, etc., with this function. Connect your camcorder to the wall outlet using the supplied AC Adaptor during the operation.

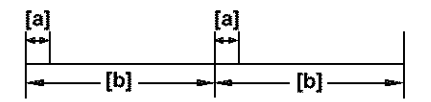

- a: [REC TIME] b: [INTERVAL]
- 1 Touch **SET**.
- **2 Touch [INTERVAL** I.
- **3 Select a desired interval time, then touch** [\_]. You can select from 30 seconds, 1, 5 or 10 minutes for the interval.
- **4 Touch [REC TIME].**
- **5 Select a** desired recording time, then touch  $\overline{OK}$ . You can select from **0.5,** 1, 1.5 **or** 2 seconds for the recording time.
- **6 Touch IENDI.**
- **7 Touch**  $[ON]$ , then  $[OK]$ .

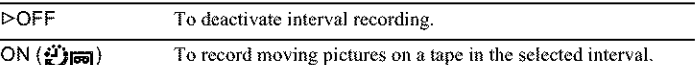

8 Touch  $\overline{X}$ .  $T_{\text{F}}$  flashes on the screen.

### 9 **Press REC START/STOP.**

 $\mathcal{D}_{\overline{r}}$  stops flashing and the Interval recording starts. To cancel interval recording, select [OFF] in step 7.

### **0 Notes**

- You cannot use **tbe** Interval recording wi\_h Memory overlap.
- There may be a discrepancy in recording time of up to  $\pm 6$  frames from the selected time.

### **"\_"Tips**

- If you adjust the focus manually, you may be able to record clear pictures even if file light changes (p. 39).
- You can silence the beeps during recording (p. 81).

I

**-apcontinued**

**INT. REC.STI** 

This function is useful to observe the movement of clouds or the changes of daylight. Your camcorder will shoot a still image at a selected interval and record it on a "Memory Stick."

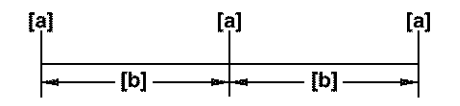

- a: Shooting time b: Interval
- **1** Touch **[SET]**.
- **2** Select a desired interval time  $(1, 5 \text{ or } 10 \text{ minutes})$ , then touch  $\overline{OK}$ .
- **3 Touch [ON], then touch [\_.**

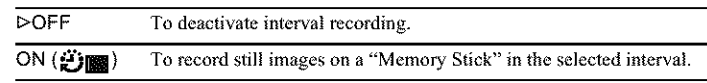

- 4 Touch  $\boxed{\mathsf{X}}$ .  $E$ i in flashes.
- **5 Press** PHOTO **fully.**

 $\mathfrak{O}_{\mathbb{R}}$  stops flashing and the Interval photo recording starts. To cancel interval photo recording, select [OFF] in step 3.

**DEMO MODE** 

When you remove a cassette and"Memory Stick" from your camcorder, and select the CAMERA-TAPE mode, you can view the demonstration in about 10 minutes.

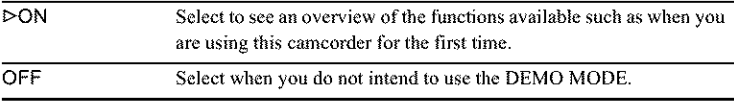

#### **0 Note**

**•** You c\_nnot **view** the demonstration only when the NIGHTSHOT PLUS switch isset to ON.

#### "\_" **Tips**

- The demonstration will be suspended in situations such as those described below.
	- When you touch the screen during the demonstration. (The demonstration starts again in about 10 minutes.)
	- When a cassette or "Memory Stick" is inserted.
	- ....When a mode other than CAMERA-TAPE is selected.
- If [A.SHUT OFF] is set to [5 min] when the camcorder is used on the battery pack, the power will be turned off after approximately 5 minutes (p. 81).

### PRINT

See page I01 for details.
### **Usingthe (EDIT/ PLAY) menu - END SEARCH/ TITLE,etc.**

You can select items listed below on the EDIT/ PLAY menu. To select items, see "Selecting menu items" (p. *59).*

The settings you can adjust vary depending on

#### **ल्लि VAR. SPD PB**

See page 47 for details.

**ल्जि REC CTRL** 

For recording on a tape. See page 88, 90 for details.

#### **PROGREDIT**

OTHER DEVICE Select to make programs and dubbing the selected scenes to a tape on a VCR (p. 91).

MEMORY STICK Select to make programs and dubbing the selected scenes to a "Memory Stick" (p. 95).

#### **REGGERE**

For recording on a "Memory Stick." See page 88, 89 for details.

#### BURNOVO

When your camcorder is connected to a Sony VAIO series personal computer, you can easily burn the picture recorded on the tape on a DVD (Direct Access to "Click to DVD") using this command. See the supplied "Computer Applications Guide" for details.

#### **BURN VGD**

When your camcorder is connected to a personal computer, you can easily burn (he picture recorded on the tape on a CD-R (Direct Access to Video CD Burn) using this command. See the supplied "Computer Applications Guide" for details.

**-\_continued**

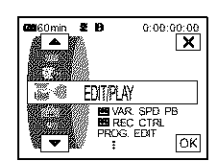

lhe power mode of your camcorder. The screen shows the items you can currently operate. Unavailable items will be grayed out.

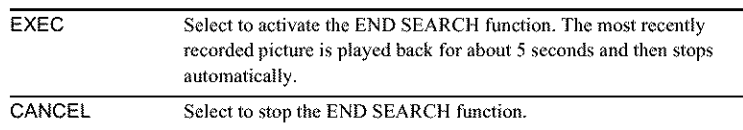

### TITLE

You can insert a title when recording. You can select one of the 8 preset titles and the 2 custom titles. You can also select the color, size and position of titles.

1 **Select** a **desired title from the displayed titles** (2 **original** titles **that you have created before** and **the preset titles that have been stored in your camcorder). You can create original titles (up to 2** lypes **of title of** within **20 characters each) in the following procedure.**

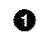

- **O Select**  $[{\rm CUSTOM 1} ""]$  or  $[{\rm CUSTOM 2} ""]$ , then touch  $[\varphi]$ .
- **O Select a desired character. Touch the** button **repeatedly to select the desired character on** 1he **button.**

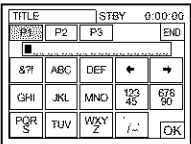

To erase a character: Touch  $\boxed{\leftarrow}$ .

**To insert a space:** Touch  $\boxed{\rightarrow}$ .

**To** select the type of letter to enter the title: Select  $\boxed{Pf}$ ,  $\boxed{P2}$  or  $\boxed{P3}$ .

- $\bigcirc$  **Touch**  $\rightarrow$  **to move**  $\Box$  **to** select the next character, and enter the **character in the** same **manner.**
- **When you have finished entering characters, touch** [\_.
- **2 Touch**  $\overline{OK}$ .
- 3 **Touch**  $\boxed{\text{mod}}$  (color),  $\boxed{\triangle}/\boxed{\blacksquare}$  (position), [SIZE] as necessary to select a **desired color, position, or** size.

#### Color

white  $\rightarrow$  yellow  $\rightarrow$  violet  $\rightarrow$  red  $\rightarrow$  cyan  $\rightarrow$  green  $\rightarrow$  blue

#### **Position**

You can select from 8 to 9 **choices.**

#### **Size**

#### small *\*--\** large

(You can only select small size when you are entering more than 13 characters.)

#### **4 Touch [\_.**

The title is displayed on the screen and the title is set.

#### **TO record the title**

Press REC START/STOP during recording standby.

**To erase the title display** Touch **EOFF**.

#### **0 Notes**

- When you are using your camcorder on the battery pack and do not operate it for 5 minutes, the power automatically goes offas the default setting. If you may take *5* minutes or longer to enter characters, set [A.SHUT OFF] on lhe \_ (STANDARD SET) menu **to** [NEVER] (p. 81). The power will not be turned off. Even though the power goes off, the characters you have entered remain stored in memory. Turn the power back on, then start again from step 1 to continue superimposing **the** title.
- When you superimpose a title while you are recording, the beep does not sound.

#### *'8"* **Tip**

• To change a created title, select the title in step 1, then touch  $\overline{OK}$ . Then, reselect the characters again.

m

### **Using the strate (STANDARD SET)**

### **menu-** $\text{R}\text{R}\text{C}$  **MODE/MULTI-**SOUND/AUDIO MIX/USB-CAMERA, etc.

You can select the items **listed** below on the STANDARD SET menu. To select these items, see "Selecting menu items" (p. 59). The default settings are marked with  $\triangleright$ . The

indicators in parentheses appear when *the* setting is selected. The settings you can adjust vary depending on the power mode of your camcorder. The screen shows the items you can currently operate. Unavailable items will be grayed out.

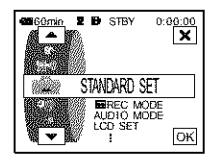

#### **REC MODE**

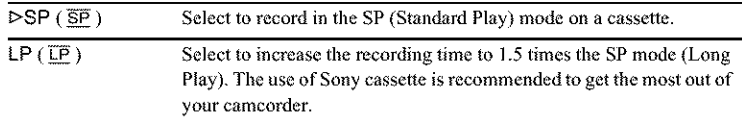

#### **Notes**

- If you record in the LP mode, a mosaic-like noise may appear or sound may be interrupted when you play back the tape on other camcorders or VCRs.
- When you mix recordings in the SP mode and in the LP mode on one tape, the playback picture may be distorted or the time code may not be written properly between the scenes.

#### AUDIO MODE

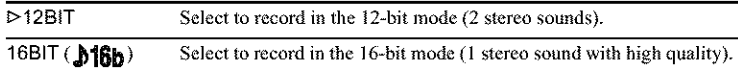

#### **(3 Note**

• For DCR-TRV460:

**You** cannot select AUDIO MODE when you dub tapes recorded in the Digital8 [2 **system** to another VCR. However, you can select *AUD[O* MODE when you dub tapes recorded **on** other devices in the Hi8  $\frac{1}{2}$  [H]  $\frac{1}{2}$  standard 8 mm  $\frac{1}{2}$  system to another VCR, via the  $\frac{1}{2}$  DV lnterthce.

#### **YOUTH:**

See page 46, 49 for details.

#### **MULTI-SOUND**

You can select how to play back audio recorded on a tape in stereo mode. Select the desired mode when you play back a Digital  $\mathbb{R}$  system tape which is dubbed from a dual sound track tape recorded in the DV system.

#### For DCR-TRV460:

Select the desired mode when you play back a Hi8 **Hills**/standard 8 mm **[8]** system tape recorded on other devices in a dual sound track of the AFM HiFi stereo system.

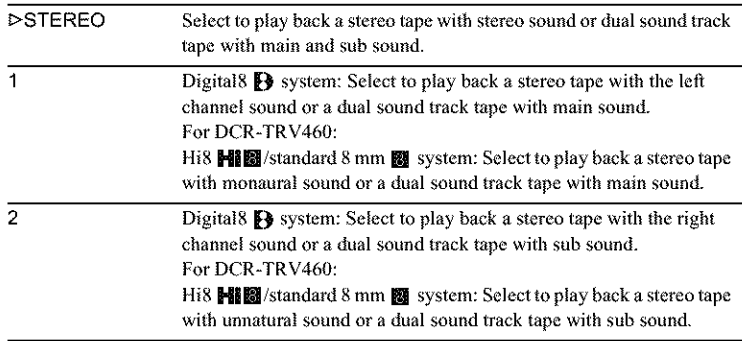

#### **0 Notes**

• YOU can playback a dual sound track **cassette** on your **camcorder. However,** you cannot record a dual sound track on your camcorder.

• The setting returns to [STEREO] when you disconnect the power source from your camcorder for more than 5 minutes.

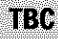

For DCR-TRV460:

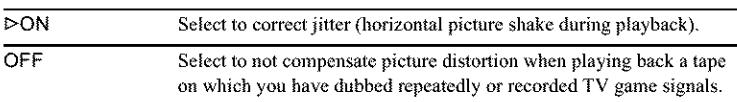

#### **0 Note**

• The TBC function works only with tapes recorded on other devices in the Hi8 HIII standard 8 mm **[3]** system.

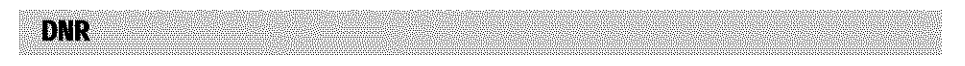

#### For DCR-TRV460:

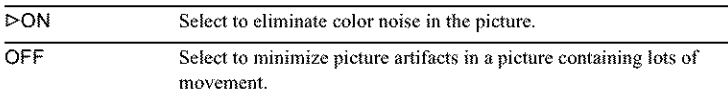

#### **0 Note**

• The DNR function works only with tapes recorded on other devices in the Hi8 HI图/ standard 8 mm **[8]** system.

**i**

AUDIO MIX

You can adjust the audio balance between the main sound (ST1) and the sub sound (ST2) on the tape.

#### **Notes**

- You cannot adjust sound recorded in 16 bit audio mode.
- Only the originally recorded sound will be heard when you disconnect the power source from your camcorder for more than 5 minutes.
- For DCR-TRV460:

You cannot adjust the balance for tapes recorded on other devices in the Hi8  $\boxplus$ standard 8 mm **[2]** system.

**LCD SET** 

The recorded picture will not be affected by this setting.

#### **LCD BRIGHT**

See page 18 for details.

#### **LCD BLLEVEL**

You can adjust the brightness of the LCD screen's backlight.

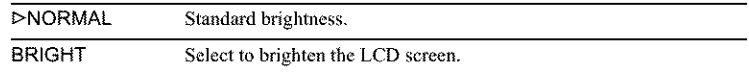

#### **0 Notes**

- When you connect your camcorder to outside power sources, [BRIGIIT] is automatically selected for the setting.
- When you select [BRIGHT], battery life is reduced by about 10 percent during recording.

#### **LCD COLOR**

Touch  $\boxed{-}$   $\boxed{+}$  to adjust the color on the LCD screen. **BROGODO DE LA LIB** 

 $\overline{\phantom{a}}$ 

ஈ Low intensity  $\blacksquare$   $\blacksquare$  High intensity You can connect a digital device and an analog device to your camcorder and convert the signal transmitted from lhe connected devices to lhe appropriate signal on your camcorder.

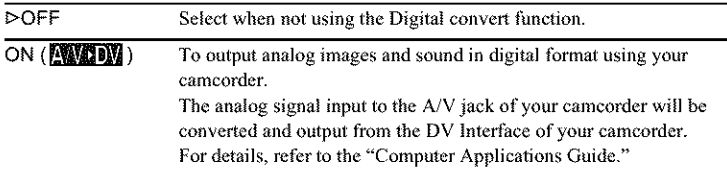

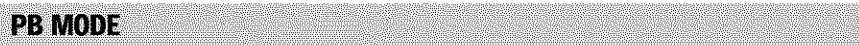

#### For DCR-TRV460:

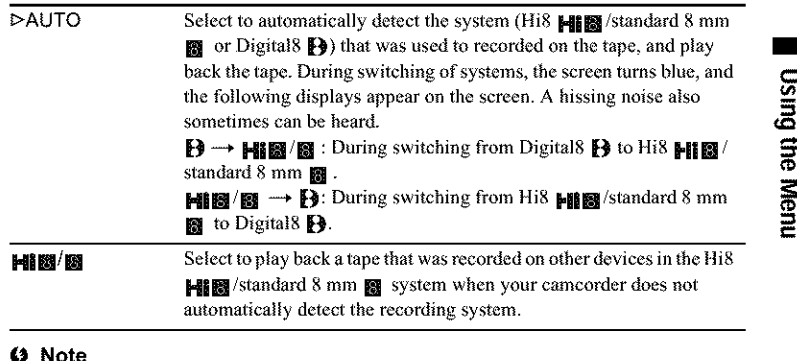

#### **0 Note**

• The setting returns to [AUTO] when you disconnect the power source from your camcorder or slide the power switch.

#### **USB-CAMERA**

You can connect a USB cable (supplied) to your **camcorder,** and view lhe picture displayed on the screen of your camcorder on your computer (USB Streaming). For details, refer to the "Computer Applications Guide."

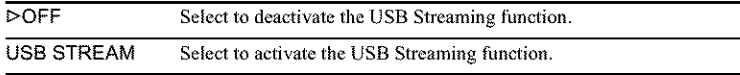

 $\rightarrow$  continued

You can connect a USB cable (supplied) to your camcorder, and view lhe picture on the tape or "Memory Stick" in your camcorder on your computer. For details, refer to the "Computer Applications Guide."

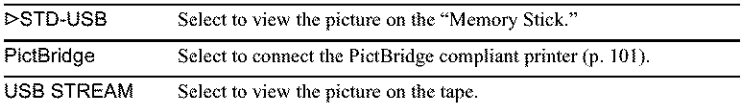

#### **DATA CODE**

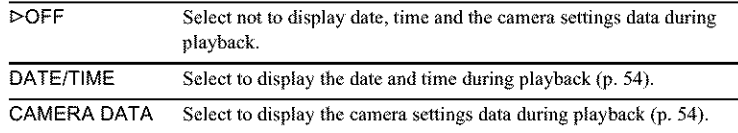

#### **FOO REMAINING**

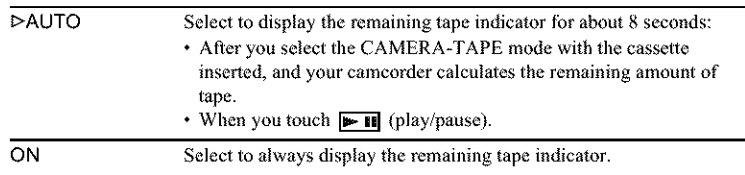

**REMOTE CTRL** 

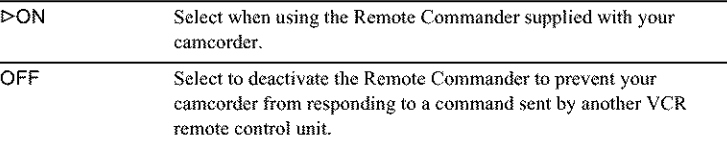

#### **Note**

• The setting returns to [ON] when you have the power source disconnected from your eamcorder for more than 5 minutes.

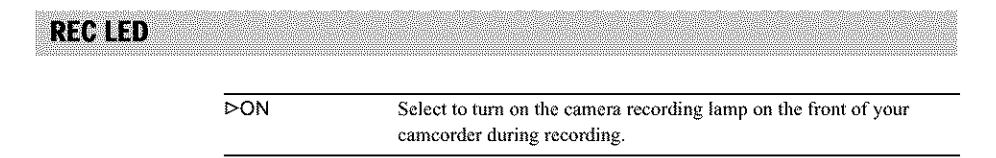

**OFF** Select this setting in the following recording situations. The camera recording lamp will not light up during recording.

- When you do not want the subject to be nervous about being recorded.
- When *you* are recording close to the subject.
- When the subject reflecis the recording lamp.

#### BEEP

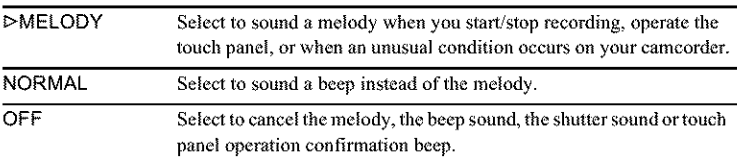

#### DISPLAY

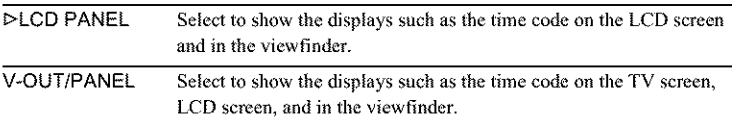

#### **Note**

• You cannot input a signal to your camcorder if you press DSPL/BATT INFO while [V-OUT/PANEL] is selected.

#### **MENU ROTATE**

You can select the scrolling direction (up or down) of the menu items on the LCD screen when you touch  $\boxed{\bullet}$  or  $\boxed{\bullet}$ .

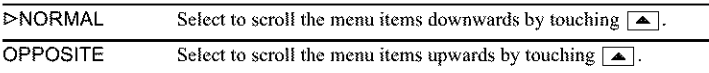

#### **A.SHUT OFF**

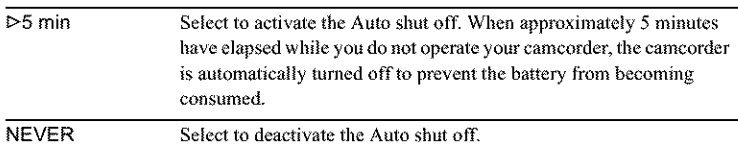

#### **Note**

• When you connect your camcorder to the wall outlet, [A.SHUT OFF] is automatically set to [NEVER].

I

### **Usingthe (TIME/ LANGU.) menu** - CLOCK SET/ **WORLD TIME**, etc.

You can select items listed below on the TIME/ LANGU. menu. To select items, see "Selecting menu items" (p. 59). The settings you can adjust vary depending

**CLOCK SET** 

You can set the date and time (p. 19).

#### **WORLD TIME**

You can adjust the time difference when using your camcorder abroad. Set the time difference by touching  $\boxed{-}$   $\boxed{+}$ , the clock will be adjusted in accordance with the time difference. If you set the time difference to  $0$ , the clock returns to the originally set time.

#### **LANGUAGE**

You can select or change the language used for the on-screen display (p. 22). You can select from English, Simplified English, Canadian-French, Latin American Spanish, Brazilian-Portuguese, **Traditional-Chinese,** or Korean.

on the power mode of your camcorder. The screen shows the items you can currently operate. Unavailable items will be grayed out.

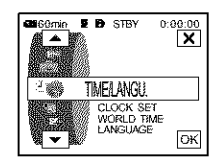

### **Customizing Personal Menu**

You can add frequently used menu items to Personal Menu, or sort them in the order you like (customizing). You can customize the Personal Menu for each power mode of your camcorder.

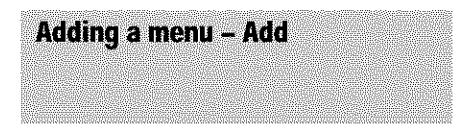

You can add frequently used menu items to Personal Menu for easier and faster access.

#### **O Note**

• You can add up to 28 menu items each for **the** CAMERA-TAPE, CAMERA-MEMORY, and PLAY/EDIT modes. If you want to add more, you must delete a less important menu item before adding a new menu item (p. 84).

#### Touch PMENU.

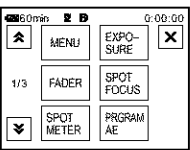

#### 2 Touch **[P-MENU SET UP].**

If the desired menu is not displayed on the screen, touch  $\sqrt{\le}$  until the menu is displayed.

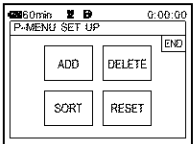

3 **Touch [ADD].**

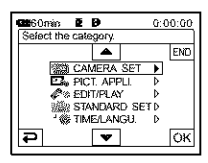

#### 4 **Touch** E\_/[\_ **to select a menu category**, **then touch**  $[OK]$ .

The available items vary depending on the power mode of the camcorder, Only the available items are displayed.

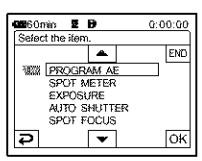

- **Using the Menu**
- **Touch [\_]/[\_ to select a menu item, then touch**  $\overline{OK}$ .

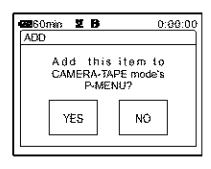

#### **Touch IYES].**

*'fhe* menu is added **to** *the* end of the list.

#### Touch<sup>[X]</sup>.

# **Deleting menu - Delete**

#### **Touch PMENU.**

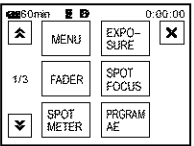

#### **Touch IP-MENU SET UP].**

If the desired menu is not displayed on the screen, touch  $\boxed{\mathbf{A}}/\boxed{\mathbf{V}}$  until the menu is displayed.

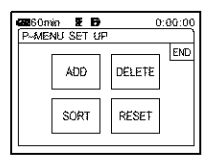

#### 3 **Touch IDELETE].**

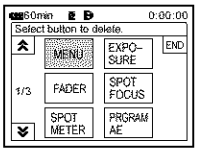

4 **Touch the** menu **that** you **want to delete.**

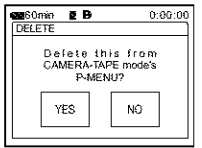

**Touch IYESI.**

The selected menu is deleted from Personal Menu.

#### $6$  Touch  $\times$ .

#### I\_ **Note**

• You **cannot** delete [MENU] and {P-MENU SET UP].

**Arranging the order of menus** displayed on Personal Menu  $-Sort$ 

You can sort the menus added to Personal Menu in the desired order.

#### $Touch$  **PMENU**.

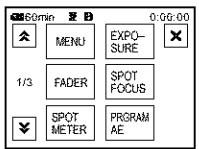

#### **Touch {P-MENU SET** UPJ.

If the menu is not displayed on the screen, touch  $\sqrt{\infty}$  until the desired menu is displayed.

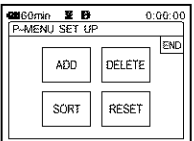

**Touch [SORT].**

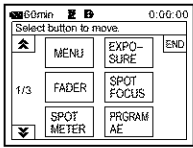

#### 4 Touch the **menu item you want** to **move.**

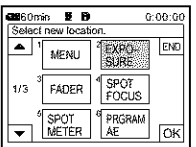

Touch [\_/[\_ to **move the menu item to the desired place.**

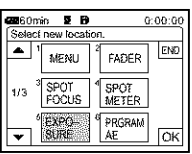

 $^{\circledR}$  Touch OK.

To sort **more items,** repeat steps **4 to** 6

#### 7 Touch **[END].**

#### 26 Touch  $\overline{X}$ .

#### *fO* **Note**

• You cannot move [P-MENU SET UP].

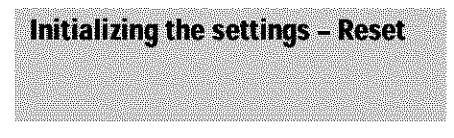

You can initialize Personal Menu to the default settings after adding or deleting menus.

#### $\mathbb{\mathcal{I}}$  Touch PMENU.

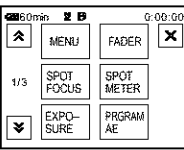

### **Touch [P-MENU** SET **UP].**

If the desired menu is not displayed on the screen, touch  $\sqrt{\infty}$  |  $\sqrt{\infty}$  until the menu is displayed.

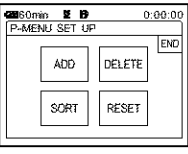

#### 3 **Touch [RESET].**

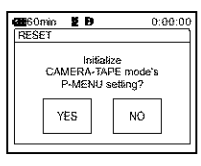

#### 4 **Touch** [YES].

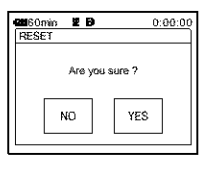

#### ▓ **Touch IYES].**

*'['he* Personal Menu settings return to the default settings. To cancel initialization, touch [NO].

#### $\mathbf{\hat{G}}$  Touch  $\mathbf{\Sigma}$ .

## **Connecting to a VCR or TV**

You can record the picture from a VCR or TV to a tape or a "Memory Stick" inserted into your camcorder (p. 88). You can also create a copy of the picture recorded on your camcorder on other recording device (p. 87). Connect your camcorder to a TV or VCR as shown in the following illustration.

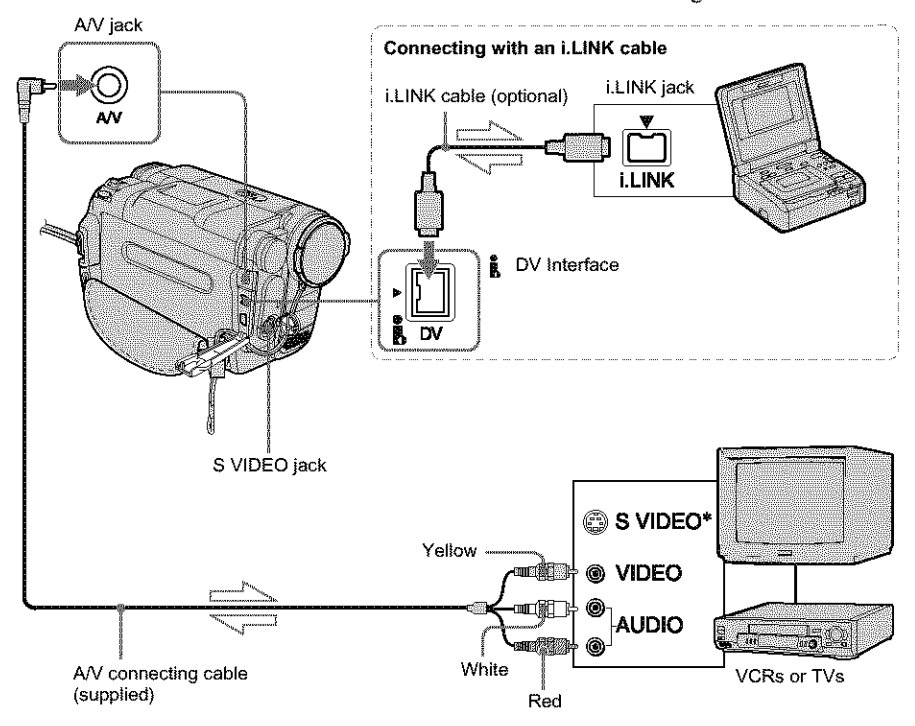

#### L222:\_!\_1.12\_\_ Signal flow

\* Pictures can be reproduced more faithfully by using an S video cable (optional). When there is an S video jack on the device to be connected, connect the S video plug **to** that jack instead of using the yellow video plug. The audio will not be output when you connect with the S video plug alone.

#### O **Notes**

- Use the A/V connecting cable *to* connect your camcorder 1o other devices. Before connecting, make sure the [DISPLAY] setting in the  $222$ (STANDARD SET) menu is set to [LCD PANEL] (the default setting) (p. 81).
- When you are connecting your camcorder to monaural device, connect the yellow plug of the A/ V connecting cable to the video jack, and the red (right channel) or the white (left channel) plug to the audio jack on the VCR or the TV.

#### **To use an i.LINK cable for connection**

Use an i.LINK cable (optional) to connect your camcorder to other device via the  $\frac{1}{2}$  DV Interface. The video and sound signals are transmiited digitally, producing high quality pictures. Note that you cannot record the picture and sound separately. For details, see page 119.

# **Dubbing to another** tape  $\boxed{\circledcirc}$

You can copy and edit the picture played back on your camcorder to other recording devices (such as VCRs).

#### **Connect your VCR to your camcorder as a recording device (p.** 86).

#### **Prepare your** VCR **for** recording.

- Insert a cassette for recording.
- if your VCR has an input selector, set it to *the* input mode.

### 3 **Prepare** your **camcorder for playback.**

- Insert the recorded cassette.
- Slide the POWER switch to select the PLAY/EDIT mode.

4 **Start the playback on your camcorder, and** record **it on the** VCR.

Refer to the operating instructions supplied with your VCR for details.

#### **When the dabbing is finished, stop** your **camcorder and the** VCR.

#### **O Notes**

- When your camcorder is connected to the VCR via the  $\ddot{\mathbf{i}}$  DV Interface, you cannot record the title, indicators and words entered on the index screen of the "Memory Stick."
- When dubbing using the A/V connecting cable, press DSPL/BATT INFO to hide indicators such as time code (p. 54). Otherwise, they will be recorded on the tape.
- To record the date/time and camera settings data, have them displayed on screen (p. 54).
- Pictures edited with Picture effect ([PICT. EFFECT] p. 68), Digital effect (p. 41, 48), or Playback zoom (p. 53) cannot be output via the  $\tilde{\mathbf{g}}$ . DV Interface.
- When connected using **the** i.LINK c\_b[e, **the** recorded picture becomes rough when a picture is paused on your eamcorder while recording to a VCR.
- For DCR-TRV460:

When you dub the tape recorded on other devices in the Hi8  $\text{Hilb}$ /standard 8 mm  $\text{H}$  system via the  $\text{H}$ DV Interface, the picture may fluctuate. This is not a mal function. Digital signals are output as image signals from the  $\hat{\mathbf{g}}$  DV Interface during playback.

### **Recording pictures from a VCR or TV**

You can record and edit pictures or TV programs from a VCR or TV on a tape or a "Memory Stick" inserted in your camcorder. You can also record a scene as a still image on a "Memory Stick."

Insert a cassette or a "Memory Stick" for recording in your camcorder.

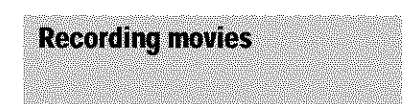

- **Connect your TV or** VCR **to your camcorder (p. 86).**
- **If you are** recording **from a** VCR, **insert a cassette.**
- 3 **Slide the POWER switch to select the PLAY/EDIT mode.**

4 **Operate** your **camcorder to** record **movies.**

#### **When recording on a tape**

- 1 Touch PNENU.
- **2** Touch [ $\overline{100}$  REC CTRL] with an  $\overline{100}$ icon.

If the item is not displayed on the screen, touch  $\boxed{\triangle}$  / $\boxed{\triangleright}$ . If you cannot find it, touch [MENU], and select it from the **■ ③** (EDIT/PLAY) menu (p. 73).

3 Touch [REC PAUSE].

#### **When recording on a** "Memory **Stick"**

- 1 Touch PNENU.
- **2** Touch [MENU].
- **3** Select the  $\mathbb{Z}_4$  (EDIT/PLAY) menu, then  $[\Box]$  REC CTRL] with an  $[\Box]$  icon.

#### **Start playing** *the* **cassette on** your **VCR, or** select **a** *'IV* **program.**

The picture played on **1he** connected **device** appears on the LCD screen of your eamcorder.

**C** Touch [REC START] at the point you want **to** start **recording,**

#### **Stop** recording.

**When recording on a tape** [\_uch [B7 (stop) **or** [REC **PAUSE].**

**When recording on a** "Memory **Stick"** Touch [REC STOP].

#### **S** Touch  $\overline{=}$ , then  $\overline{X}$ .

#### *'\_"* **Tips**

- **•** The **DV<sub>IN</sub>** indicator appears when you connect your camcorder and other devices via an i.LINK **cable.** (This indicator may also appear on your TV.)
- When recording movies on a "Memory Stick," you can skip step 4 and press REC START/STOP in step 6.
- For DCR-TRV460:

To enable smooth transition, we recommend that *you* do hal mix pictures recorded in the Hi8 **Hi[]/** standard 8 mm  $\blacksquare$  system on other devices with the Digital8 [ ] system on a tape.

#### **Recording still images**

#### **Perform steps 1 to 3 in "Recording movies"** (p. **88).**

Play **the video, or receive the** TV **program you want to record.**

The pictures on the VCR or TV appear on the screen of your camcorder.

3 **Press PHOTO lightly at the scene you want to record. Check** the **image and press it fully.**

The image is not recorded unless **you** press PHOTO **fully.** Release it if you do not want to record the scene, and select other scene as described above.

## **Dubbing pictures from a tape to a** "Memory **Stick"**

You can record movies (with sound recorded in monaural) or still images on a "Memory Stick."

Make sure you have a recorded tape in the Digital8 D system and a "Memory Stick" inserted into your camcorder.

#### **Slide the POWER switch to select the PLAY/EDIT mode.**

#### **Search and** record **the scene you** want **to record.**

#### **When recording a still image**

- **1** Touch  $\mathbf{F}$  **II** (play) to playback the tape.
- **2** Press PHOTO lightly 31 **the** scene **you** want to record. Check **the** image and press it fully.

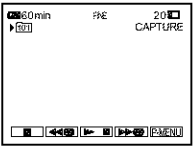

#### **When recording a movie**

- 1 Touch PMENU.
- **2** Touch [MENU].
- **3** Select the \_@ (EDIT/PLAY) menu, **then**  $\left[\begin{matrix} \blacksquare \\ \blacksquare \end{matrix}\right]$  REC CTRL] with an  $\left[\begin{matrix} \blacksquare \\ \blacksquare \end{matrix}\right]$  icon.
- **4** Touch  $\boxed{\blacktriangleright}$  **II** (play) to playback the tape.

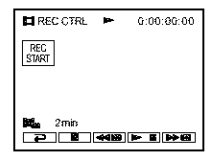

- **5** Touch [REC START] at the point you want to start recording.
- **6** Touch [REC STOP] at the point you want to stop recording.
- **7** Touch  $\boxed{\blacksquare}$  (stop) to stop tape playback. **-\_continued**

#### O **Notes**

- The Data code and titles recorded on the tape cannot be recorded **on** the "Memory Stick." The time and date the picture is recorded on the "Memory Stick" will be recorded.
- The sound is recorded in 32kHz monaural.
- While recording images from a tape as still images, they are recorded in the [FRAME] mode automatically, even if you select [FIELD] in the menu settings (p. 65).
- For DCR-TRV460: If you record pictures recorded in different recording systems (Digital8  $\llbracket \frac{1}{2} \rrbracket$ ), and Hi8 **Hill** /standard 8 mm **图** on other devices), transitional scenes between recording systems may be incorrectly recorded on the "Memory Stick."

#### **"\_ Tips**

- You c\_n also record a movie by pressing REC START/STOP during tape playback.
- For the recording time of movies, see page 26.

# **Dubbing still images froma** "Memory **Stick" to a tape**

You can record still images on a tape. Make sure you have the "Memory Stick" with the images and a tape inserted into your camcorder.

- 囑 **Slide the POWER** switch **to** select **the PLAY/EDIT mode.**
- Search **for the point** where **you** want **to** start **dubbing** by **touching (rewind)** or  $\blacktriangleright$   $\blacktriangleright$  (fast forward), then touch **E** (stop).
- $\mathbb 3$  Touch **[i\_PB**].
- $\blacksquare$  **Touch**  $\blacksquare$  To select the **image** you want **to dub.**
- $\overline{\mathbb{S}}$  Touch **P-NENU**.

#### **Touch [** $\overline{60}$ **] REC** CTRL] with an  $\overline{60}$ icon.

If the item is not displayed on the screen, touch  $\sqrt{\infty}$ . If you cannot find it, touch **[MENU]**, and select it from the  $\mathbb{Z}\otimes\mathbb{Z}$ (EDIT/PLAY) menu.

#### **Touch [REC PAUSE].**

#### *S* Touch [REC START].

The selected image is dubbed to **lhe** tape.

#### **Touch [\_q** (stop) **or** [REC **PAUSE I when you want** to **stop** recording.

To dub other still images, select images by touching  $\boxed{-}$  / $\boxed{+}$ , then repeat steps 7 to 9.

#### **0 Notes**

- You **cannot** dub the **index** screen.
- You may not be able to dub images modified on your computer or recorded with olher camcorders on your camcorder.
- You cannot dub MPEG movies on the tape.

# **Dubbing selected scenes from a tape**

**- Digital programediting**

You can select up to 20 scenes (programs) and record **them** in **the** desired order to other recording device such as VCRs or to a "Memory Stick" inserted in your camcorder. When you are recording on a "Memory Stick," skip steps 1 and 2 and start from "Recording **the** selected scenes as programs" (p. 95).

#### **O Note**

• For DCR-TRV460:

The Digital program editing does not work with tapes recorded on other devices in the Hi8 HIII standard 8 mm  $\blacksquare$  system.

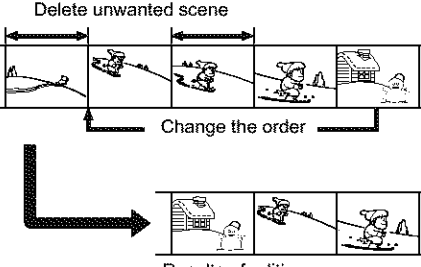

**Dubbing/Editing** 

Results of editing

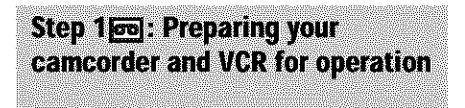

Follow the steps below when you are performing a digital program edit for the first time to a tape in a VCR. You can skip this setting if you have set up the VCR by the following procedure before.

#### **43 Note**

• YOU cannot perform the Digital program editing **on** a VCR that does not support [IR gETUP] **codes.**

#### **Connect your** VCR **to the camcorder as a recording device (p. 86).**

You can use eilher the A/V **connecting** cable or the i.LINK cable to make the connection. The dubbing procedure is easier with the i.LINK **connection.**

### **Prepare your** VCR.

- Insert a cassette for recording.
- Set the input selector to input mode if your VCR has one.

#### 3 **Prepare** your **camcorder (playing device).**

- **Insert a cassette** for editing.
- Slide the **POWER** switch to select the PLAY/EDIT mode.
- 4 Touch PMENU.

#### **Touch [MENU].**

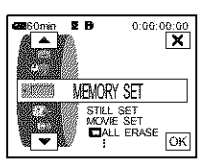

**Touch [:\_/[\_ to select** \_N **(EDIT/ PLAY)**, then touch  $\overline{OK}$ .

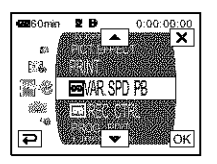

7 Touch  $\boxed{\triangle}$  / $\boxed{\triangledown}$  to select **[PROG. EDI'I], then touch [\_}\_].**

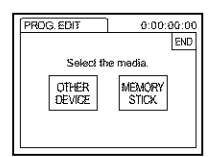

#### 8 **Touch** ]OTHER **DEVICE** I.

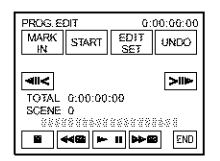

#### S **Touch** ]EDIT **SETI.**

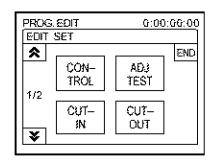

#### 10Touch [CONTROL].

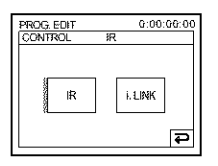

#### 1 **Select [IR] or** [i.LINK].

#### **When connecting with an A/V connecting cable**

Touch [IR], then  $\overline{OR}$ . Follow the procedure described in "To set the [IR SETUP] code" (p. 93).

#### **When connecting with an i.LINK cable**

Touch [i.LINK], then **[OK**]. Go on to "Step 2 : Adjusting the synchronization of the VCR" (p. 94).

#### **To set the [IR SETUP]code**

When *you* connect with an A/V connecting cable, you need to check the [IR SETUP] code signal to see if your VCR can be operated by your camcorder (infrared ray emilter).

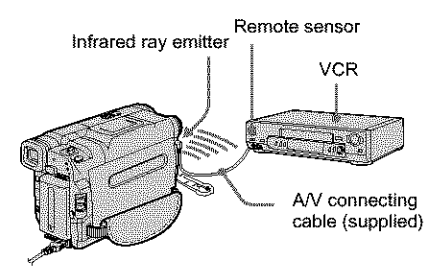

- **1** Touch  $\blacktriangledown$ , then  $\text{IR}$  **SETUP**].
- 2 **Select the [IR SETUP] code of** your **VCR** with  $\boxed{-}$   $\boxed{+}$ , then **touch**  $\boxed{OK}$ . For **the [IR SETUP] code of your VCR,** refer to "[IR SETUP] code list" (p. 93). When there is more than one code listed for the manufacturer of your VCR, try each code and find the most appropriate one.
- 3 Touch IPAUSEMODE].
- 4 **Select the mode to cancel** recording **pause** on **your VCR**, then **touch**  $QK$ . Refer to the operating instructions supplied with your VCR for details on operation.
- **5 Point** the **infrared** ray **emitter of** your **camcorder towards the** remote **sensor on your VCR, from about 30 cm (12 in.) away, with no obstructions.**
- **6 Insert a cassette into your VCR, and set the VCR to** recording **pause.**
- *7* **Touch [IR** TEST **I.**

#### **8 Touch [EXEq.**

The recording starts on your VCR when the setting is correct. [Completed.] appears when the [IR SETUP] code test is finished. Go on to "Step 2 : Adjusting the synchronization of the VCR" (p. 94). When recording fails to start, select another [IR SETUP] code and try again.

#### **[IR SETUP] code** list

The following [IR SETUP] codes are recorded on your camcorder by default. (It is set at "3" as the default setting.)

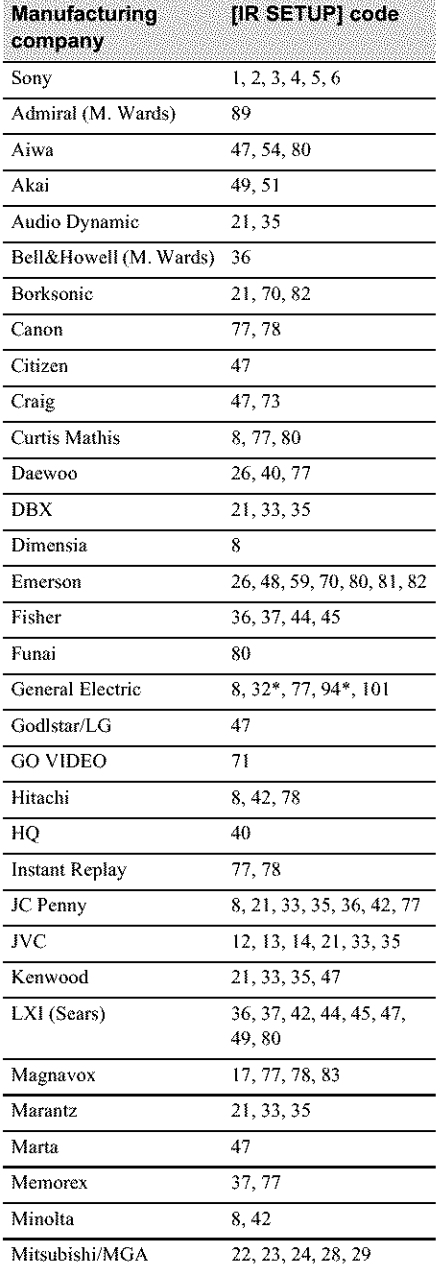

**/**

#### $\rightarrow$ continued

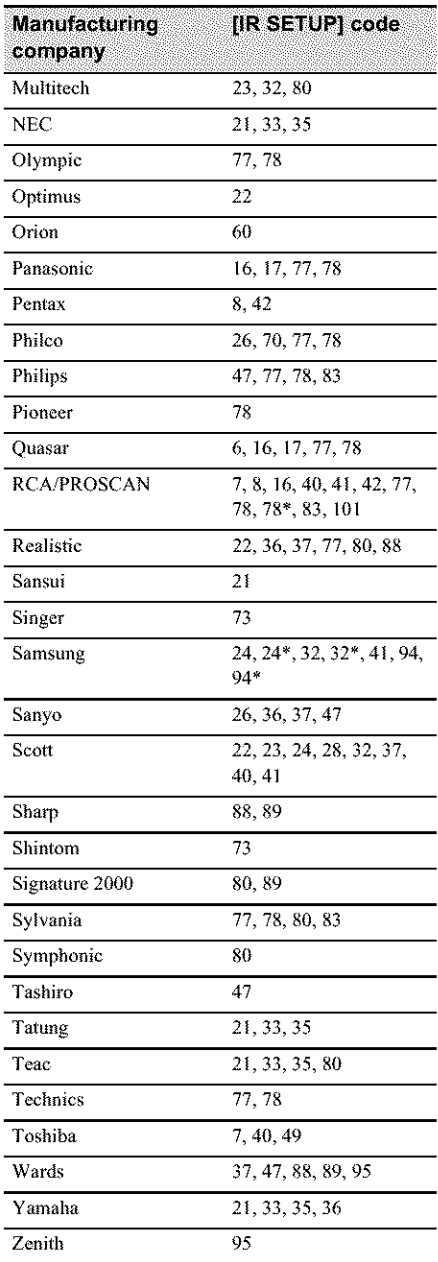

\* TV/VCR component

### Step 2 **loo**: Adjusting the synchronization of the VCR

Follow the steps below when you are performing digital program edit for the first time to a tape in a VCR. You can skip this setting if you have set *vp* your VCR before using the following procedure. You can adjust the synchronization of your camcorder and the VCR to avoid not recording the starting scene.

#### 囉 **Remove the cassette from your eameorder. Prepare a pen and paper to take notes.**

**Set** the **VCR to** recording **pause** mode. Skip this step **if you** have selected [i.LINK] in step 11 on p. 92.

#### **ONote**

• Run the tape for about 10 seconds before pausing. **The** starting scenes may not get recorded when you start recording from the beginning of the tape.

#### $\mathbf{\degree}$  Touch  $\mathbf{\triangle}$ , then [ADJ TEST].

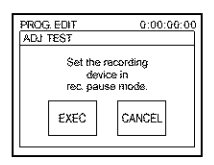

#### 4 **Touch IEXECI.**

A picture (about 50 seconds long) with  $5$ [IN] and [OUT] indicators each for adjusting synchronization is recorded.

[Completed.] appears when the recording is finished.

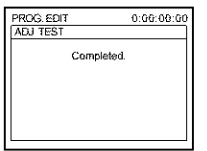

**Rewind the tape on your** VCR, **then play** back **in slow mode.**

5 opening numbers for each [IN[ and closing numbers for each [OUT] appear.

 $\bullet$  **Take a note of the opening number value of each** [CUT-IN[ **and the closing number value of each [CUT-OUT[, then calculate the average number value for each [CUT-IN[ and [CUT-OUT].**

#### 7 Touch **[CUT-INI.**

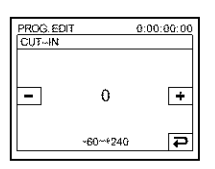

**Touch**  $\boxed{-1}$  **to select the average number value for [CUT-IN[, then** touch  $\overline{OR}$ .

The calculaled start position **for** recording is se£

#### Touch [CUT-OUrl.

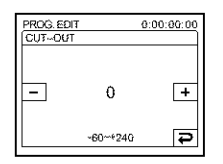

1@Touch **[:\_]1[:\_] to select the average number** value **for** [CUT-OUT[, **then touch**  $OR$ .

The calculated stop position for recording is set.

#### 11 **Touch** [END] **twice.**

### **Recording the selected scenes as** programs

When you are performing a digital program edit for the **first** time to a tape in a VCR, go through the procedures described in Steps 1 and 2 (p. 91 to p. 94) beforehand.

#### **0 Note**

*•* YOUcannot dub the title or display indicators. However, you can dub the title which has already been recorded on a tape.

#### **Prepare a cassette or** a **"Memory** \_. Stick."

Insert a tape to be played back into the camcorder.

When you are recording on a tape, insert a cassette for recording into your VCR. When you are recording on a "Memory Stick," insert a "Memory Stick" into your camcorder.

#### **Touch PMENU.**

#### 3 **Touch IMENUI.**

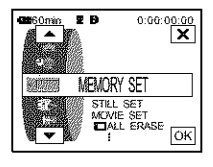

\_.continued

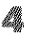

#### **Touch**  $\boxed{\blacktriangle}$  / $\boxed{\blacktriangledown}$  to select  $\mathbb{Z}$  **(EDIT**/ **PLAY)**, then touch  $\overline{OR}$ .

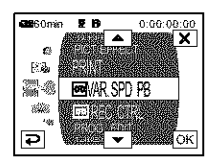

 $\bullet$  **Touch**  $\bullet$  / $\bullet$  **to** select **[PROG. EDIT**], then touch  $\overline{OK}$ .

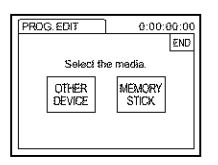

**Touch the desired item.**

**When you are recording on atape in the VCR**

Touch [OTHER DEVICE].

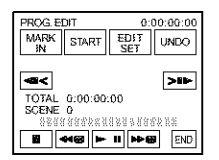

**When you are recording on a** "Memory **Stick" 1** Touch [MEMORY STICK].

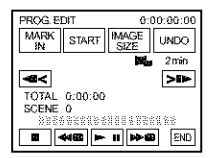

2 Touch [IMAGE SIZE] repeatedly to select the desired image size.

7 **Search for the beginning of the first scene** that **you** want **to dub on your camcorder, then pause playback.**

You can adjust the position with  $\frac{2}{\sqrt{2}}$  $\triangleright$   $\triangleright$  (frame).

### 8 **Touch [MARK IN].**

The starting point of **the first** program **is** sel, and *the* upper part of the program mark changes to light blue.

**[tMAGE**SIZE} appearswhen recording on a "Memory Stick."

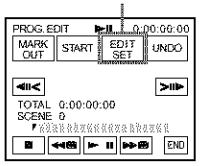

Search **for the end** of **the first scene that you want to record on your camcorder, then pause playback.** You can adjust the position with  $\frac{1}{\sqrt{2}}$  $>$   $\blacktriangleright$  (frame).

#### 10 Touch [MARK OUT].

**The** ending point of the first program is set, and *the* lower part of the program mark changes to light blue.

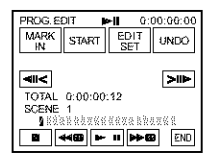

#### 11 Repeat **steps 7 to 10 and create programs.**

#### l\_set **your** VCR to recording **pause.** Skip this step if your camcorder is connected via an i,LINK cable or recording on a "Memory Stick."

### 13Touch **[START].**

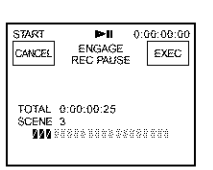

#### 14Touch **[EXECl.**

**A** search for the beginning of the first program starts, then lhe recording starts. [SEARCH] appears during the search and [EDITING] appears during editing.

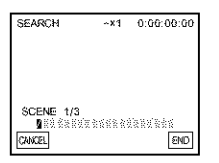

When a program is recorded, the program mark changes from orange to light blue. When all programs have been recorded, the program editing operation stops automatically, To cancel recording, touch [CANCEL].

#### **Toend Digital programediting**

Touch [END].

#### **To savea programwithoutusingit to record**

Touch [CANCEL] in step 13. The program is stored in memory until *the* cassette is ejected.

#### **Toerase programs**

- 1 **FoUow steps 1 to 6 in** "Recording **the** selected **scenes as programs" (p. 95), then touch ]UNDO[.**
- **2 Touch [DEL 1MARK[ to delete the last** set **program. Or, touch [ALL ERASE]** to **delete all the programs.**
- 3 **Touch [EXEq.** The programs are deleted. To cancel this operation, touch [CANCEL].

#### **Notes**

- YOU cannot set the starting point or ending point on a blank section of the tape. If there is a blank section in the picture set as a program, the total time may not appear correctly.
- When you cannot operate the device correctly using an i.LINK cable connection, select [IR] in step 11 on p. 92, and set the [IR SETUP] code.

# **Deleting recorded pictures**

You can delete all or selected pictures stored on a "Memory Stick."

₩ **Slide the POWER switch repeatedly to select the PLAY/EDIT mode.**

#### $2$  Touch  $_{\text{EPB}}$ .

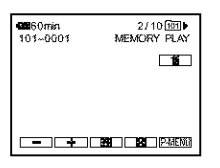

 $\bullet$  **Touch**  $\boxed{-}$  / $\boxed{+}$  to select a picture **you want to delete.**

#### 4 Touch **1**.

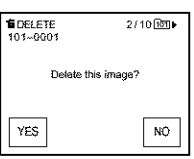

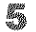

#### **Touch IYESI.**

The selected **picture is** deleted To **cancel deletion, touch [NO].**

#### **To delete all picturesat once**

Select the **[2000]** (MEMORY SET) menu, then touch  $\boxed{3}$  ALL ERASE] (p. 66).

#### **To delete pictures on the index screen**

You **can** easily search for **lhe** picture **lo** be deleted by displaying 6 pictures at once.

- 1 **Slide the POWER switch to select the PLAY/EDIT mode.**
- **2 Touch**  $\boxed{\text{CPE}}$ .
- $3$  **Touch**  $\boxed{2}$ .
- 4 Touch **SET**.
- **5 Touch ['\_ DELETE].**
- **6 Touch the picture you want to delete.**  $\overline{\text{m}}$  appears on the image to be deleted. To display the next or the previous 6 pictures, touch  $\sqrt{\mathbf{x}}$ .
- $7$  Touch  $OR$ .
- **8** Touch [YES].

The selected pictures are deleted. To cancel deletion, touch [NO].

#### **O Notes**

- Pictures cannot be deleted when the write-protect tab *of* **the** "M\_mory **Stick" is** set to **the** write-prote¢l position (p. 116), **or when the** selected picture is protected (p. 99).
- The pictures c\_]lno\_ be **restored once** they are deleted. Make sure **you** check the pictures before deleting **them.**

### **Marking recorded images with specific information**  $\overline{m}$  - Image

#### protection/Print mark

Make sure the write-protect tab on the "Memory Stick" is not set to the write-protect position,

Preventing accidental erasure -**Image protection** 

You can select and mark images to prevent accidental erasure.

#### **Slide the** POWER **switch to select the** PLAYIEDIT **mode.**

#### Touch  $\boxed{\Box PB}$ .

#### $\mathbb{3}$  Touch  $\boxed{3}$ .

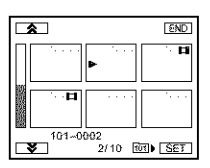

#### $4$  Touch  $_{\rm SET}$ .

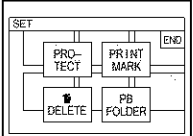

**Touch** IPROTECT].

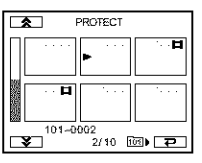

**Touch the image that you want to protect.**

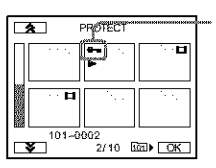

o<sub>r</sub> appears on the selected image.

Touch  $\overline{OR}$ .

#### **Touch [END].**

#### **Tocancel image protection**

Follow steps 1 to 5, then touch the image to cancel image protection.

**o\_** disappears from the image.

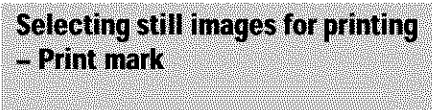

You can mark images that you want to print out while viewing them on your camcorder. (You cannot specify the number of printouts,)

The DPOF (Digital Print Order Format)

standard is used to select images for printing on your camcorder.

**Slide the POWER switch to select the PLAYIEDIT** mode.

 $2$  Touch  $EPR$ .

**,\_continued**

### $\Rightarrow$  Touch  $\boxed{22}$ .

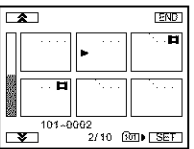

#### $\clubsuit$  Touch **SET**.

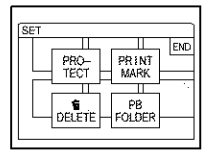

#### **Touch** [PRINT **MARK].**

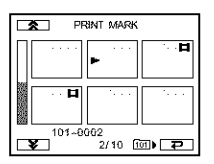

#### **Touch the image that you** want **to print out later.**

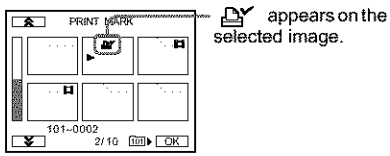

 $\mathbb{Z}$  Touch  $\overline{OK}$ .

#### 騣 **Touch IEND].**

#### **To cancel** the **Print mark**

Follow steps 1 to 5, then touch the image to cancel the Print mark.

 $\Delta$  disappears from the image.

#### **0 Note**

**•** Do **not** mark **images on** your **camcorder** if **the** "Memory **Stick"** alread\_ has some images with the Print **mark** put **on other** devices. This **may** change **the** in\_nn\_ion of **the** images with **thePrint** mark put on **the other** device.

# **Printing recorded images(PictBridge** compliant printer)  $\square$

You can easily print still images recorded on your camcorder by using a PictBridge compliant *winter,* even if you do not have a computer. Just set the connection in the menu setting screen of your camcorder, then connect your camcorder and printer using the USB cable.

# *PIC* PictBridge

#### **"\_" Tip**

• PictBridge is an industry standard established by the Camera & Imaging Products Association (CIPA). You can print still images without using a computer by connecting a printer directly to a digital video camera or digital still camera, regardless of model manufacturer.

Insert the "Memory Stick" on which still images are stored into your camcorder, set the paper in the printer, and turn on the power.

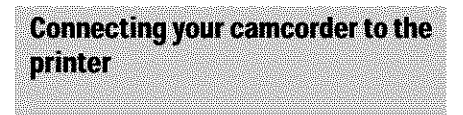

#### **0 Note**

- Connect the supplied AC-Adaptor to the wall outlet for the power supply.
- Slide the POWER **switch** repeatedly **to select** the PLAY/EDIT **mode.**
- **2** Select PMENU.

#### 3 Touch **[MENUI.**

**4** Select **(STANDARD** SET), then [USB-PLY/EDT] by **touching**  $\boxed{\blacktriangle}$  / $\boxed{\blacktriangledown}$ and  $\overline{OR}$ .

Select [PictBridge], then touch  $\overline{OK}$ .

#### ே Touch [<del>p</del>],

7 Connect **the** USB jack (p. **128)** of **your camcorder to** a **printer using the supplied USB cable.**

The location of the USB jack of the printer differs depending on the model. Refer to the operating instructions supplied with your printer for details on operation.

### Select **(PICT. APPLI), then IPRINTI** by touching  $\boxed{\triangle}$  / $\boxed{\triangledown}$  and  $\boxed{\triangle}$ .

When connection between your camcorder and printer is complete,  $\mathbf{Z}$  appears on the screen.

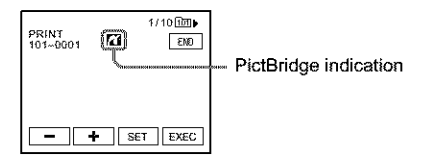

One of the images stored on the "Memory Stick" will be displayed.

#### **0 Notes**

- We cannot guarantee the operation of models that are not PictBridge compatible.
- You cannot connect your camcorder to the primer if [USB-PLY/EDT] in the menu settings is not set to [PictBfidge]. Follow the instructions shown on the **screen.**

Printing

- **Select** the **image** to **be printed by**  $\tanhing \, \boxed{\text{-}}$  (previous  $\text{image}/\boxed{\text{+}}$ **(next image).**
- **Z** Touch **[SET**], then **[COPIES]**.

#### 3 **Select the number of copies to be printed** by **touching**  $\boxed{-}/\boxed{+}$ , **then** touch  $OR$ .

You can set **a** maximum of 20 **copies** of one image to be printed.

#### 4 **Touch IEND].**

#### **To print the date on the** image

- **1** Touch **SET**, then [DATE/TIME].
- **2** Select [DATE] or [DAY&TIME] and OK.

The default setting is [OFF].

#### **Touch** IEXEC].

A confirmation screen appears.

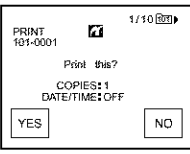

#### **Touch** [YESI.

When printing is finished, [Printing...] disappears and the image selection screen appears again.

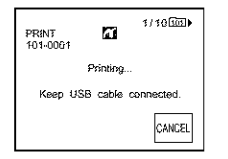

#### **To print anotherimage**

Repeat steps 1 to 6.

#### **To** stop printing

Touch [CANCEL] while printing.

#### **To** finish printing

Touch [END] and disconnect the USB cable from your camcorder and printer.

#### **0 Notes**

- Do not attempt the following operations when  $\mathbf{z}$  is on the screen. The *operations* m\_y not be performed properly.
	- Slide the POWER switch to select other power modes.
	- Disconnecting the USB cable from your eamcorder or printer.
	- Removing the "Memory Stick" from your camcorder.
- **If** the printer stops working, disconnect **the** USB cable and restart the operation from the beginning.
- Some printer models m\_y not support **the** da\_e printing function. Refer to the operating instructions of your printer for details.
- We cannot guarantee the printing of images recorded with a device other than your cameorder.

# **Troubleshooting**

**Overall operations** 

If you run into any problem using your camcorder, use the following table to troubleshoot the problem, if the problem persists, remove the power source and contact your Sony dealer. If "C: $\Box$  $\Box$  $\Box$ " is displayed on the LCD screen or the viewfinder, the self-diagnosis display function is activated. See page 110 for details.

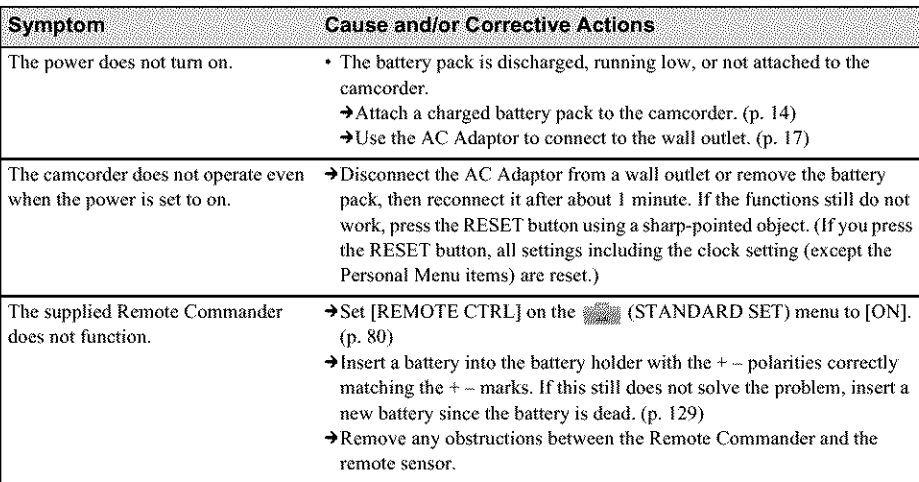

**,.\*\_.continued**

### **Batteries/Power sources**

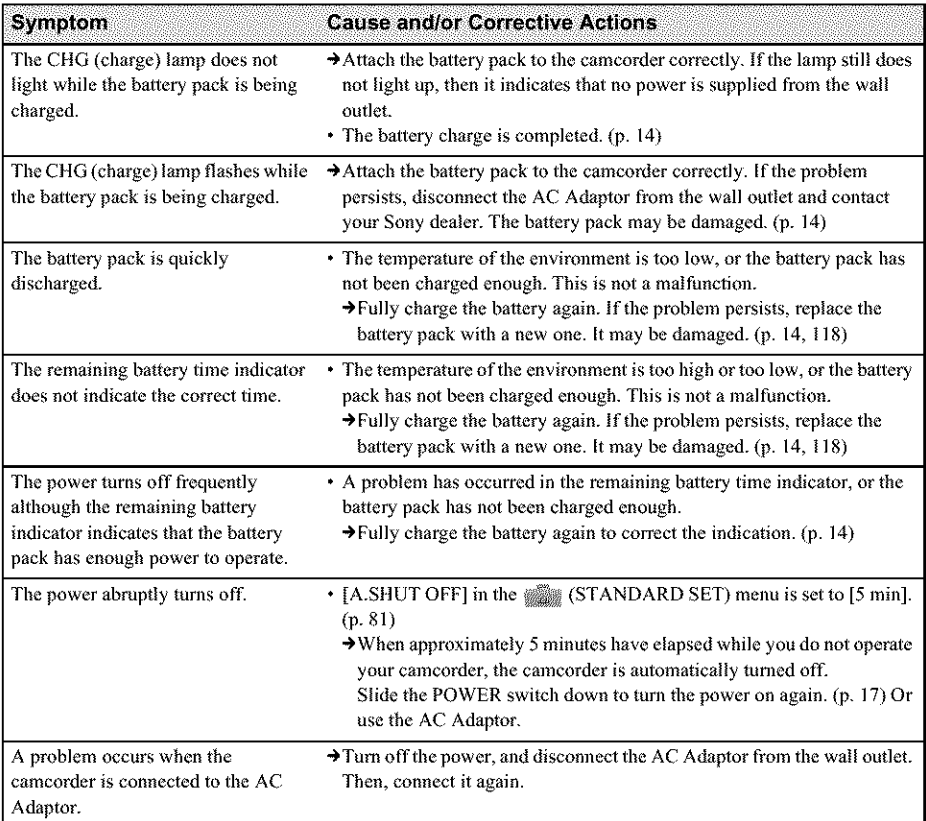

### **Cassette tapes**

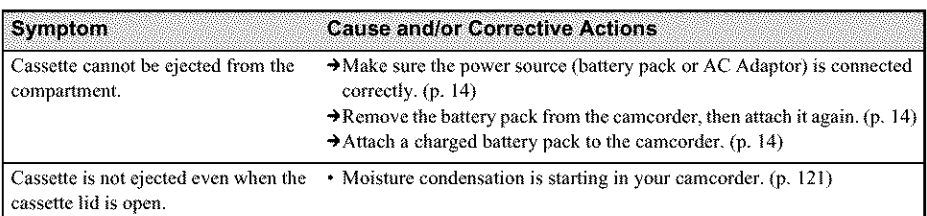

#### **Symptom**

#### **Cause and/or Corrective Actions**

The remaining tape indicator is not  $\rightarrow$  Set [ $\overline{[m]}$  REMAINING] to [ON] on the  $\overline{[m]}$  (STANDARD SET) menu displayed. to always display the remaining tape indicator. (p. 80)

### **LCD screen/viewfinder**

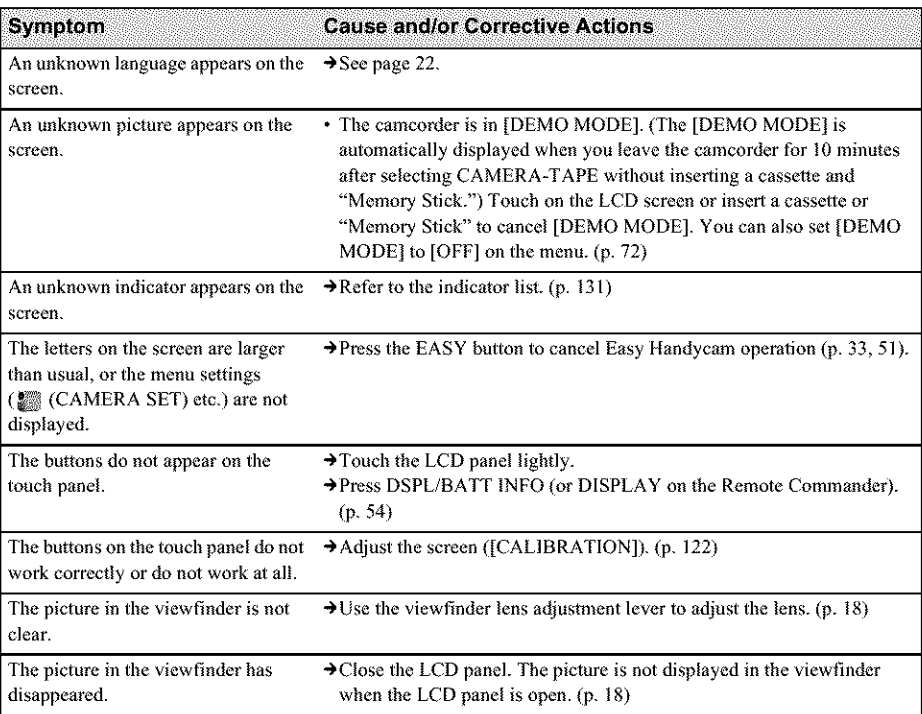

### Recording

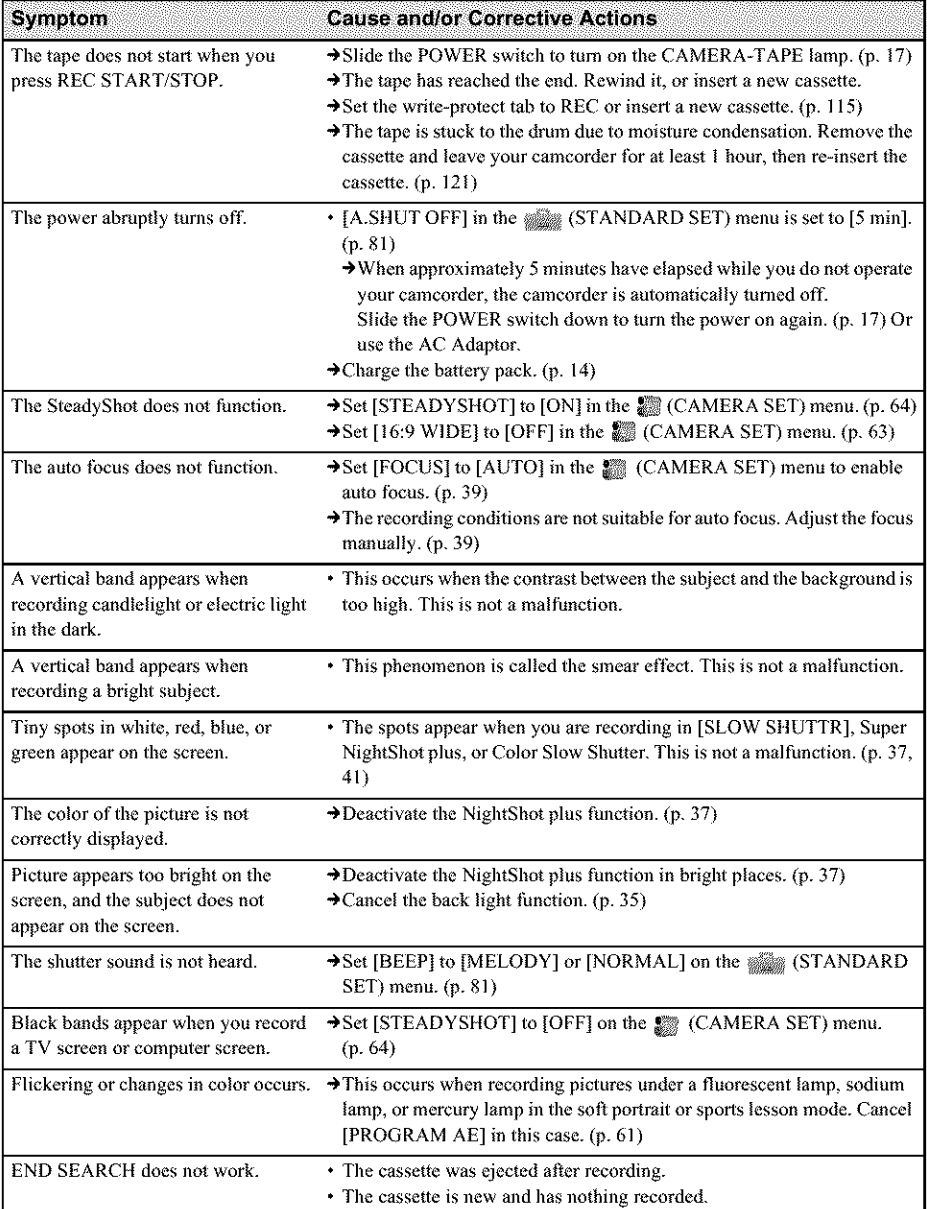

If you are using a "Memory Stick" for recording, refer also to the "Memory Stick" section. (p. 108)

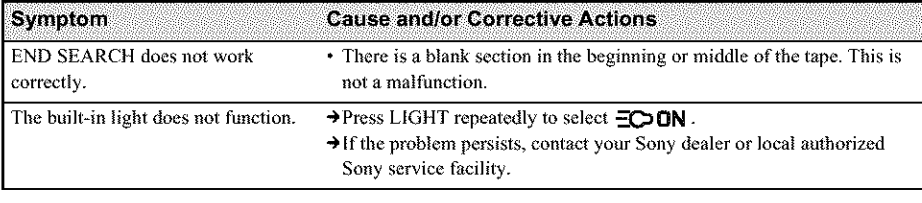

**Playback** 

If you are playing back the pictures stored on a "Memory Stick," refer also to the "Memory Stick" section. (p. 108)

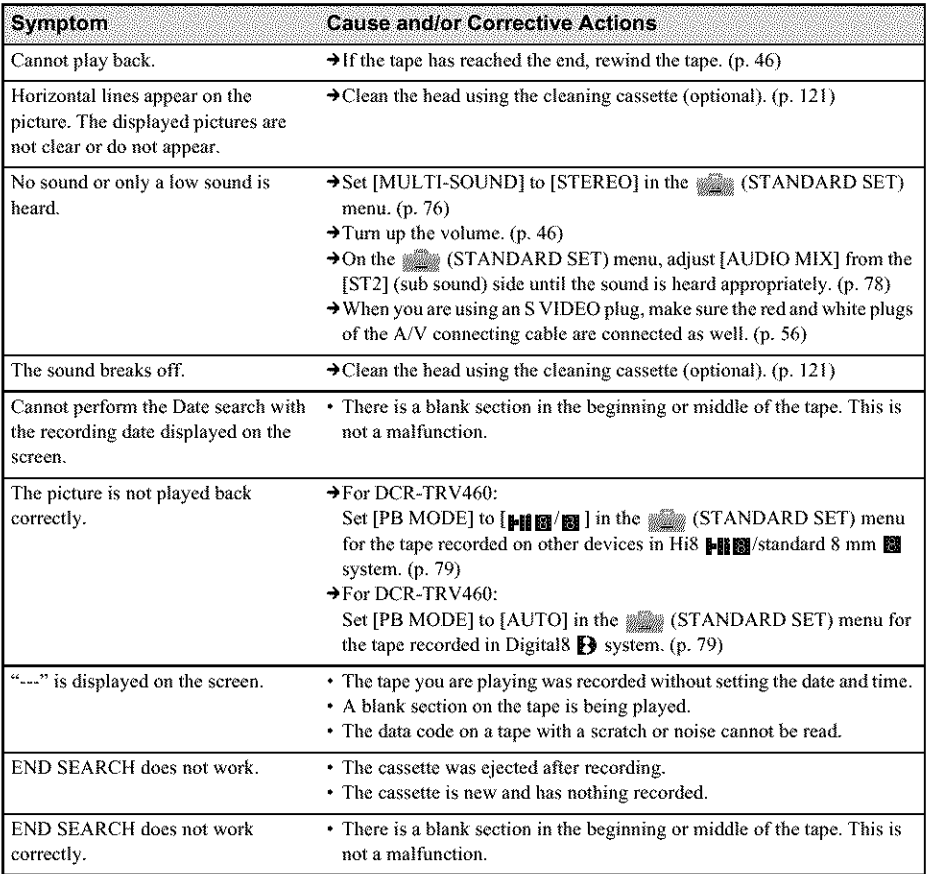

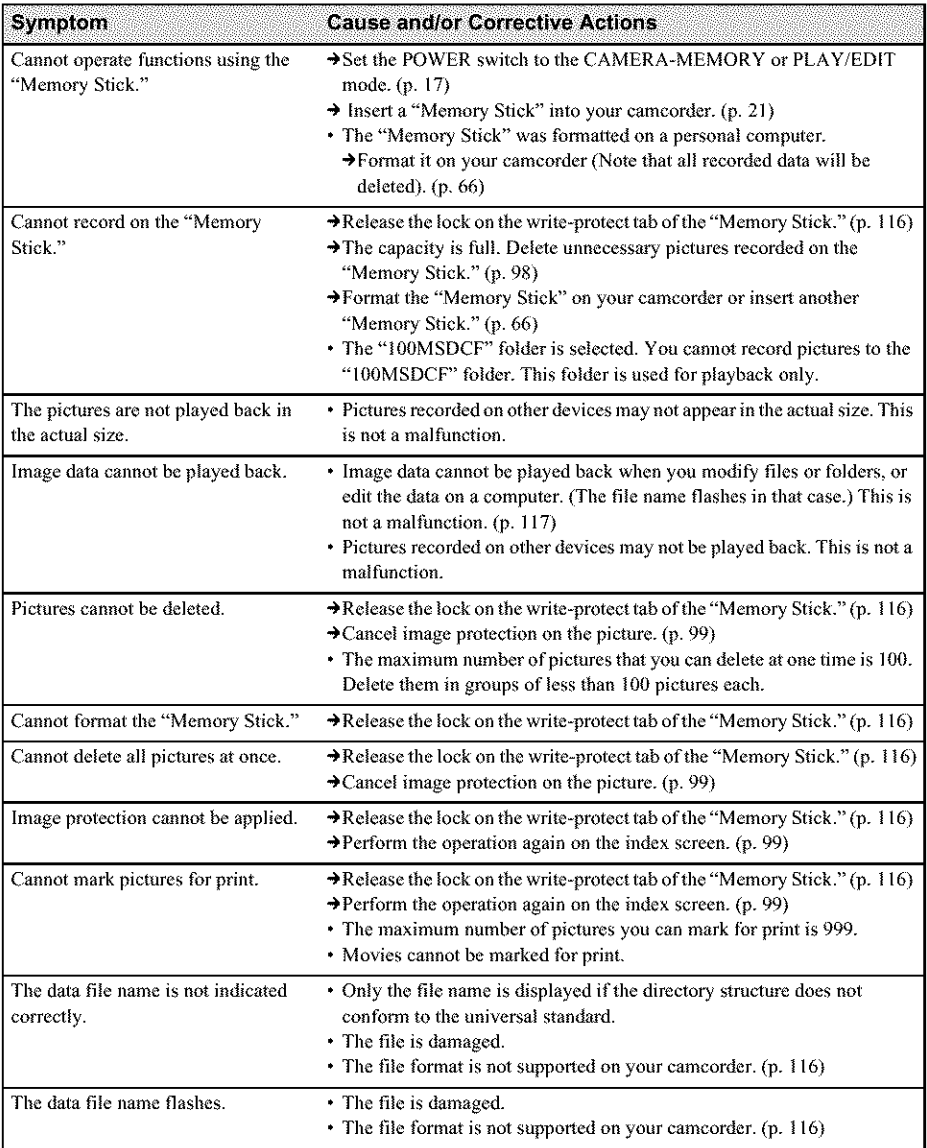
# **Dubbing/Editing**

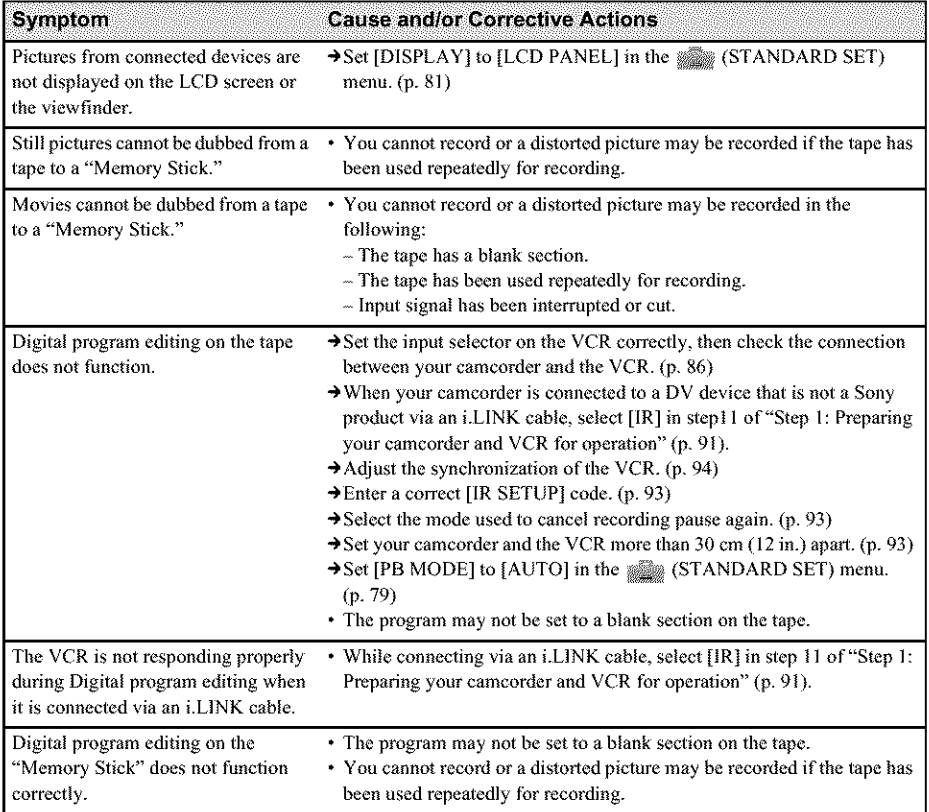

# **Warning indicators and messages**

# Self-diagnosis display/Warning indicators

If indicators appear on the screen or in the viewfinder, check the following. See the page in parentheses for details.

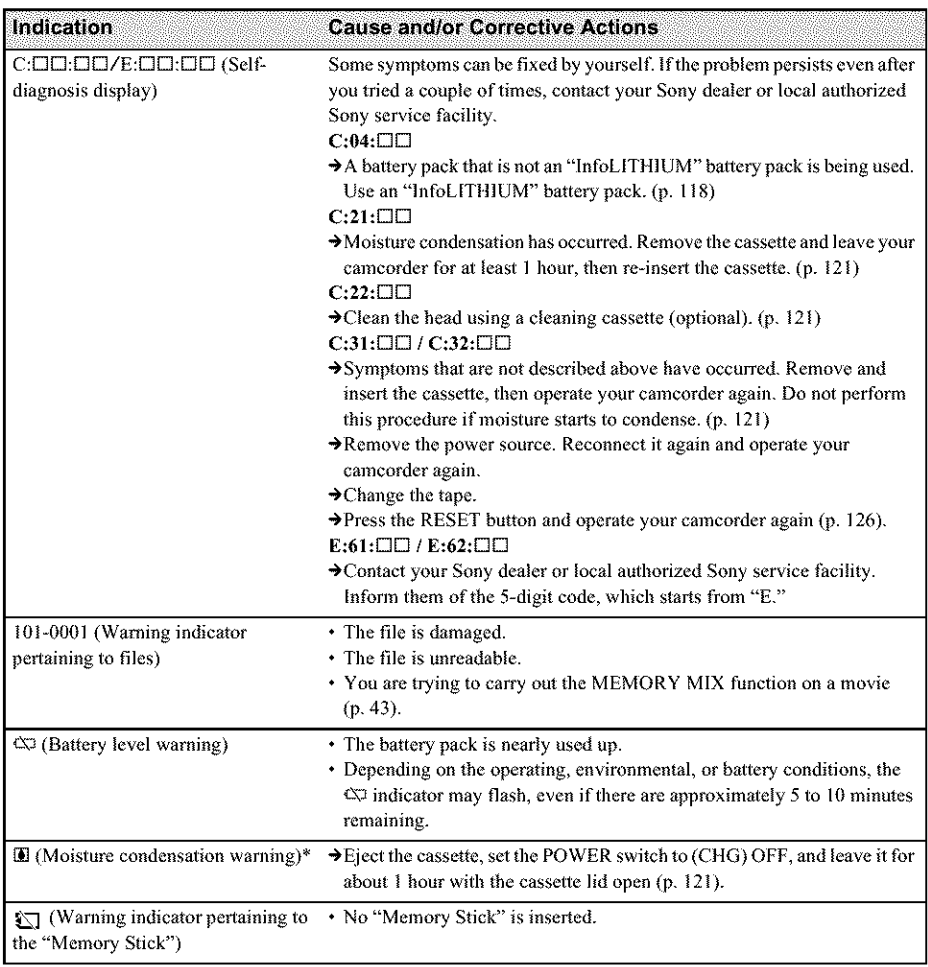

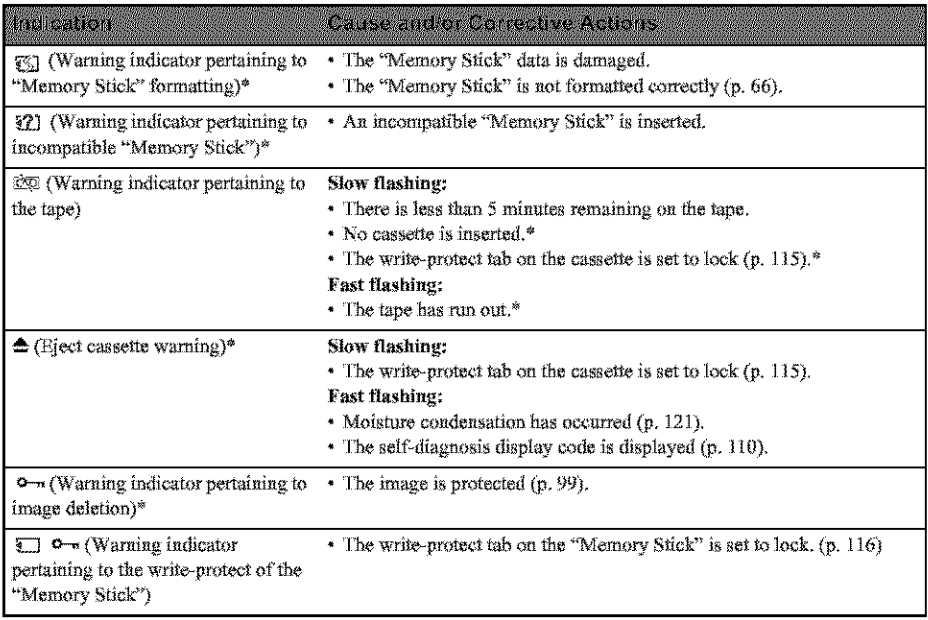

 $\hspace{0.1mm}^*$  You hear a melody or beep sound when the warning indicators appear on the screen.

#### -continued

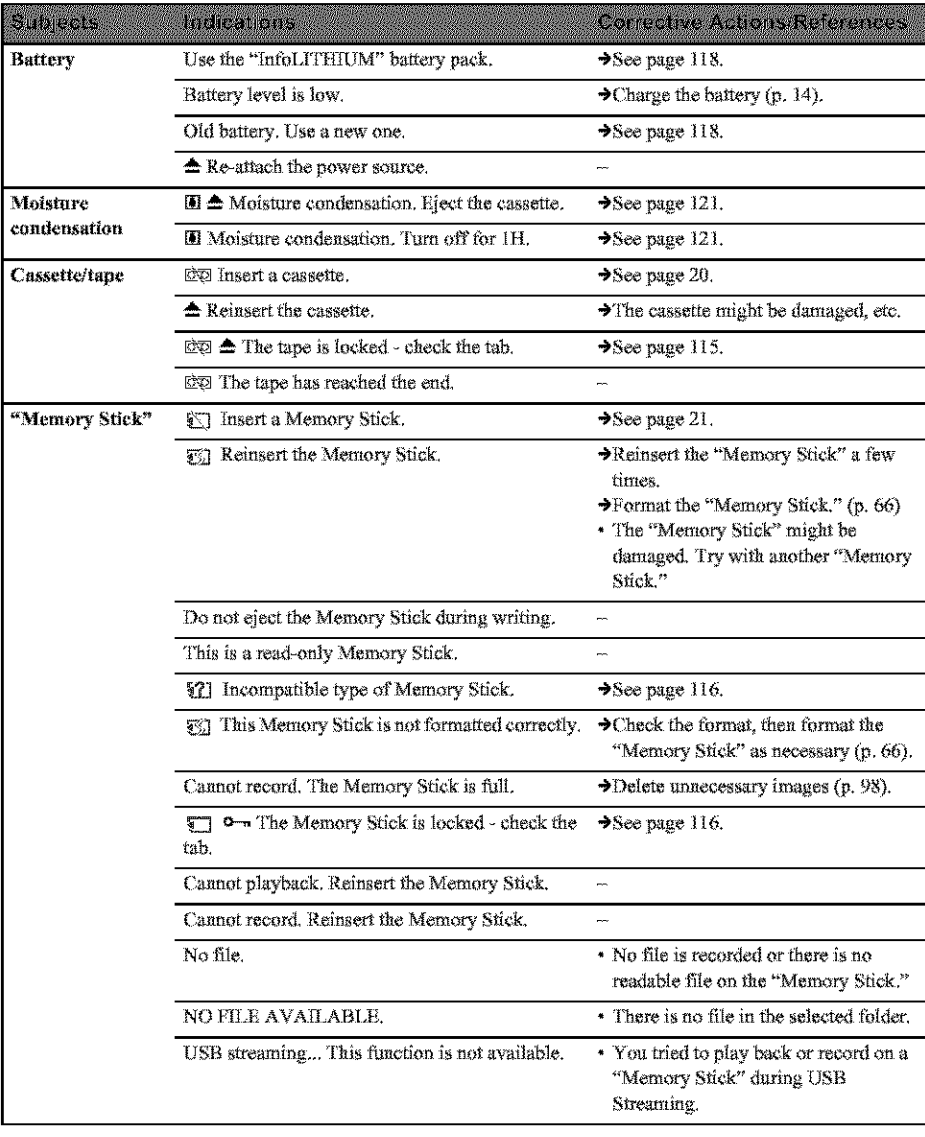

If messages appear on the screen, check the following. See the page in parentheses for details.

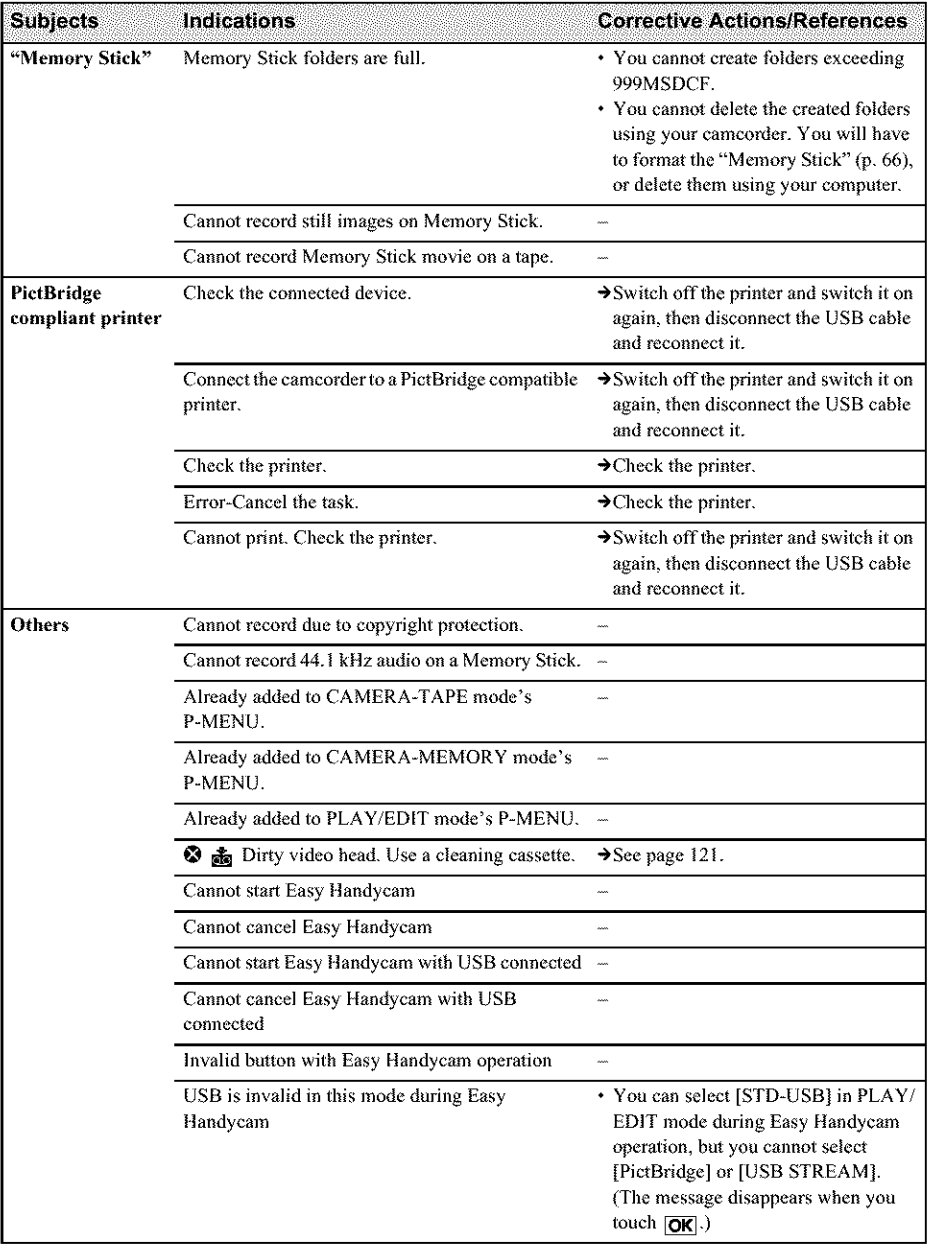

# **Using your camcorder abroad**

# Power supply

You can use your camcorder in any country/ regions using the AC Adaptor supplied with your eamcorder within AC I00 V to 240 V, 50/60 Hz.

Use a commercially available AC plug adaptor [a], if necessary, depending *on* the design of **the** wall *outlet* [b].

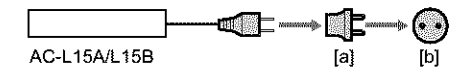

## **On TV color systems**

Your camcorder is an NTSC system-based camcorder. If you want to view the playback picture on a TV, it must be an NTSC systembased TV (see following list) with the AUDIO/ VIDEO input jack.

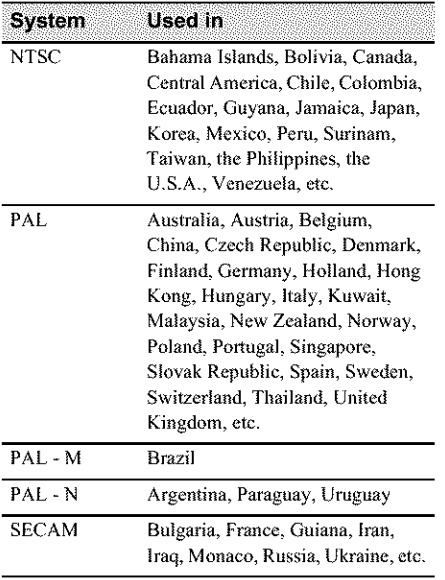

# **Simple setting of clockby time difference**

You can easily set the clock to **the** local time by **setting** a **time** difference when using your camcorder abroad. Select [WORLD TIME] in the \_ (TIME/LANGU.) menu, **then** set the **time** difference (p. 82).

# **Usable cassette** tapes

You can use standard 8 mm 圝 and Hi8 HiI ... Digital8  $\mathbf{\Theta}$  video cassettes on your camcorder.

# Digital B System

This video system has been developed to enable digital recording to Hi8 HI 图/Digital8 D video cassette.

The recording time when you use your Digital8 H system camcorder on Hi8 HII图/ standard 8 mm **ig** tape is half of the recording time when using the conventional Hi8 HII standard 8 mm @ system camcorder. (120 minutes of recording time becomes 60 minutes in the SP mode.)

# Hi8 Min system

This Hi8 **HIM** system is an extension of the standard 8 mm **m** system, and was developed to produce higher quality pictures.

You cannot play back a tape recorded in the Hi8 Mi 翻 system correctly on video recorders/ players other than a Hi8 video recorder/player.

## To prevent a blank section from being made on the tape

Touch  $\rightarrow$  to go to the end of the recorded section before you begin the next recording in the following cases:

- $-$  You have ejected the cassette during recording.
- You have played back the tape.
- You have used EDIT SEARCH.

If there is a blank section or discontinuous signals on your tape, re-record from the beginning to the end of the tape as described above.

## Copyright signal When you play back

If the cassette you play back on your camcorder contains copyright signals, you cannot copy it to a tape in another video camera connected to vour camcorder.

## When you record

You cannot record software on your camcorder that contains copyright control signals for copyright protection of software.

[Cannot record due to copyright protection.] appears on the LCD screen, or on the TV screen if you try to record such software. Your camcorder does not record copyright control signals on the tape when it records.

## **Notes on use**

### To prevent accidental erasure

Slide the write-protect tab on the cassette to set to SAVE

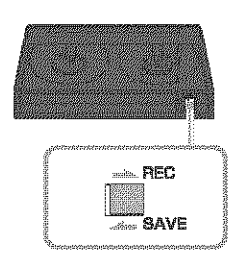

REC: The cassette can be recorded. SAVE: The cassette cannot be recorded (write-

protected).

## When labeling the cassette

Be sure to place the label only on the locations as shown in the following illustration so as not to cause malfunction of your camcorder.

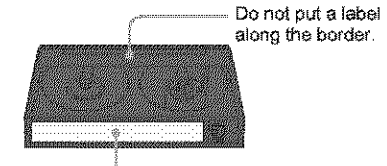

Labeling position

## After using the cassette

Rewind the tape to the beginning to avoid distortion of the picture or the sound. The cassette should then be put in its case, and stored in an upright position.

• 飄. HI 圞 and P are trademarks.

# **About the "Memory** Stick"

The "Memory Stick" is a new light and small recording media which, despite its size, can store more data than a floppy disk.

You can use following types of "Memory Stick" on your camcorder. However,

appearance on the list does not guarantee the operation of all types of "Memory Stick" on vour camcorder.

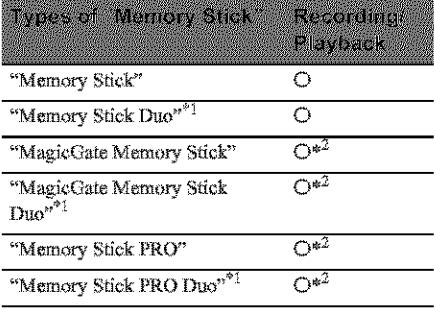

\*1 Attach the Memory Stick Duo adaptor before inserting it into the camcorder.

- \*2 "MagicGate" is a copyright protection technology that records and transfers the contents in an encrypted format. Note that data that uses "MagicGate" technology cannot be recorded or played on your camcorder.
- \* Still image format: Your camcorder compresses and records image data in the JPEG (Joint Photographic Experts Group) format. The file extension is "JPG."
- Movie format: Your camcorder compresses and records picture data in the MPEG (Moving Picture Experts Group) format. The file extension is "MPG."
- · File names of still images:
	- $-101-0001$ : This file name appears on the screen of your camcorder.
	- DSC00001.JPG: This file name appears on the display of a computer.
- · File names of movies:
	- MOV00001: This file name appears on the screen of your camcorder.
	- $-$  MOV00001.MPG: This file name appears on the display of a computer.
- \* On a "Memory Stick" formatted on a computer: A "Memory Stick" formatted by the Windows OS or using Macintosh commiters does not have guaranteed. compatibility with your camcorder.
- Data read/write speed may vary depending on the combination of the "Memory Stick" and "Memory Stick" compliant product you use.

## To prevent accidental erasure of images

Slide the write-protect tab on the "Memory Stick" to the write-protect position. The position and shape of the write-protect tab may be different depending on the model.

Back of the "Memory Stick"

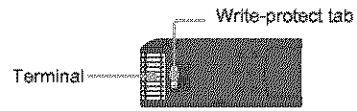

## **Notes on use**

Image data may be damaged in the following cases. Compensation for damaged image data will not be made.

- If you eject the "Memory Stick," turn the power off on your camcorder, or remove the battery pack for replacement while your camcorder is reading or writing image files on the "Memory Stick" (while the access lamp is lit or flashing).
- If you use the "Memory Stick" near magnets or magnetic fields.

It is recommended you take a back-up of important data on the hard disk of a computer.

## On handling

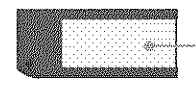

Labeling area Attach the label within the designated labeling area.

Keep the following notes in mind when handling a "Memory Stick."

- When you carry or store a "Memory Stick," put it in its case.
- \* Do not touch, or allow metallic objects to come into contact with the terminal.
- Do not bend, drop or apply strong force to the "Memory Stick."
- Do not disassemble or modify the "Memory Stick."
- Do not let the "Memory Stick" get wet.
- Do not insert any objects other than a compliant "Memory Stick" into the "Memory Stick" slot. It may cause a malfunction.

### **On** location **for use**

**Do** not use **or keep** the "Memory Stick" in *the* following locations.

- Places subject to extremely high temperature, such as a car parked outside in *the* summer.
- Places under direct sunlight.
- Places with extremely high humidity or subject to corrosive gases.

### **Note on using the** "Memory **Stick Duo"**

You can use a "Memory Stick Duo" in your camcorder after inserting it into *the* Memory Stick Duo adaptor.

You may damage the "Memory Stick Duo" or *tlae* "Memory Stick" slot on your camcorder in the following situations.

- When you insert a "Memory Stick Duo" that is not inserted into a Memory Stick Duo adaptor into the "Memory Stick" slot on your camcorder.
- When you insert the "Memory Stick Duo" in the wrong direction.

If you insert a "Memory Stick Duo" without a Memory Stick Duo adaptor by mistake, hold **the** camcorder so the "Memory Stick" slot is facing down, then hold the lid aside using a toothpick or similar object to let **the** "Memory Stick Duo" slide out.

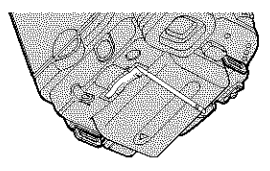

#### **Notes on using the** "Memory **Stick PRO"**

• The maximum memory capacity of a "Memory Stick" that can be used on your camcorder is 1 GB (512 MB for a "Memory Stick PRO Duo").

• This unit does not support high speed data **transfer.**

### Notes **on imagedata compatibility**

- image data files recorded on a "Memory Stick" by your camcorder conform to *tile* Design Rule for Camera File Systems universal standard established by the JEITA (Japan Electronics and Information Technology Industries Association).
- On your camcorder, you cannot play back still images recorded on other device (DCR-TRV890E/TRV900/TRV900E or DSC-D700/ D770) that does not conform to the universal standard. (These models are not sold in some regions.)
- If you cannot use a "Memory Stick" that has been used with other device, format it with your camcorder  $(p. 66)$ . Note that formatting erases all information on the "Memory Stick."
- You may not be able to play back images wilh your camcorder:
	- When playing back image data modified on your computer.
	- When playing back image data recorded with other device.
- "Memory Stick," and "MagicGate Memory Stick" are *trademarks* of Sony Corporation.
- "Memory Stick Duo" and "MEMORY STICK DUO" are trademarks of Sony Corporation.
- "Memory Stick PRO" and "MEMORY STICK PRO" are trademarks of Sony Corporation.
- "MagicGate" and "MAGICGATE" are trademarks of Sony Corporation.
- All other product names mentioned herein may be the trademarks or registered trademarks of their respective companies. Furthermore, "TM" and "®" are not mentioned in each case in *this* manual.

**/**

# **About the** "InfoLITHIUM" **battery pack**

This unit is compatible with the "InfoLITHIUM" battery pack (M series), Your camcorder *operates* only- with the *"]rlfoI,YfH]UM?'* battery pack. "InfoLITHIUM" M series battery packs have the  $\Box$  mark.

# **What is the** "InIoLITHIUM" **battery pack?.**

The "InfoLITHIUM" battery pack is a lithiumion battery pack that has functions for communicating information related to operating conditions between your camcorder and an optional AC Adaptor/charger.

The "InfoLITHIUM" battery pack calculates the power consumption according to the operating conditions of your camcorder, and displays the remaining battery time in minutes. With an AC Adaptor/charger (optional), the remaining battery time and charging time appear.

# **Tochargethe batterypack**

- Be sure to charge the battery pack before you start using *your* camcorder.
- **•** We recommend charging the battery pack in an ambient temperature of between 10°C to 30°C (50°F to 86°F) until the CHG (charge) lamp turns off. If you charge the battery pack outside of this temperature range, you may not be able to charge it efficiently.
- **After** charging is complete, either disc\_mnect the cable from the DC IN jack on your *camcorder* or remove the battery pack,

# **Touse the batterypack effectively**

• Battery pack performance decreases when the surrounding temperature is  $10^{\circ}$ C (50°F) or bdow, and the length of time *you* can use the battery pack becomes shorter, tn that case, do one of the following to use the battery pack for a longer time.

- **Put** the battery pack in a pocket to warm it \_, and insert it in yoor camcorder fight before you start taking shots.
- Use a large capacity battery pack: NP- FM50/QM71/QM71D/QM91/QM91D (optional),
- Frequent use of the LCD screen or a frequent playback, fast forward or rewind operation wears oat the battery pack faster. We recommend using a large capacity battery pack: NP-FM50/QM71/QM71D/QM9 *H* QM91D (optional),
- Be sure to set the POWER switch to (CHG) OFF' when not recording or playing back on your camcorder. The battery pack is also consumed when your camcorder is in recording standby or playback pause.
- Have spare battery packs ready for two or three times the expected recording time, and make trial recordings before making the actual recording,
- Do not expose the battery pack to water. The battery- pack is not water resistant,

# **Aboutremainingbatterytime indicator**

- When the power goes off even though the remaining battery time indicator indicates that the battery-pack has enough power to operate, charge the battery pack fully again. The indication on the remaining battery time will be indicated correctly. Note, however, that the battery indication will not be restored if it is used in high temperatures for a long time, or if left in a fully charged state, or when the battery pack is frequently used. Use the remaining battery time indication as a guide to the approximate shooting time.
- The  $\infty$  mark that indicates low battery flashes even if there are still  $5$  to 10 minutes of battery time remaining, depending on the operating conditions or ambient temperature and environment.

# About storage of the battery pack

• If the battery pack is not used for a long time, fully charge the battery pack and use it on your camcorder once a year to maintain the proper function.

To store the battery pack, remove it from your camcorder and put it in a dry, cool place.

\* To discharge the battery pack on your camcorder completely, set [A. SHUT OFF] to [NEVER] on the **see (STANDARD SET)** menu and leave your camcorder in tape recording standby until the power goes off  $(p.81)$ .

# About battery life

- \* The battery life is limited. Battery capacity drops little by little as you use it more and more, and as time passes. When the available battery time is shortened considerably, a probable cause is that the battery pack has reached the end of its life. Please buy a new battery pack.
- The battery life varies depending on how it is stored and the operating conditions and environment for each battery pack.

"InfoLITHIUM" is a trademark of Sony Corporation.

# **Ahout i. LINK**

The DV Interface on this unit is an i.LINKcompliant DV Interface. This section describes the i.LINK standard and its features.

# What is i.l INK?

i.LINK is a digital serial interface for transferring digital video, digital audio, and other data to other i.LINK-compatible device. You can also control other device using the i.I.INK.

i.I.INK-compatible device can be connected using an i.LINK cable. Possible applications are operations and data transactions with various digital AV devices.

When two or more i.LINK-compatible device are connected to this unit in a daisy chain, operations and data transactions are possible with not only the device that this unit is connected to but also with other devices via the directly connected device.

Note, however, that the method of operation sometimes varies according to the characteristics and specifications of the device to be connected. Also, operations and data transactions may not be possible on some connected device.

## **63 Note**

\* Normally, only one device can be connected to this unit with the i.LINK cable. When connecting this unit to i.LINK-compatible device having two or more DV Interfaces, refer to the operating instructions of the device to be connected.

## **び Tips**

- \* i.LINK is a more familiar term for the IEEE 1394 data transport bus proposed by Sony, and is a trademark approved by many corporations.
- \* IEEE 1394 is an international standard standardized by the Institute of Electrical and Electronics Engineers.

=continued

# **About i,LINK Baud rate**

i.LINK's maximum baud rate varies according to the device. There are three types.

S100 (approx. 100Mbps\*) \$200 (approx. 200Mbps) \$400 (approx. 400Mbps)

The baud rate is listed under "Specifications" in the operating instructions of each piece of device. It is also indicated near the i.LINK interface on some device.

The maximum baud rate for device that does not have any indication (such as this unit) is "SI00."

The baud rate may differ from the indicated value when the unit is connected to device with a different maximum baud rate.

\* What is Mbps?

Mbps stands for "megabits per second," or tile amount of data that can be sent or received in one second. For example, a baud rate of 100 Mbps means that 100 megabits of data can be sent in one second.

# **To use i,LINK** functions **on this unit**

For details on how to dub when **1his** unit is connected to other video device having a DV Interface, see page 86, 87.

This unit can also be connected to other i.LINK (DV Interface) compatible device made by Sony (e.g. a VAIO series personal computer) as well as to video device.

Before connecting this unit to your computer, make sure that application software supported by this unit is already installed on your computer.

Some i.LINK compatible video device such as Digital Televisions, DVD recorders/players, and MICROMV recorders/players are not compatible with DV device. Before connecting to other device, be sure to confirm whether the device is compatible with DV device or not. For details on precautions and compatible application software, refer also to the operating instructions for the device to be connected.

# **Aboutthe requiredi.LINK cable**

Use the Sony i.LINK 4-pin-to-4-pin cable (during DV dubbing).

i.LINK and  $\boldsymbol{\mathsf{g}}$  are trademarks of Sony Corporation.

# **Maintenance and precautions**

# **On** use **andcare**

- Do not use or store the camcorder and accessories in the following locations.
	- Anywhere extremely hot or cold. Never leave them exposed to temperatures above 60°C (140°F), such as under direct sunlight, near heaters or in a car parked in the sun. They may malfunction or become deformed.
	- Near strong magnetic fields or mechanical vibration. The camcorder may malfunction.
	- Near strong radio waves **or** radiation. The camcorder may not be able to record properly.
	- Near *AM* receivers and video equipment. Noise may **occur.**
	- Sandy beach or anywhere dusty, if sand **or** dust gets in your camcorder, it may malfunction. Sometimes this malfunction cannot be repaired.
	- Near windows or outdoors, where *the* LCD screen, the **viewllnder, or** the lens may be exposed to direct sunlight. This damages *the* inside of the viewfinder or the LCD screen.
	- *Anywhere* very humid.
- Operate your camcorder on DC 7.2 V (battery pack) or DC 8.4 V (AC *Adaptor).*
- For DC or *AC* **operation,** use the accessories recommended in these operating instructions.
- Do not let your camcorder get wet, for example, from rain or sea water. If your camcorder gets wet, it may malfunction. Sometimes this malfunction cannot be repaired.
- If any solid object or liquid get inside the casing, unplug your camcorder and have it checked by a Sony dealer before operating it any further.
- *Avoid* rough handling disassembling, modifying or mechanical shock. Be particularly careful of the lens.
- Keep the POWER switch setting to (CHG) OFF when you are not using your camcorder.
- When disconnecting the power cord, pull by the plug and not the cord.
- Do not damage the power cord such as by placing anything heavy on it.
- Keep metal contacts clean.
- Keep the Remote Commander and buttontype battery out of children's reach. If the battery is accidentally swallowed, consult a doctor immediately.
- If the battery electrolytic liquid has leaked
- consult your local authorized Sony service facility.
- wash off any liquid that may have contacted your skin.
- if any liquid gets in your eyes, wash with plenty of water and consult a doctor.

## **When not using your camcorder** for **a long time**

Occasionally turn it on and let it run such as by playing back tapes for about 3 minutes. Otberwise, unplug it from die wall outlet.

## **Moisture condensation**

If your camcorder is brought directly from a cold place to a warm place, moisture may condense inside your camcorder, on the surface of the tape, or on the lens. In this state, the tape may stick to the head drum and be damaged or your camcorder may not operate correctly. If there is moisture inside your camcorder,  $[\blacksquare \triangle$  Moisture condensation. Eject the cassette] or [@ Moisture condensation. Turn off for 1H.] appears. The indicator will not appear when the moisture condenses on the lens.

## **if moisture condensation has occurred**

None of **the** functions except cassette ejection will work. Eject the cassette, turn off your camcorder, and leave it for about one hour with the cassette lid open. Your camcorder can be used again if the  $\blacksquare$  or  $\spadesuit$  does not appear when the power is turned on again.

if moisture starts to condense, your camcorder sometimes cannot detect condensation. If this happens, the cassette is sometimes not ejected for 10 seconds after the cassette lid is opened.

This is not a malfunction. Do not close the cassette lid until the cassette is ejected.

## **Note on moisture condensation**

Moisture may condense when you bring your camcorder from a cold place into a warm place (or vice versa) or when you use your camcorder in a humid place as shown below.

- When you bring your camcorder from a ski slope into a place warmed up by a heating device.
- When you bring your camcorder from an airconditioned car or room into a hot place outside.
- When you use your camcorder after a squall or a shower.
- When you use your camcorder in a hot and humid place.

## **How to prevent moisture condensation**

When you bring your camcorder from a cold place into a warm place, put your camcorder in a plastic bag and seal it tightly. Remove the bag when the air temperature inside the plastic bag has reached the surrounding temperature (after about one hour).

## **Video head**

- When the video head becomes dirty, you cannot record pictures normally, or distorted \_. picture or sound is played back.
- The video head suffers from wear after long use. If you cannot obtain a clear image even **m** after using a cleaning cassette, it might be because the video head is worn. Please contact your Sony dealer or local authorized Sony service facility to have the video head replaced.
- If the following problem occurs, clean the video heads for 10 seconds with the Sony V8-25CLD cleaning cassette (optional). When you play back in the Digital8  $[3]$  system
	- Mosaic-pattern noise appears on the playback picture or the screen is displayed in blue.

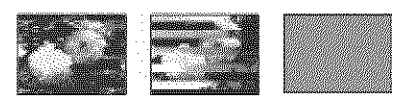

- Playback pictures do not move.

- Playback pictures do not appear or the sound breaks off.
- $=$   $\blacksquare$   $\blacksquare$  Dirty video head. Use a cleaning cassette.] appears on the screen during recording.

For DCR-TRV460:

When you play back in the Hi8 **Nillia**/standard 8 mm **a** system

- $\overline{\bullet}$   $\overline{\bullet}$   $\overline{\bullet}$  Dirty video head. Use a cleaning cassette.] appears on the screen during recording.
- Playback pictures contain noise.
- Playback pictures are hardly visible.
- Playback pictures do not appear.

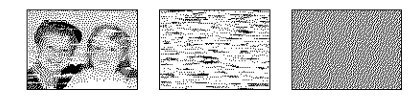

# **LCD screen**

- **•** Do not add excessive pressure on \_he LCD screen, as it may cause damage.
- if your camcorder is used in a cold place, a residual image may appear on the LCD screen. This is not a malfunction.
- While using your camcorder, the back of the LCD screen may heat up. This is not a malfunction.

## **To clean the LCD screen**

• if fingerprints or dust make the **LCD** screen dirty, it is recommended you use the cleaning cloth (supplied) to clean it. When you use the LCD Cleaning Kit (optional), do not apply the cleaning liquid directly to the LCD screen. Use cleaning paper moistened with the liquid.

## **On adjustment of the LCD screen (CALIBRATION)**

The buttons on the touch panel may not work correctly, if **this** happens, follow the procedure below, it is recommended you connect your camcorder to the wall outlet using the supplied AC Adaptor during the operation.

- **1 Slide the POWER switch up to (CHG) OFF.**
- 2 Eject **the cassette and** "Memory **Stick" from your camcorder, then disconnect any connecting cables except the AC Adaptor from your camcorder.**
- **3 Slide the POWER switch** repeatedly **to** select **the PLAY/EDIT mode while pressing DSPL/BATT INFO on your camcorder, then press** and hold **DSPL/ BATT INFO for about 5 seconds.**
- 4 **Touch the"x" displayed on the screen with** an **object such as the corner of a** "Memory **Stick."**

The position of the "×" **changes.**

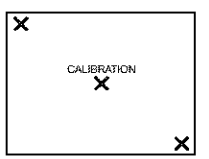

If you did not press the right spot, start from step 4 again.

## **O Note**

• You cannot calibrate the LCD screen if you have rotated the LCD panel and set it with the LCD screen facing out.

# **On handling the casing**

- If the casing is soiled, clean 1he camcorder body with a sofi cloth lightly moistened with water, and then wipe the casing with a dry soft cloth.
- Avoid the following to avoid damage to the finish.
	- Using chemicals such as thinner, benzine, alcohol, chemical cloths, repellent and insecticide.
	- Handling with above substances on your hands.
	- Leaving the casing in contact with rubber or vinyl objects for a long period of time.

# **Aboutcare and storageof the lens**

- Wipe the surface of the lens clean with a soft cloth in the following instances:
	- When there are fingerprints on the lens surface.
	- In hot or humid locations
	- When 1he lens is exposed to salty air such **as** at the seaside.
- Store in a well-ventilaied location subject to little dirt or dust.
- To prevent molds periodically clean the lens as described above.

It is recommended you operate your camcorder about once a month to keep it in an optimum state for a long time.

# **Tochargethe pre-installed button-type battery**

Your camcorder has a pre-installed button-type battery to retain the date, time, and other settings even when the POWER switch is set to (CHG) OFF. The pre-installed button-type battery is always charged while you are using your camcorder but it will get discharged gradually if you do not use your camcorder. The button-type battery will be fully discharged in about 3 months if you do not use your camcorder at all. However, even if the preinstalled button-type battery is not charged, the camcorder operation will not be affected as long as you are not recording *the* date.

### **Procedures**

Connect your camcorder to a wall outlet using *the* supplied AC *Adaptor,* and leave it with the POWER switch set to (CHG) OFF for more *than* 24 hours.

# **Specification**

# **Video camera recorder**

## **System**

### Video recording system 2 rotary beads, Helical scanning system **Still image** recording **system** Exif Ver.  $2.2*$ <sup>1</sup>  $*^{1}$  "Exif" is a file format for still images, established by the JEITA (Japan Electronics and Information Technology Industries Association), Files in this format can have additional information such as your camcorder's setting information at lhe time of recording. **Audio** recording **system** Rotary beads, PCM system Quantization: 12 bits (Fs 32 kHz, stereo 1, slereo 2), 16 bits (Fs 48 kHz, stereo) **Video signal** NTSC color, EIA standards **Usable cassette** 8 mm video format cassette **Tape speed** SP: Approx. 28.67 mm/s *LP:* Approx. 19.11 mm/s Recording/playback *time* (using 120 min. Hi8/ **Digital8 video cassette)** SP: 60 rain *LP:* 90 min Fast forward/rewind time (using 120 min. Hi8/ **Digit al8 video cassette)** Approx. 5 min **Viewfinder** Electric viewfinder (monochrome) **Image device 3.0** mm (I/6 **type)** CCD (Charge Coupled Device) Gross: Approx. 460 000 pixels Effective (still): Approx. 290 000 pixels Effective (movie): Approx. 290 000 pixels Lens Combined power zoom lens Filter diameter: 37 mm (1 7/16 in.)  $20 \times (Optical), 990 \times (Digital)$

 $F = 1.6 \sim 2.4$ 

#### **,=>continued**

**/**

#### Focal length

 $2.5 - 50$  mm  $(1/8 - 2$  in.) When converted to a 35 mm still camera In CAMERA-TAPE: 42 - 840 mm (1 11/16 - 33 1/8 in.) In CAMERA-MEMORY: 42 - 840 mm (1 11/16 - 33 1/8 in.)

#### Color **temperature**

**Auto**

#### **Minimum illumination**

 $4 \text{ lx} (\text{lux}) (\text{F} 1.6)$ 0 Ix (lux) (during the NightShot plus function) $*^2$  $*^2$  Objects unable to be seen due to the dark can be shot with infrared lighting.

### **Input/0utput connectors**

#### **S video input!output**

Luminance signal: 1 Vp-p, 75  $\Omega$  (ohms), unbalanced Chrominance signal: 0.286 Vp-p, 75  $\Omega$ {ohms), unbalanced 4-pin mini DIN **Audio]Video input/output AV** MINI **JACK** Video signal: 1 Vp-p, 75  $\Omega$  (ohms), unbalanced, sync negative Audio signal: 327 mV (at output impedance more than 47 k $\Omega$  (kilohms)), Input impedance more than  $47 k\Omega$  (kilohms), Output impedance with less than 2.2 k $\Omega$ (kilohms) Stereo minijack ( $\phi$ 3.5mm)

#### **DV input/output**

4-pin connector

## **USB jack**

mini-B

## **LCD screen**

#### **Picture**

6.2 cm  $(2.5$  type) Total **dot number** 123 200 (560 × 220)

### **General**

**Power requirements** DC 7.2 V (battery pack) DC 8.4 V (AC Adaptor) **Average power consumption (when** using *the* hattery **pack)** During camera recording using **the** viewfinder 2.9 W During camera recording using the LCD 3.8 W Operating **temperature**  $0^{\circ}$  C to 40° C (32° F to 104° F) **Storage** temperature  $-20^{\circ}$  C to  $+60^{\circ}$  C ( $-4^{\circ}$  F to  $+140^{\circ}$  F) **Dimensions** (approx.)  $85 \times 98 \times 151$  mm (3 3/8  $\times$  3 7/8  $\times$  6 in.) (w/h/d) Mass **(Approx.)**  $800 g (1 lb 12 oz)$  main unit only 940 g  $(2 lb 1 oz)$  including the NP-FM30 rechargeable battery pack, HiS/Digital8 cassette, lens cap, and shoulder strap. **Supplied accessories** See page 13. AC Adaptor AC-L15A/L15B **Power** requirements AC 100 **-** 240 V, 50/60 Hz Current **consumption** 0.35 - 0.18 A **Power consumption** 18W **Output voltage** DC 8.4 V, 1.5 A Operating temperature 0 **°** C to 40 ° C (32 ° F to 104 *°* F) **Storage** temperature  $-20^{\circ}$  C to  $+60^{\circ}$  C ( $-4^{\circ}$  F to  $+140^{\circ}$  F) **Dimensions (approx.)**  $56 \times 31 \times 100$  mm  $(2 \frac{1}{4} \times 11/4 \times 4 \text{ in.})$  (w/h/ d) excluding the proiecting parts **Mass (approx.)** 190  $g$  (6.7 oz) excluding the power cord

## **Rechargeable battery pack (NP-FM30)**

**Maximum output voltage** DC 8.4 V **Output voltage** DC 7.2 V Capacity 5.0 Wh (700 mAh) Dimensions (approx.)  $38.2 \times 20.5 \times 55.6$  mm  $(19/16 \times 13/16 \times 21/4 \text{ in.})$  (w/h/d) Mass (approx.) 65 g (2.3 oz) Operating **temperature** 0°C to 40°C (32°F to 104°F) Type Lithium ion

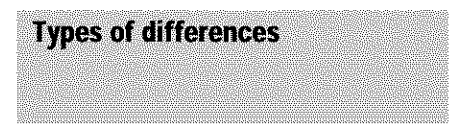

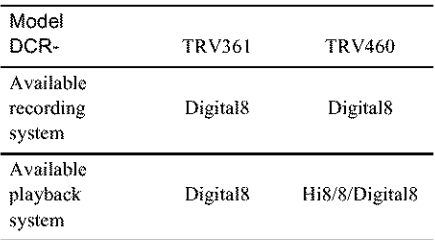

Design and specifications **are** subject to change without notice.

**/**

# **Identifying parts and controls**

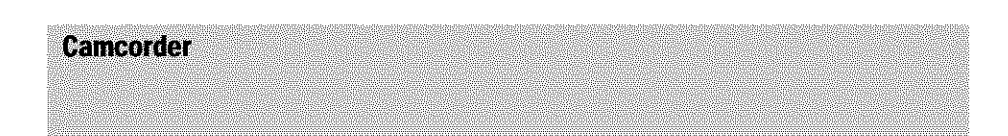

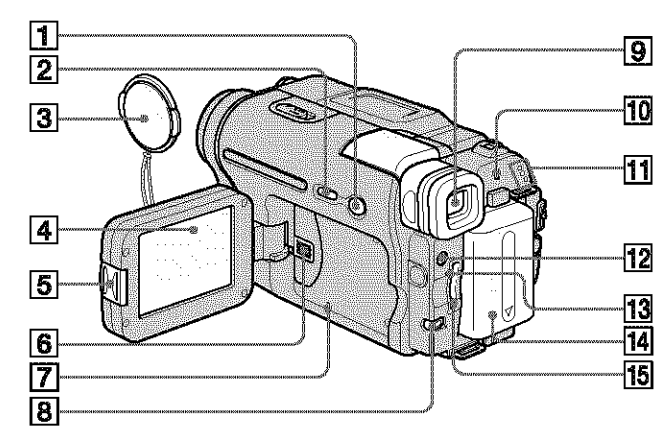

- \_] EASY **button (p. 12, 33, 51)**
- \_] **DSPL/BATT INFO button (p. 15)**
- \_] **Lens cap (p. 24, 29)**
- \_] **LCD/Touch panel screen (p. 3, 18)**
- \_] **OPEN button (p. 18)**
- \_] **Speaker**

## [\_] **RESET button**

If **you** press RESET, **all the** settings including the date and time, except \_he Personal Menu items, return to the default.

- \_] **BACK LIGHT button (p. 35)** The **BACK LIGHT** button **is** not **available** during Easy Handycam operation.  $\left($  mark)
- \_] **Viewfinder** (p. **3, 18)**
- **CHG (charge) lamp (p. 14)**
- **CAMERA-TAPE, CAMERA-MEMORY, PLAY/EDIT mode** lamps (p. **17)**
- **LIGHT** button **(p. 27)**
- **Access lamp (p. 21,116)**
- **Battery pack (p.** 14)
- **"Memory Stick" slot (p. 21)**

## **Toattach the lens cap**

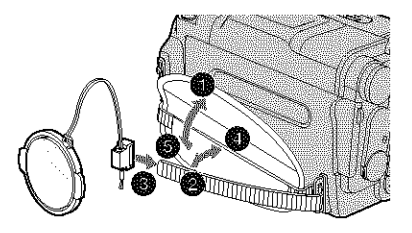

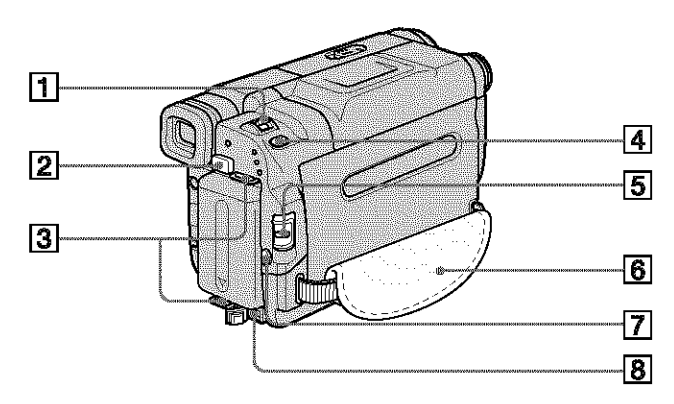

- [] **Power zoom lever (p. 26)**
- [] **BATT (battery) release button (p. 15)**
- \_] **Hooks for shoulder strap**
- [] **PHOTO button (p. 29)**
- \_] **POWER switch (p. 17)**
- \_] **Grip belt (p. 4)**
- **[\_ REC START/STOP button (p. 24)**
- \_] **DC IN jack (p. 14)**

## **To** attach the shoulder strap

Attach the shoulder strap supplied with your camcorder to the hooks for the shoulder strap.

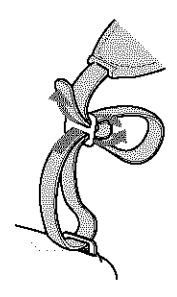

 $\rightarrow$ continued

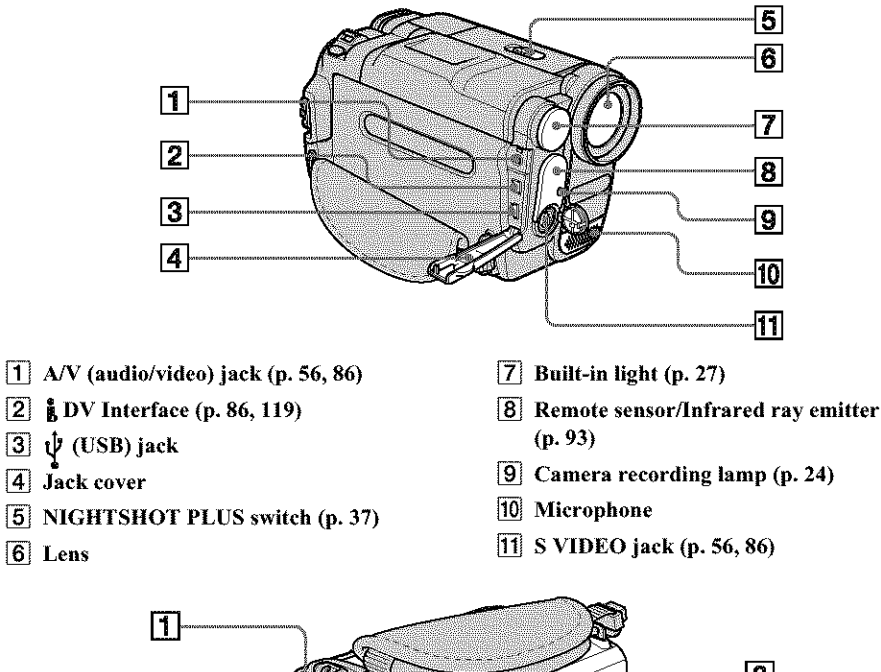

- $\overline{3}$  $\overline{4}$  $\sqrt{2}$ ∤5∣
- **[\_ Viewfinder lens adjustment lever (p. 18)**
- **[\_ Eyecup**
- **[\_ Cassette compartment (p. 20)**
- **[\_ i.\_OPEN/EJECT lever (p. 20)**

### **[\_ Tripod receptacle**

Make sure that the length of the **tripod** screw is less than 5.5 mm (7/32 inch). Otherwise, you cannot attach *the* tripod securely, and the screw may damage your camcorder.

## Remote Commender

Remove the insulation sheet before using the Remote Commander.

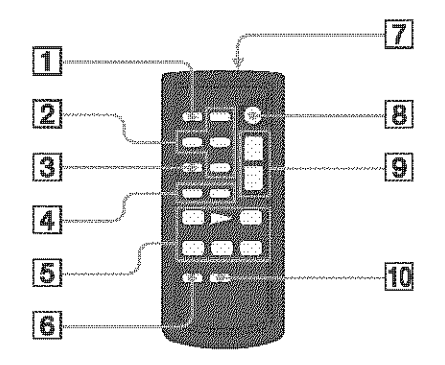

- $\Box$  PHOTO button (p. 29)
- **2** Memory control buttons (Index<sup>\*</sup>,  $-\sqrt{t}$ , Memory playback) (p. 49)
- $\overline{3}$  SEARCH M. button\* (p. 57)
- 
- 5 Video control buttons (Rewind, Playback, Fast-forward, Pause, Stop. Slow) (p. 47)
- **6** ZERO SET MEMORY button\* (p. 57)
- $\boxed{7}$  Transmitter

After turning on your camcorder, point towards the remote sensor to control your camcorder.

- **8** REC START/STOP button (p. 28)
- $\boxed{9}$  Power zoom button (p. 26)
- [10] DISPLAY button (p. 57)
- \* These buttons are not available during Easy Handycam operation.

### To remove the insulation sheet

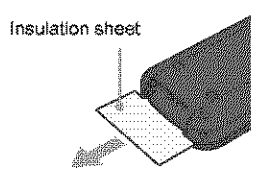

# To change the button-type battery

1 While pressing on the tab, inset your fingernail into the slit to pull out the battery case.

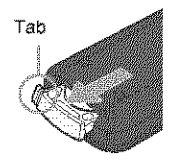

2 Remove the button-type lithium battery.

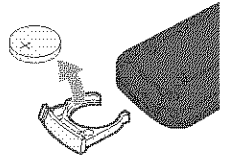

3 Place a new button-type lithium battery with the  $+$  side facing up.

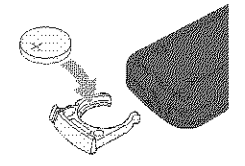

4 Insert the battery case back into the Remote Commander until it clicks.

#### -continued

## **WARNING**

Battery may explode if mistreated. Do not recharge, disassemble or dispose of in fire.

## **CAUTION**

Danger of explosion if battery is incorrectly replaced.

Replace only with the same or equivalent type recommended by the manufacturer.

Discard used batteries according to the manufacturer's instructions.

### Hotes on the Remote Commander

- A button-type lithium battery (CR2025) is used in the Remote Commander. Do not use batteries other than CR2025.
- Point the remote sensor away from strong light sources such as direct sunlight or overhead lighting. Otherwise, the Remote Commander may not function properly.
- · The Remote Commander may not function properly when the remote sensor is obstructed with a conversion lens (optional).
- When you are operating with the Remote Commander supplied with your camcorder, your VCR may also operate. In that case, select a commander mode other than VTR 2 for your VCR, or cover the sensor of your VCR with black paper.

Indicators for the LCD screen and viewfinder

Following indicators will appear on the LCD screen and viewfinder to indicate the state of your camcorder. Indicators vary depending on your camcorder model.

#### Example: Indicators in the CAMERA-TAPE mode

Time code (p. 25)/Tape counter (p. 25)/ Self-diagnosis (p. 110)/Picture number (p. 50)

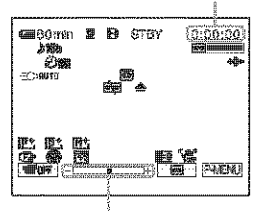

Exposure adjustment scale

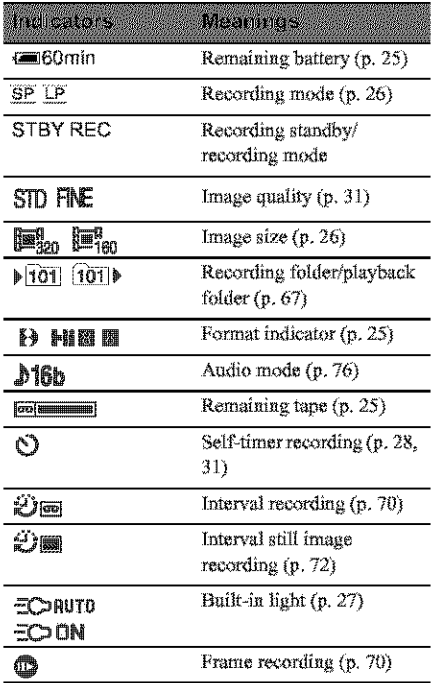

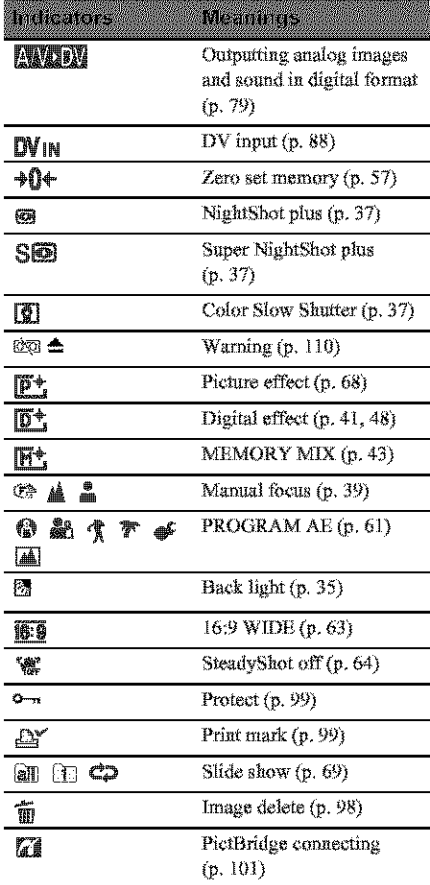

# **Index**

# **Numeric**

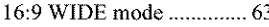

# A

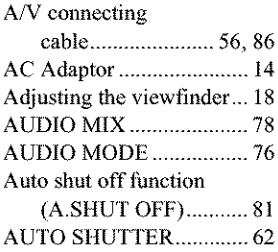

# B

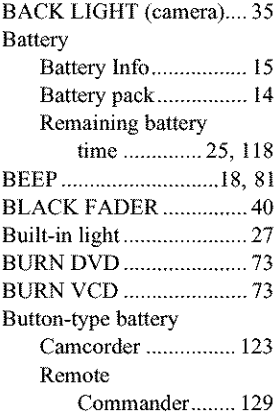

# **C**

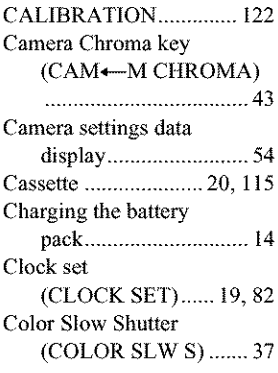

Customizing Personal Menu ........................... 83

# D

٠

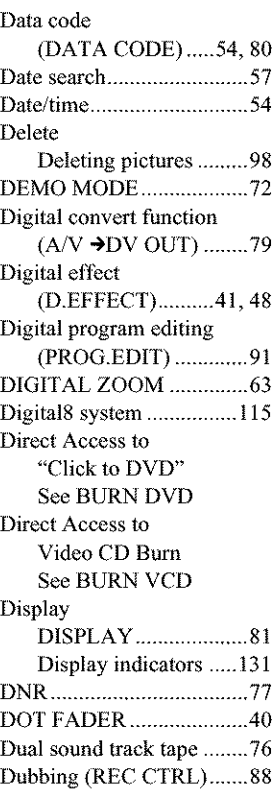

# **E**

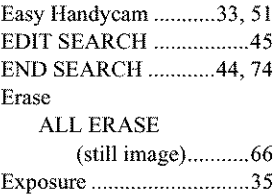

# **F**

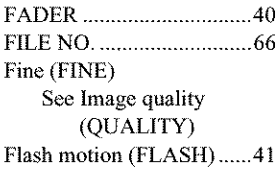

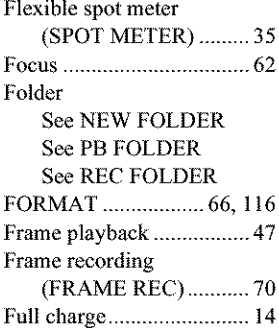

# G

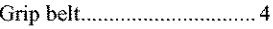

# H

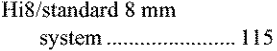

# **I**

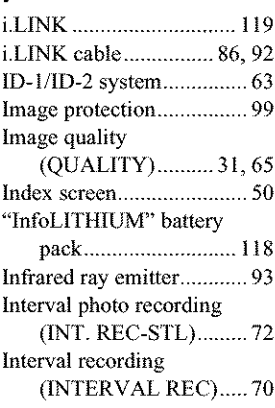

# **J**

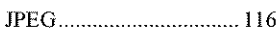

# L

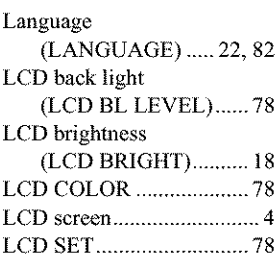

LP (Long Play) See Recording mode (REC MODE) Luminance key (LUMI. KEY) .............. 41

# M

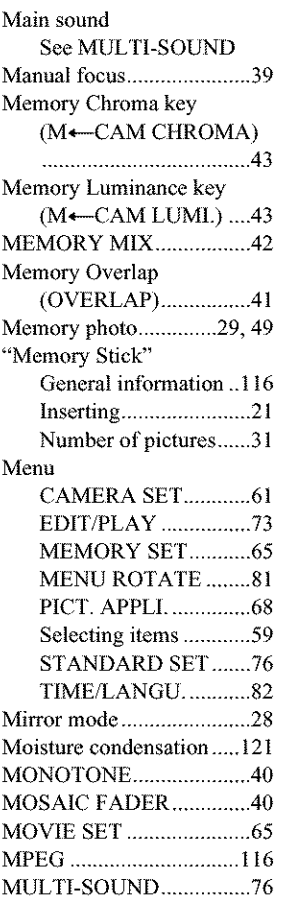

# N

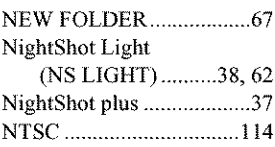

# 0

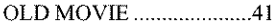

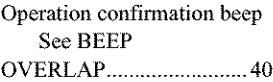

## p

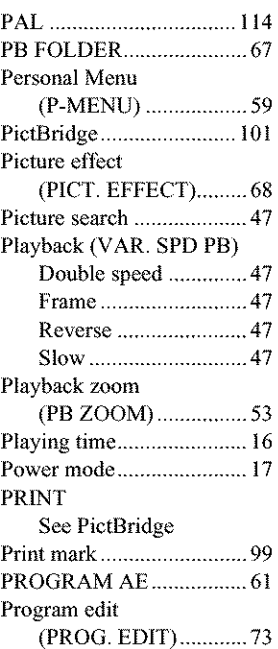

# R

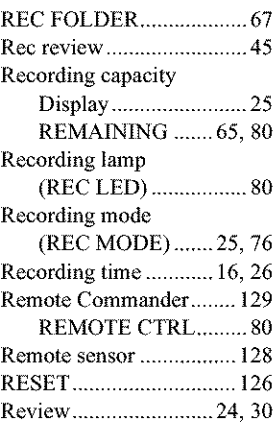

# S

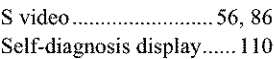

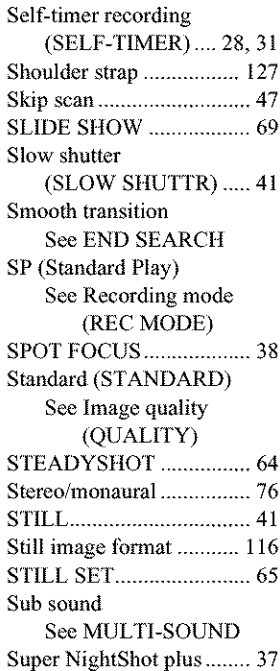

# 1

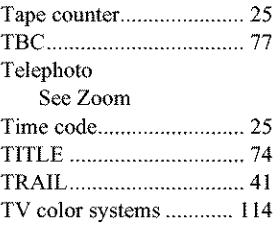

# **U**

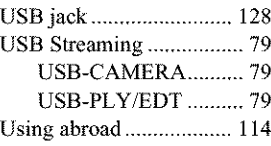

# **V**

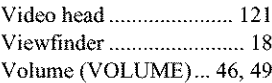

## **W**

Warning indicators .......... 110 Warning messages .......... 110 **,\_continued**

# F; **;o** g

m

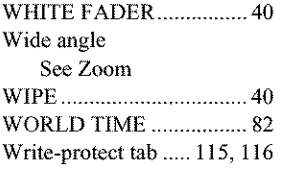

# Z

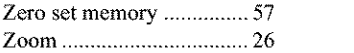

# http://www.sony.net/

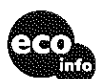

**Printed on 100%** recycled **paper using vegetable oil based ink. Printed on 100% recycled paper using<br>VOC (Volatile Organic Compound)-free** 

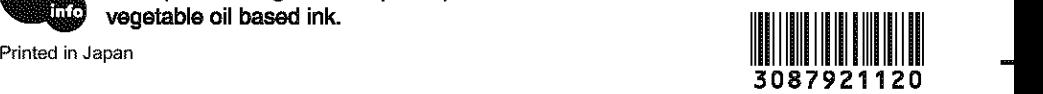